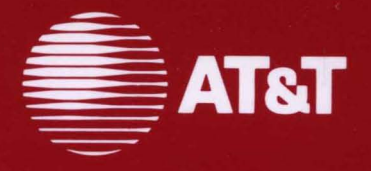

308-012 Issue 2

# **AT&T SNA/RJE Emulator+**

User's and **System Administrator's Guides** 

#### ©1988 AT&T ©1985, **1986 Systems Strategies Inc. All Rights Reserved Printed in USA**

### **NOTICE**

The information in this document is subject to change without notice. AT&T assumes no responsibility for any errors that may appear in this document.

UNIX is a registered trademark of AT&T.

# **Table of Contents**

 $\hat{\mathcal{L}}$ 

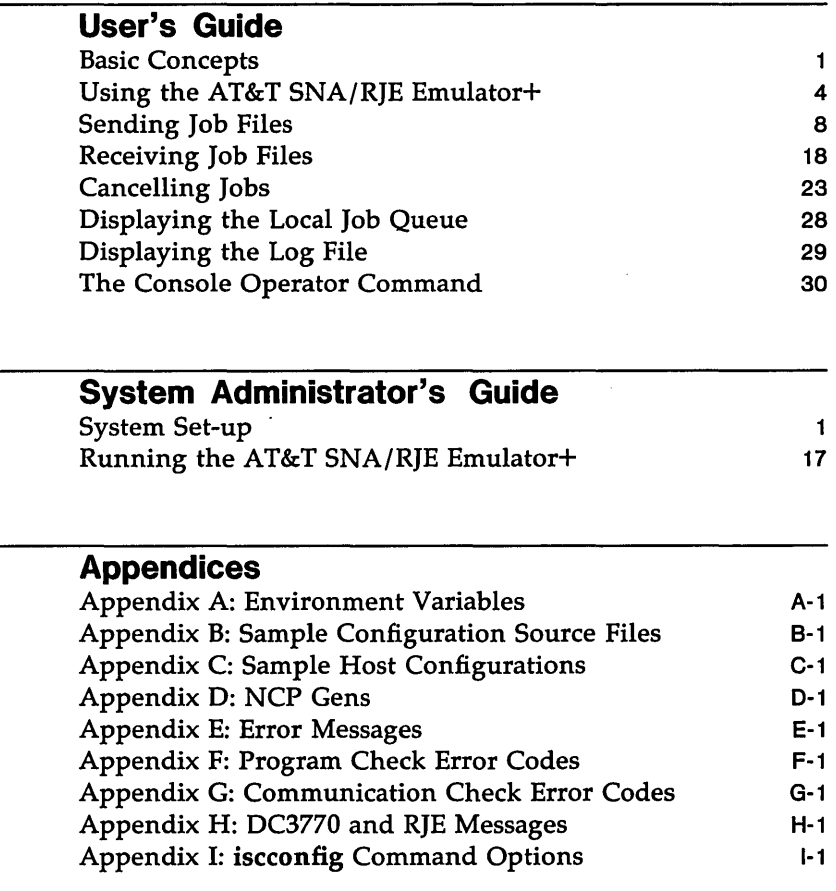

# **Index** x-1

 $\mathcal{L}^{\text{max}}_{\text{max}}$  and  $\mathcal{L}^{\text{max}}_{\text{max}}$  $\mathcal{L}^{\text{max}}_{\text{max}}$  , where  $\mathcal{L}^{\text{max}}_{\text{max}}$  $\label{eq:2.1} \frac{1}{\sqrt{2}}\int_{\mathbb{R}^3}\frac{1}{\sqrt{2}}\left(\frac{1}{\sqrt{2}}\right)^2\frac{1}{\sqrt{2}}\left(\frac{1}{\sqrt{2}}\right)^2\frac{1}{\sqrt{2}}\left(\frac{1}{\sqrt{2}}\right)^2.$  $\label{eq:2.1} \frac{1}{\sqrt{2}}\sum_{i=1}^n\frac{1}{\sqrt{2}}\sum_{i=1}^n\frac{1}{\sqrt{2}}\sum_{i=1}^n\frac{1}{\sqrt{2}}\sum_{i=1}^n\frac{1}{\sqrt{2}}\sum_{i=1}^n\frac{1}{\sqrt{2}}\sum_{i=1}^n\frac{1}{\sqrt{2}}\sum_{i=1}^n\frac{1}{\sqrt{2}}\sum_{i=1}^n\frac{1}{\sqrt{2}}\sum_{i=1}^n\frac{1}{\sqrt{2}}\sum_{i=1}^n\frac{1}{\sqrt{2}}\sum_{i=1}^n\frac$ 

 $\mathcal{L}^{\text{max}}_{\text{max}}$  and  $\mathcal{L}^{\text{max}}_{\text{max}}$ 

# **Table of Contents**

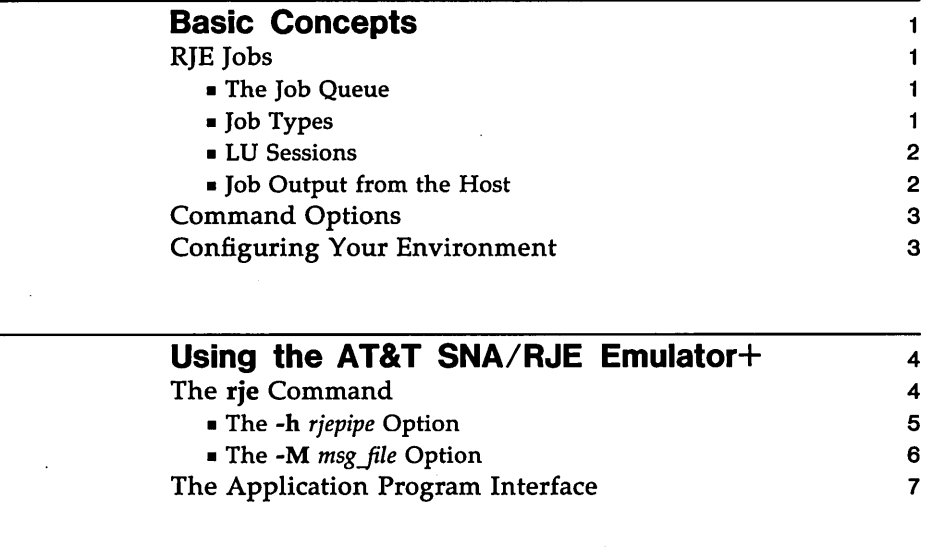

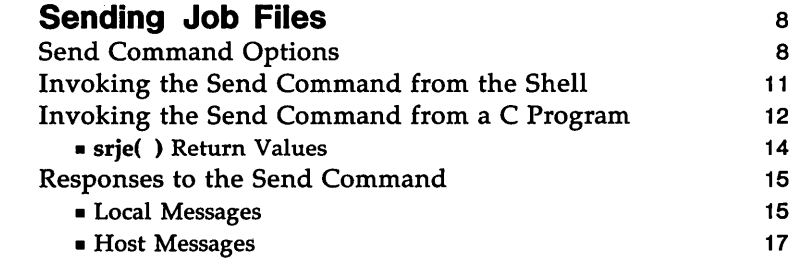

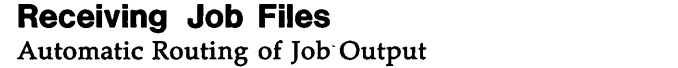

18 18

 $\mathbf{1}$ 

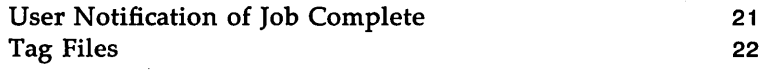

**Cancelling Jobs** 23

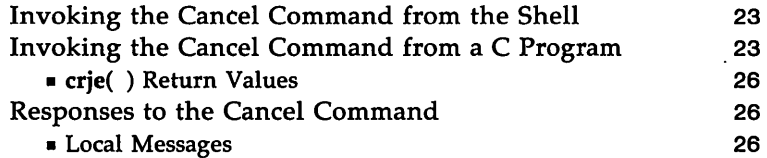

**Displaying the Local Job Queue 28** 

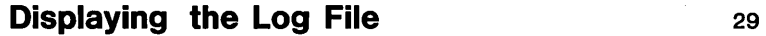

**The Console Operator Command 30** 

# **List of Figures**

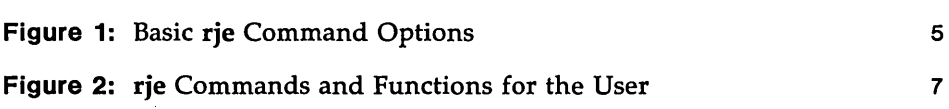

 $\mathcal{L}^{\text{max}}_{\text{max}}$  ,  $\mathcal{L}^{\text{max}}_{\text{max}}$  $\mathcal{L}^{\text{max}}_{\text{max}}$  and  $\mathcal{L}^{\text{max}}_{\text{max}}$  $\label{eq:2.1} \frac{1}{\sqrt{2}}\int_{\mathbb{R}^3}\frac{1}{\sqrt{2}}\left(\frac{1}{\sqrt{2}}\right)^2\frac{1}{\sqrt{2}}\left(\frac{1}{\sqrt{2}}\right)^2\frac{1}{\sqrt{2}}\left(\frac{1}{\sqrt{2}}\right)^2\frac{1}{\sqrt{2}}\left(\frac{1}{\sqrt{2}}\right)^2.$  $\mathcal{L}^{\text{max}}_{\text{max}}$  , where  $\mathcal{L}^{\text{max}}_{\text{max}}$  $\mathcal{L}^{\text{max}}_{\text{max}}$  , where  $\mathcal{L}^{\text{max}}_{\text{max}}$  $\label{eq:2.1} \mathcal{L}_{\mathcal{A}}(\mathcal{A}) = \mathcal{L}_{\mathcal{A}}(\mathcal{A}) \mathcal{L}_{\mathcal{A}}(\mathcal{A})$  $\label{eq:2.1} \frac{1}{\sqrt{2}}\int_{\mathbb{R}^3}\frac{1}{\sqrt{2}}\left(\frac{1}{\sqrt{2}}\right)^2\frac{1}{\sqrt{2}}\left(\frac{1}{\sqrt{2}}\right)^2\frac{1}{\sqrt{2}}\left(\frac{1}{\sqrt{2}}\right)^2\frac{1}{\sqrt{2}}\left(\frac{1}{\sqrt{2}}\right)^2.$ 

 $\label{eq:2.1} \begin{aligned} \mathcal{L}_{\text{max}}(\mathcal{L}_{\text{max}}) = \mathcal{L}_{\text{max}}(\mathcal{L}_{\text{max}}) \end{aligned}$ 

 $\sim 10^{-1}$ 

# **Basic Concepts**

# **RJE Jobs**

The most basic RJE concept is the job. Any command that sends something to the host creates a job. Before a job is sent, the SNA/RJE Emulator assigns it a local job number. A message containing this job number is sent to the user's terminal. This number remains associated with the job until it has been completely transmitted to the host. To cancel the job before it is sent, or to determine the job's position on the local queue of jobs waiting to be sent, you must know this local job number. (Note that when the host receives the job, it assigns its own job number to it, and this new number serves to identify the job as long as it is on the host system. The SNA/RJE Emulator does not use the host job number.)

#### **The Job Queue**

Jobs that are waiting to be sent to the host are kept on a local job queue. At most 60 jobs can be on the queue at anyone time. The job queue consists of files named *Jnnnn,* where *nnnn* is the local job number. The job queue is really several queues split according to session number (LU) and job type.

#### **Job Types**

There are three different types of job that the workstation may send to the host; type J (for job), type A (for APPL REQ), and type L (for log on).

- $\blacksquare$  Type J jobs are jobs that the host will process and run. They are assigned a job number by the host, placed on the host's job queue, and then processed. The data in a type J job includes JCL (Job Control Language) that indicates how the job is to be processed by the host. Generally a user submits only type J jobs.
- $\blacksquare$  Type A jobs send inquiry messages, such as JES commands, to the host. These jobs appear to the host to have come from the 3770 console keyboard. They do not create host jobs; they simply cause messages to be sent back to the 3770 console. 3770 console messages sent from the host are displayed at the local terminal that has been designated as the 3770 system console. If a log file is designated at system start-up time, these messages are also written to that file.

V

• Type L jobs are used to log on to the host at the start of a session, and to log off from the host at the end of a session. Session log on and log off commands are privileged commands requiring root privileges.

#### LU Sessions

The SNA/RJE Emulator process, dc3770, supports up to six logical units (LUs). Each LU can be used to establish a separate session with a host. Generally, all six are connected to the same host RJE subsystem (such as JES). As such, they act as parallel channels for one 3770 workstation, allowing several jobs to be sent or received at the same time. Normally, the user does not need to specify the LU to be used.

#### Job Output from the Host

Job output received from the host is initially placed in the output subdirectory of the SNA/RJE Emulator's runtime directory (normally, /usr/snaadm/runtime/output). When the file has been completely received, it is submitted to the disptch process for automatic routing. Automatic routing allows each user to specify a directory or file in which the output from a job is to be placed.

There are situations in which the user may need to know how the System Administrator (using the rie  $-a - b$  command) has assigned the output devices. For example, if a received file is to be left in EBCDIC (normally code set translation to ASCII is performed), the user may have to route the output, via JCL in the jobfile, to a specific destination assigned for EBCDIC files. Consult your System Administrator for specific information on how the output assignments have been made on your system. (See "Assigning Output Destinations" in the *AT&T SNA/RJE Emulator+ System Administrator's Guide.)* 

The host can send output to any of 288 logical destinations. Each possible combination of LU (1 to 6), medium (C, E, or P), and subaddress (0 to F) can be selected by the host. Usually the host makes no distinction between one LU and another, so 48 destinations remain (3 media, 16 subaddresses). Output from a job can be directed to a specific destination by inserting a JES card such as:

#### *j\*RQUTE* PRINT RMT195.P.R15

into the JCL of the jobfile. This example directs the printed output from the job to Remote 195, printer 15 (medium P, subaddress 15).

# **Command Options**

The AT&T SNA/RJE Emulator+ uses both environment variables and default values to obtain the values of any missing options on a command line. Thus, the user can usually enter a simple command without having to specify any options.

The following describes, step by step, how the options for a command are determined:

- Step 1. The option may be specified by the user on the command line.
- Step 2. If it is not, and there is an environment variable associated with the option, the value of the environment variable will be used.
- Step 3. If there is not an associated environment variable; or if the environment variable has not been set, a default value will be used. (Hard-coded default values are provided for most options.)

If a value for an option cannot be obtained, the command may abort, or result in an error.

# **Configuring Your Environment**

Before using the SNA/RJE Emulator, you should configure your environment as follows:

Step 1. Set the BR environment variable equal to the *rjepipe* your System Administrator used to start the SNA/RJE Emulator, and export it. (Check with your System Administrator for the full path name of the *rjepipe* you should use.) For example:

### BR=/usr/snaadm/runtime/hostx export BR

Step 2. Set your PATH variable to include the runtime directory for the SNA/RJE Emulator. For example:

PATH=/usr/snaadm/runtime:\$PATH

Note that these changes to your environment can be added to your .profile file, so that they will be executed automatically each time you log in.

# **Using the AT&T SNA/RJE Emulator+**

# **The** rje **Command**

After your System Administrator has started the SNA/RJE Emulator, and your environment is configured, you can use your terminal to submit files to and receive files from a remote host. You can also cancel jobs queued locally, display local session status and job information, and page through the system log file.

You can perform all these functions by executing the rje command as a UNIX system shell command either interactively from the command line or from a script.

All rje commands have the following format:

 $\mathbf{r}$  *je*  $\mathbf{-f}$ *unc*  $\begin{bmatrix} -\mathbf{h} & \text{r} \\ \text{r} & \text{r} \end{bmatrix}$  **Figure**  $\begin{bmatrix} -\mathbf{M} & \text{m} \\ \text{s} & \text{s} \end{bmatrix}$  *cmdopts...* 

Figure 1 lists the basic options, describes them, and gives the environment variables and default values used when they are not specified.

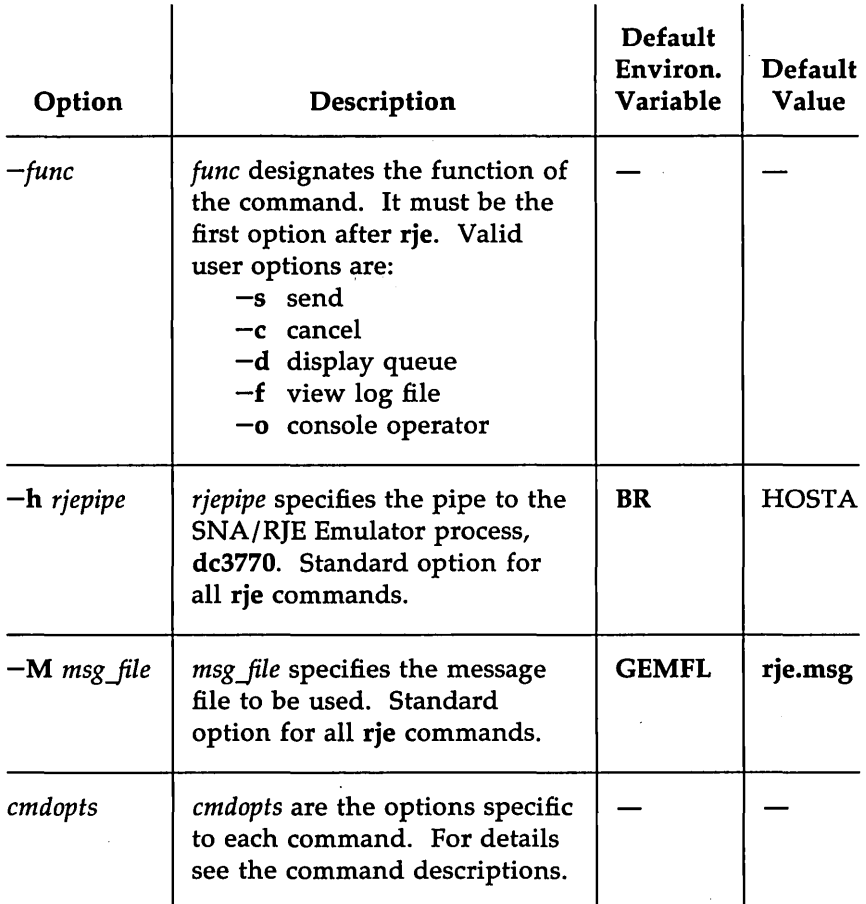

Figure 1: Basic rje Command Options

## The -h *rjepipe* Option

The user should take particular note of this option and of the default environment variable BR. The rje process is invoked whenever you issue an rje command. The rje process communicates your command to the SNA/RJE Emulator process, dc3770, using a named pipe specified by *rjepipe.*  (The *rjepipe* name is designated by the System Administrator when the

dc3770 process is started.) When you issue an rie command, the rie process must be provided with the name of the *rjepipe* it should use. rje obtains the name of the pipe in one of the following ways, in order:

1. The user may specify the pipe name in the rje command by using the -h *rjepipe* option. To do this the user must know the exact name of the pipe that the System Administrator used to start the dc3770 process. For example the user might enter:

### rje -s -h /usr/snaadm/runtime/HOSTA file1

This command would result in file1 being processed and sent by the dc3770 process named by the pipe /usr/snaadm/runtime/HOSTA.

- 2. If the user fails to specify the pipe name, the user's environment list is searched for the variable named BR. If BR is set, its value is used as the name of the *rjepipe.* (This is the easiest and the recommended way of providing a value for the -h *rjepipe* option. See "Configuring Your Environment.")
- 3. If the BR variable is not set, the rje process will look for a pipe named HOSTA in the following directories, in order:
	- o the user's current working directory
	- o /usr/snaadm/runtime
	- o /tmp
- 4. If these steps do not produce a value for the -h *rjepipe* option, the rje command will abort and the message HOST NOT FOUND will be displayed.

### The  $-M$  msg file Option

The rje process refers to a central message file. The default message filename is rje.msg. The system looks for this filename in the current directory, in /usr/lib, or in /usr/snaadm/runtime. The -M *msg file* command line option or the GEMFL environment variable can be used to override the default, much as -h *rjepipe* and BR were used above. Generally, the user only needs to specify this option if a message file other than the default file rje.msg is to be used.

# **The Application Program Interface**

The send and cancel commands can also be invoked from a user-written C program using the Application Program Interface (API) functions. The C program calls the API external function, which then executes the command. The list of options or arguments available to the API functions is the same as it is for rje commands invoked from the shell.

The API functions are found in the library /usr/lib/librje.a. Therefore, this library must be linked to the user's object module(s). One way to do this is to enter:

#### cc usrprog1.c usrprog2.c  $-$ lrje

where usrprogl.c is a source file containing a C language program. (See the cc(l) and Id(l) manual pages in the UNIX System V *Programmer's Reference Manual* for further information about compiling and loading programs.)

Figure 2 lists the rje commands and API functions available to the general user. (Additional commands requiring root privileges are described in the *AT&T SNA/RJE Emulator+ System Administrator's Guide.)* 

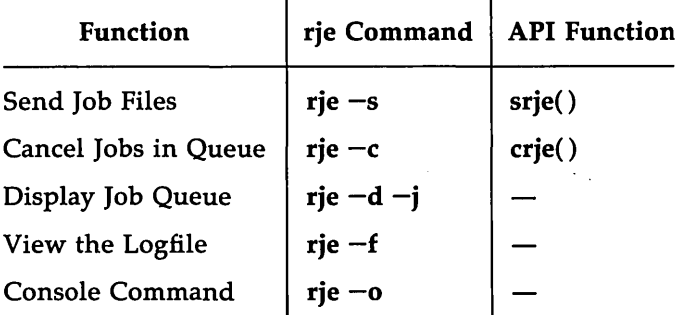

Figure 2: rje Commands and Functions for the User

# **Sending Job Files**

You can send a file (or files) to a remote host by executing the send command, rje  $-s$ , from the UNIX system shell, or by calling the srje() function within a C program.

In the first case, the send command is invoked just like any other regular task from the command line.

In the second case, the send command is executed via an Application Program Interface (API) to the C program. In this case the C program calls the API external function srje( ), which executes the send command.

In both cases, the list of options supplied to the send command is the same.

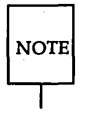

To permit efficient job processing, it is recommended that you define multiple card readers, printers, and punches in the definition of the remote Host you are using.

# **Send Command Options**

This section lists all the valid options to the send command and explains their use.

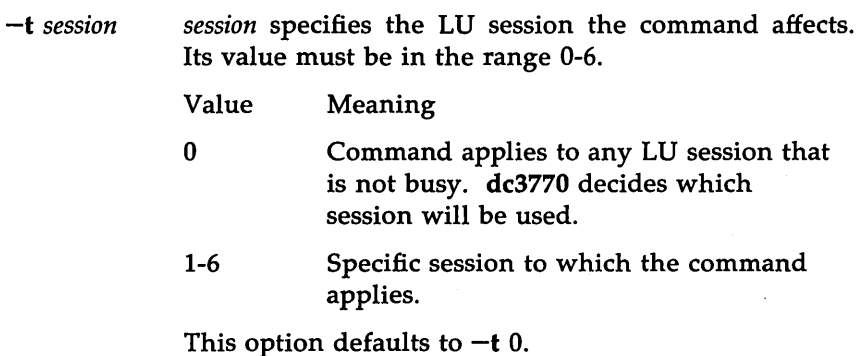

-s subaddr subaddr specifies the destination subaddress (as known to the host), where subaddress is a value in the range O-F (hexadecimal). For typical batch subsystems, sub address 0 corresponds to RDRO, subaddress 1 corresponds to RDR1, etc; subaddress F frequently means any reader.

This option defaults to  $-s$  F

 $-m$  medium medium specifies the medium of the virtual input device (as viewed by the host). A different medium can be specified for each file sent.

> Value Meaning C Card (Default)

E Exchange Diskette

This option defaults to  $-m \, C$ 

The medium specification determines how the data are to be formatted by the SNA/RJE Emulator and unformatted by the host. In practice, there is no need ever to use this option; it exists to provide full 3770 functional equivalence.

- -e specifies that the file to be sent is in EBCDIC; code set translation will not take place. The dc3770 process will use IRS, new-line, or linefeed characters as the record delimiter for the file. This option applies to any files that follow until either  $a - a$  or  $-x$  option is specified on the command line.
- $-a$ specifies that the file to be sent is in ASCII. Code set translation to EBCDIC will take place. (Unless  $-e$  or  $-x$  is specified, files are translated into EBCDIC before transmission.) The dc3770 process uses the new-line character as the record delimiter for ASCII files.

Since files are assumed to be in ASCII,  $-a$  is the command line default. Therefore, this option applies to

all files until a  $-e$  or  $-x$  option is specified on the command line.

 $-x$  [nnn]

specifies that the file is to be sent transparently. Code set translation to EBCDIC will. not take place. (Unless  $-e$  or  $-x$  is specified, ASCII files are translated into EBCDIC before transmission). nnn is a number in the range 1-512 that specifies the record length to be used. For card or console files (media C and K) the default record length is 80; for diskette files (medium E) it is 128. This option applies to any files that follow until either  $a -e$  or  $-a$  option is specified on the command line.

- *-k'text'*  specifies that a type A job is to be sent, where *text* is a console command for the host system. (This option precludes the use of the -a, -e, and [-p] *path*  options.) *text* should be enclosed in single quotes to avoid any expansions and/or substitutions of the characters by the UNIX shell, and cannot be longer than 120 characters. This option must be the last one specified on the command line. (Note that  $-w$  is set automatically by this option.)
- [-p] *path path* specifies the pathname of the file to be sent. The -p preceding *path* may be omitted unless the pathname starts with a dash  $(-)$ . Pathnames relative to the current directory are expanded to their full pathname (relative to the root directory). Up to six files may be sent. (The total combined length of all pathnames cannot exceed 100 characters.) When multiple files are indicated, they are concatenated and sent as one file to the host. Note that the medium of origin (specified in the -m *medium* option) may change, and that some files may be in EBCDIC (see the  $-e$  option) and others in ASCII (see the  $-a$  option).

If *path* is a dash  $(-)$ , the data to be sent is taken from the standard input. This is useful if the user is so deep in directories that the pathnames are too long.

Files can then be sent with a command like:

cat file  $\vert$  rie  $-s$  -

The dash can also be useful if more than six files must be sent as a single job.

-w specifies that the command is to wait until the file has been completely transmitted to the host before returning. (If there is an error, control is returned immediately.) This option is set automatically by the  $-k$ option.

The following two options to the send command are privileged options; you must log in as root to use them. They are described in detail in the *AT&T SNA/ RJE Emulator+ System Administrator's Guide.* 

- -son [-q] Privileged System Administrator option. Specifies that a type L job is to be sent. It is used to log LU sessions on and off the host.  $-q$  specified with the -son option will log off the session(s) with the host. It is the equivalent of specifying -k 'LOGOFF'. If a pathname or  $-k$  'text' is not specified,  $-q$  is taken as the default.
- -sof [-q] Privileged System Administrator option. Identical in effect to  $-$ son.

## **Invoking the Send Command from the Shell**

The format to execute the send command from the shell is:

rje -s [-h *rjepipe*] [-M *msg file*] [option...] file...

where  $-h$  *rjepipe* and  $-M$  *msg file* have their standard meanings. (See "The rje Command" above.) Up to six filenames may ·be specified on one command line. (The command does not wrap around to the next line.) Multiple files are concatenated and sent as one job stream to the host.

Simple filenames are expanded during processing to their full pathnames. For example, rie  $-s$  myjob would be expanded to rie  $-s$ lusr/mylogin/myjob. The total combined length of all the expanded pathnames for one command cannot exceed 100 characters.

#### Examples

1. rje  $-s$  jclfile1 sysin1 jclfile2  $-e$  sysin2

Sends a job on any available session (by default) as card data (by default) to subaddress F (by default). The job consists of four files, of which the fourth is in EBCDIC, and will not be translated.

2. rje  $-s$  -e file1 file2 -a file3 file4

filel and file2 are already in EBCDIC; file3 and file4 are in ASCII and will be translated to EBCDIC before transmission.

#### 3. rje  $-s$  jclhdr  $-x$  bindata  $-a$  jcltail

jc1hdr and jc1tail will be translated to EBCDIC; bindata will not be translated.

```
4. rie -s -t 5 -w -k '$DU'
```
Sends a status inquiry (type A job) to the host on session 5. The command waits until the file is sent before returning to the user.

### **Invoking the Send Command from a C Program**

The send command can be started from a C program by using the API function srje() found in the library lusr/lib/librje.a. (This library must be linked to the user's object modules. See "The Application Program Interface" above.)

The synopsis of srje() is:

```
int srje (tok_no,int, rtmsgs)
int tok_no;
char *ibuf; 
int rtmsgs;
extern int srje_err;
```
where:

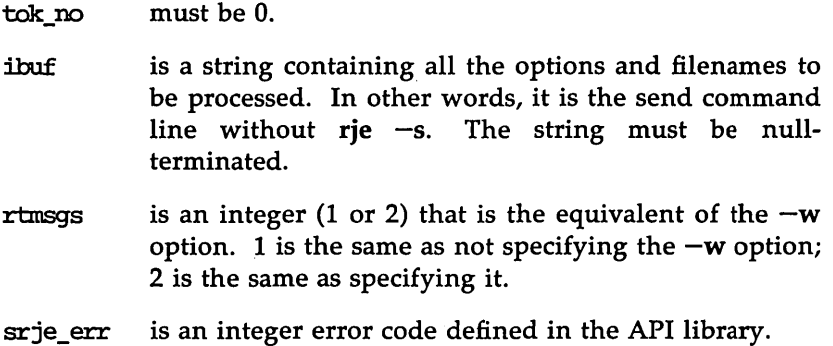

### Example

Compile using the command line

cc *examplel.c* -lrje

where *examplel* is the name of your .c file. When executing, be sure that the BR variable is properly set.

```
#include <stdio.h> 
main() 
{ 
    extern int srje_err;
    int rc; 
    char ibuf[80];
    rc=srje(0, "-h /usr/snaadm/runtime/HOSTA file.a", 1); /* LINE EX1 */
    if (rc==-1) 
        print("Send file.a failed, error code <math>%d\nu", srie err);else 
         print('Send file.a queued, job number <math>%d\nu", rc);strcpy(ibuf."-e file.b -a file.c");
    rc=srje(0,ibut,2); /* LINE EX2 */
    if (rc==-1) 
         print("Send file.b file.c failed, error code <math>%d\wedge"</math>, srie err);else 
         print("Send file.b file.c succeeded, job number %d\n", rc);Y
```
In the preceding C program,  $\text{srje}()$  is invoked twice, once in LINE EX1 and again in LINE EX2. In LINE EX1, file.a will be sent to the dc3770 process using the *rjepipe* named /usr/snaadm/runtime/HOSTA, and control will return to the program as soon as the job is queued. In LINE EX2, two files will be sent: file.b is already an EBCDIC file, and file.c is an ASCII file that will be translated to EBCDIC before being sent. The -h *rjepipe* option is not specified because it has been set in the environment variable DR and has been exported. Control will return to the program after the files have been sent to the host, or an error has occurred.

### srje( ) Return Values

When srje() is invoked from a C program, the response is indicated by the return value of the  $sri$ e() function call and the  $sri$ e err external variable as follows:

- $\blacksquare$  If the call is successful
	- $\sigma$  With rtmsgs = 1, the srie() function returns the local job number assigned to the request, and srie err is undefined.
- $\blacksquare$  If the call is unsuccessful
	- $\sigma$  srje() returns a value of  $-1$ , and srje err contains the error code indicating the cause of the failure.
	- o The reason for a routine failure can be determined by declaring the srie err external variable in your program, and then processing the contents of srje\_err if the srje() function returns a  $-1$ .
	- o See the table in "Responses to the Send Command" for a list of the possible values for srje err.

## **Responses to the Send Command**

#### Local Messages

When the send command is invoked from the shell, responses from the SNA/RJE Emulator are displayed on your screen as English language messages. If the send command is invoked from a C program, the srje() return value and the external variable srie err are set to indicate the response. Descriptions of the possible SNA/RJE Emulator messages and the corresponding srje() and srje err values are given below:

1. RJE: SRJE CCMMAND QUEUED as Rnnrm

This indicates that the file has been queued internally for transmission, and its local job number is  $R$ *nnnn* where *nnnn* are decimal digits. (Note that *nnnn* is also the job number to use if the job must be cancelled.) This message is displayed only if the  $-w$  option is not specified.

Correspondingly, with rtmsg  $= 1$ , the srje() function returns the job number (*nnnn*) and srje err is 0.

2. RJE: FILE-OBJECT SUCCESSFULLY SENT

This indicates that the file has been transmitted to the remote host. This message is displayed only if the  $-w$  option is specified. (The -w option specifies that the command is to wait until the job has been sent before returning.)

#### Sending Job Files

Correspondingly, with rtmsg = 2, the srie() function returns 0 and srie err is set to the job number, *nnnn*.

3. RJE: error message

This indicates that the file could not be transmitted for the reason given in *error message.* If this happens, the user should expect no further responses.

Correspondingly, the  $sriel$ ) function returns  $-1$  and  $sriel$  err is set to indicate the error.

The following table lists the possible *error messages* and the corresponding srie err error codes for the send command.

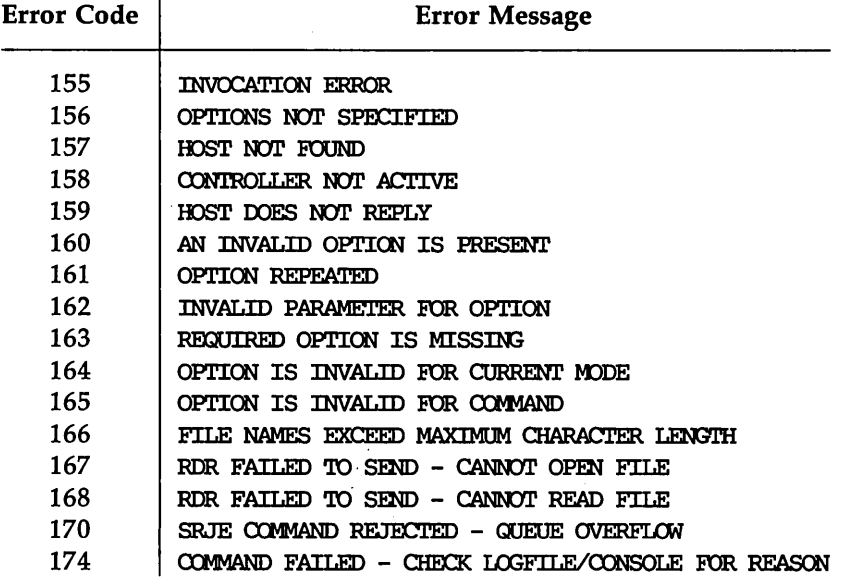

If you get the message HOST NOT FOUND, error code 157, it could be because an invalid pathname has been specified for the -h *rjepipe* command option. (Check the setting of your BR environment variable.)

**NOTE** 

Appendix H in the *AT&T SNA/RJE Emulator+ System Administrator's Guide* contains a complete list of error messages.

### **Host Messages**

When the remote host receives a job, it normally responds with a message conveying the job number that has been assigned to the user's job. This message is displayed at the 3770 console (see the "The Console Operator Command") and written to the log file specified by the System Administrator at system start-up time.

# **Receiving Job Files**

Job output and other files coming in from the remote host are initially written to the default output directory for the dc3770 process, normally /usr/snaadm/runtime/output.

The system uses the following naming convention to generate a unique default name for every file received into the output directory:

- $\blacksquare$  1 character for the medium on which the file was received
	- $\Box$  C card punch
	- $E disk$ ette
	- $\Box$  P printer
- 1 digit, 1-6, for the LU number on which the file was received
- a zero
- $\blacksquare$  1 hexadecimal digit, 0 to F, for the subaddress on which the file was received
- 2 digits, 01 to 12, for the month the file was received
- $\blacksquare$  2 digits, 01 to 31, for the day of the month the file was received
- a period
- a 4-digit sequence number, 0000 to 9999, which is incremented for each file received. A separate sequence number is kept for each medium

# **Automatic Routing of Job Output**

If the dispatch option is specified by the System Administrator when the emulator is started every file placed in the output directory is examined for a PATH comment card. When a PATH comment card is found the output file is automatically routed to the specified directory or file. The format of the PATH comment card is:

### 11\*#(PATH=pathname)

The output file is moved to the directory or file specified by *pathname*. If pathname specifies a directory, the output will be placed in that directory with the system-generated filename. If a filename is specified, the output will be moved and renamed accordingly. The moved file will have the same owner as the directory it is placed in and will not be writable by 'other.' The following restrictions apply to the specification of *pathname*:

- $\blacksquare$  It must be a full pathname.
- The length cannot exceed 31 characters (including slashes).
- $\blacksquare$  If *pathname* specifies a directory, that directory must be writable by 'other.'
- $\blacksquare$  If the specified file already exists and is writable by 'other' that file will be overwritten.

It is recommended that all output files be routed this way to make user identification of output files easier.

Every file received from the host by the emulator is placed in the output directory. If the dispatcher is active it will check the first 15,000 characters of every file placed in the output directory for a PATH statement. The PATH statement can be placed in any file. If it is placed in the JCL after the job card, all standard printer output associated with that job will be routed to the specified destination. If it is placed in a data file directed to standard punch, that punch file will be moved to the desired directory or file.

The following examples use the standard IBM Utility IEBGENER. (See the IBM Utilities manual for additional details on the use of IEBGENER.) In these examples  $SYSOUT=A$  specifies that the output will be sent to a printer and SYSOUT=B specifies that it will be sent to a card punch. Your host may use other classes; check with your System Administrator if you are not sure what the SYSOUT classes are for the host you are using.

In the following example the data in FILE1 is being sent to the printer  $(SYSOUT=A)$ . Since the JCL and job-related information are also being sent to the printer, all the output from this job will be routed to one virtual printer file. After the file is placed in the output directory the dispatcher will move it to /usr/xxx/jclout, the file specified in the PATH statement.

```
II •• JOB ••• 
11*#(PAT.H=/usrlxxxljclout) 
I / STEP EXEC PGM=TEBGENER
IISYSPRINT DD SYSCXJr=A 
11SYSUT2 DD SYSOl1I'=A 
Iisysm DD J:XMt1Y 
IISYSUT1 DD DSN=FILE1,DISP=SHR 
II
```
In the following example the data in FILE1 is sent to a card punch (SYSOUT=B) and the JCL and job-related information is sent to the printer. Therefore the output from this job will be sent to two virtual files. The virtual printer file is moved to /usr/xxx/jclout based on the first PATH statement that is part of the JCL file. The virtual punch file is moved to *lusr/xxx/punout* based on the second PATH statement that is part of the punch file received from the host. (See an IBM JCL manual for a description of concatenated DO statements.)

```
II .. JOB ••• 
11*#(PAT.H=/usrlxxxljclout) 
I ISTEP ~ roM=IEmENER 
IISYSPRINT DD SYSCXJr=A 
11SYSUT2 DD SYSCXJr=B 
Iisysm DD OOMMY 
IISYSUT1 DD DATA 
//*#(PATH=/usr/xxx/punout)
1* 
II DD DSN=FILE1,DISP=SHR 
\prime
```
Note that the PATH statement will remain in the file *lusr/xxx/punout.*  The user could delete it with the following statement:

fgrep  $-v'$  //\*#(PATH=' /usr/xxx/punout > /usr/xxx/punout2

When routing output files, note that:

• When the dispatcher is running it maintains a log file (DISPTCH.LOG) in the RJE home directory. This file contains a record of all automatic routing requests and their status.

- $\blacksquare$  If the PATH statement is used in the JCL, the MSGLEVEL on the JCL JOB statement must be non-zero. When the MSGLEVEL is set to zero the JCL is not printed and the PATH statement would not be part of the file placed in the output directory. The message in the DISPTCH.LOG would indicate that automatic routing had not been requested.
- $\blacksquare$  When the PATH statement is part of the JCL some host systems will translate the *pathname* on the PATH statement to upper case. If this occurs the user must either create an upper case directory structure or ask the System Administrator to set the JES2 initialization parameter &PRTRANS to "no" so translation to upper case does not take place.
- Routing of job output is possible only if your System Administrator has started the emulator process with the  $-dy$  option, which invokes the dispatcher process. See the *System Administrator's Guide* for details.

# **User Notification of Job Complete**

If the dispatch option is specified by the System Administrator when the emulator is started, users can receive a notification, via UNIX mail, of when a job is completed by having a USER field on a comment card in the JCL of the jobfile. For example,

### / /\*#(USER=xxx)

where xxx is the UNIX logon id of the user who is to receive the notification. If both the PATH and USER options are to be used, they must both be present on the same comment card. For example,

/ /\*#( PATH=/usr/sanple/output, *usER=logon)* 

When routing output files, note that:

- **If the USER statement is used in JCL, the MSGLEVEL on the JCL JOB** statement must be non-zero. When the MSGLEVEL is set to zero, the JeL is not printed and the USER statement would not be part of the file placed in the output directory.
- $\blacksquare$  When the USER statement is part of the JCL, some host systems will translate the logon name on the USER statement to upper case. In this situation the user must either have an upper case logon name or have the System Administrator arrange to have the JES2 initialization

#### Receiving Job Files

parameter PRTRANS set to "no" so translation to upper case does not take place.

 $\blacksquare$  User notification of job completion is possible only if your System Administrator has started the emulator process with the  $-dv$  option, which invokes the dispatcher process. (See the *System Administrator's Guide* for details.)

# **Tag Files**

When your System Administrator starts the SNA/RJE Emulator with the *-tg* option, a tag file (identified by the .TAG suffix) will be created for every file received. The tag file contains the following information about its associated file:

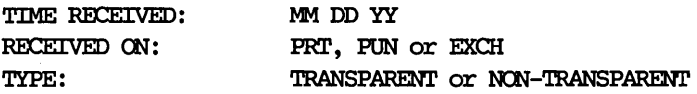

The tag file is moved into the appropriate destination directory if automatic routing is in effect, and an automatic routing jobcard was specified in the original jobfile sent to the host.

# **Cancelling Jobs**

You can cancel a job queued locally for transmission by executing the cancel command, rje  $-c$ , from the shell, or by calling the crie() function in a C program. Unless you have logged in as root, you may only cancel jobs you have sent.

A job can be cancelled only if it is waiting on the queue. If it is currently being transmitted, or if it has already been sent, the cancel command will fail and an appropriate message will be returned.

# **Invoking the Cancel Command from the Shell**

The format to execute the cancel command from the shell is:

rje -c [-h rjepipe] [-M msg file] jobno

where  $-h$  *rjepipe* and  $-M$  *msg\_file* have their standard meanings. (See "The rje Command" above.) *jobno* specifies the name of the internally queued file. This name is returned to the user by the send command (see "Responses to the Send Command"). The *jobno* consists of four digits, and it may be preceded by R or J.

#### Examples

1. rje  $-c$  R1234

This cancels job R1234.

2. rje -c 1234

This also cancels job 1234. The leading R in the job name is not required.

## **Invoking the Cancel Command from a C Program**

The cancel command can be executed from a C program by using the API function crje() found in the library /usr/lib/librje.a. (This library must be linked to the user's object modules. See "The Application Program Interface" above.)

Cancelling Jobs

The synopsis of crje() is:

```
:int crje (host, jobno) 
char *host; 
:int jobno; 
extern int srje_err;
```
where:

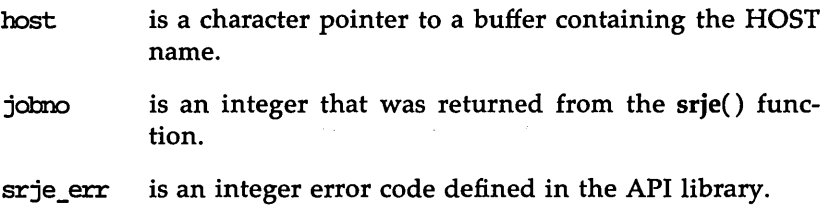

### Example

Compile using the command line

cc *example2.c* -lrje

where *example2* is the name of your .c file. When executing, be sure that the BR variable is properly set.

```
#include <stdio.h> 
main()
{ 
    extern int srje err;
    int jabno, re; 
    char *hostname="/usr/snaadm/runtime/HOSTA";
    jobno=srje(0, "file.a", 1);if (jabno==-1) 
        printf("Send file.a failed, error code %d\n", srje_err);
    else 
    \overline{1}printf("Send file.a succeeded, job number %d\n', job\nrc=crje(host:naIoo, jabno); 1* LINE EK1 *1 
        if (rc=-1)print('Cancel file.a failed, error code <math>%d\ln", sriegerr);else 
             printf( "Cancel file.a succeeded. \n"); 
    ł
    jobno=srje(0, "file.b", 2); /* LINE EX2 */
    if (jabno==-1) 
        print(f("Send file.b failed, error code <math>%d\nu", srie_error);else 
    { 
        rc=crje(host:naIoo, jabno); 1* LINE EX3 *1 
        if (rc==0)print('Crje should have failed\n');
        else 
             printf( "Cancel file.b failed as expected\n"); 
    ł
ł
```
This example demonstrates the connection between srje() and crje(). On successful completion, srje() returns the job number, which can then be used as an argument to crje(), provided the file is not sent immediately. This use of the job number is illustrated in LmE EX1. The invocation of srje() in LmE EX2 specifies that it should wait for two return messages. This ensures that srje() will return after the file has been sent. Therefore, the

invocation of crje() in LINE EX3 will fail, because the job will not be on the queue when crie() is invoked.

#### crje( ) Return Values

When  $\text{crie}()$  is invoked from a C program, the response is indicated by the return value of the crie() function call, and the external variable srie err as follows:

- $\blacksquare$  When the call is successful
	- $\Box$  crie() returns 0, and srie err is undefined.
- **When the call is unsuccessful** 
	- $\Box$  crie() returns -1 or -2, and srie err contains the error code indicating the cause of the failure.
	- □ To determine the reason for crje() failing, declare the srje\_err external variable in your program, and, if crie() returns  $-1$ , process the contents of srie err.
	- o See the table in "Responses to the Cancel Command," below, for a list of error messages and corresponding error codes.

### Responses to the Cancel Command

#### Local Messages

When the cancel command is invoked from the shell, responses from the SNA/RJE Emulator are displayed on the user's terminal. If it is invoked from a C program, the response is indicated by the return value of the crje() function and the srje\_err external variable. (Note that srje\_err is used for both the srje() and crje() API functions.)

Descriptions of the possible SNA/RJE Emulator messages and the corresponding srje\_err error codes are given below:

1. RJE: SUCCESSFULLY CANCELLED Rnmm

This indicates that the job has been successfully cancelled from the queue, and will not be sent to the host. Correspondingly, the crie() function returns O.

2. RJE: error nessage

This indicates that the cancel command could not be completed for the reason given in *error message.* Correspondingly, the crje() function returns  $-1$ , and srie err is set to indicate the error. The following is a list of possible *error messages* and the corresponding srje\_err error codes:

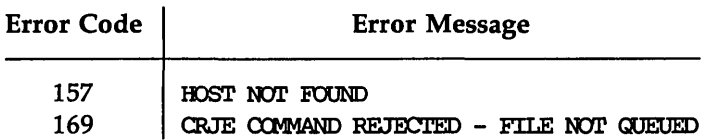

If you get the message HOST NOT FOUND, error code 157, it could be because an invalid pathname has been specified for the -h *rjepipe* command option. (Check the setting of your BR environment variable.)

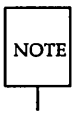

Appendix H in the *System Administrator's Guide* contains a complete list of error messages.

# **Displaying the Local Job Queue**

To see if a job is on the local job queue waiting to be sent to the host, enter:

rje -d [-h *rjepipe]* [-M *msgJile]* -j

where  $-h$  *rjepipe* and  $-M$  *msg\_file* have their standard meanings. (See "The rje Command" above.)

This command will display information about all the jobs on the queue. See Appendix H, messages 67 through 75, for information on the messages displayed by  $\mathbf{r}$ je  $-\mathbf{d}$ . For information about cancelling jobs on the queue, see "Cancelling Jobs" above.
## **Displaying the Log File**

The find command, rje -f, is used to view the  $SNA/RIE$  system log file. (The log file must be specified by the System Administrator at system startup time.) When the find command is executed, the user is prompted to enter a date and time. The log file is then searched for the first line whose time stamp equals or is less than the date and time entered by the user. If the time specified by the user is greater than any time found within the log file, the last line of the log file will be selected. Once the line is found, the log file is displayed a page at a time (using the UNIX system pg command), starting at the selected line.

The format of the find command is:

 $\mathbf{r}$ **je**  $-\mathbf{f}$  **[-h** *riepipe*] [-M *msg file*]

where  $-h$  *riepipe* and  $-M$  *msg file* have their standard meanings. (See "The rje Command" above.)

The system will then prompt you to enter a date and time as follows:

```
enter date/time (nm/dd/yy hh:mn[ :ss])
```
mn dd, and hh do not require leading zeros; mn and ss do. The only optional field is ss. Self-explanatory error messages will be displayed if the date or time is in an incorrect format, or if the log file is not found.

## **The Console Operator Command**

The console operator command, rje  $-\sigma$ , is used to attach or detach the terminal that the command is issued from as the 3770 system console. (There can be only one 3770 system console.)

In addition to local SNA/RJE Emulator messages, all console operator messages sent from the remote host will be displayed at the terminal designated as the console. Console operator messages are also written to the system log file specified by the System Administrator at start-up time.

The format of the console operator command is:

 $\mathbf{r}$ je  $\mathbf{-o}$  [ $\mathbf{-h}$  *riepipe*] [ $\mathbf{-M}$  *msg file*] [ $\mathbf{-t}$ y] [ $\mathbf{-st}$ ]

where  $-h$  *riepipe* and  $-M$  *msg file* have their standard meanings. (See "The rje Command" above.) The other options are:

- $-$ ty specifies that the console should be attached to the terminal from which the command is issued. This is the default.
- -st specifies that the console should be detached from the terminal from which the command is issued.

#### Examples

1. To designate your terminal as the 3770 console, enter

rje  $-\mathbf{o}$  or rje  $-\mathbf{o}$   $-\mathbf{ty}$ 

2. To detach the terminal as the system console, enter

 $rie -o -st$ 

# **Table of Contents**

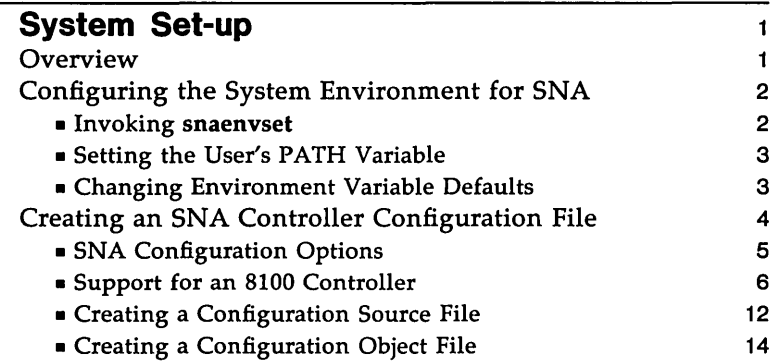

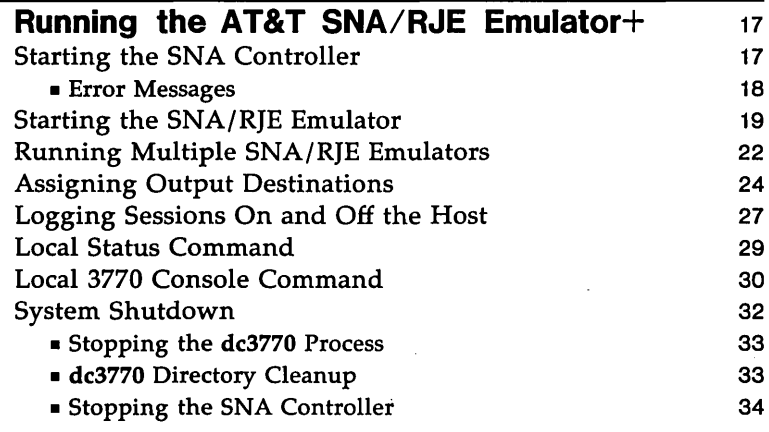

**Appendix A: Environment Variables** A-1

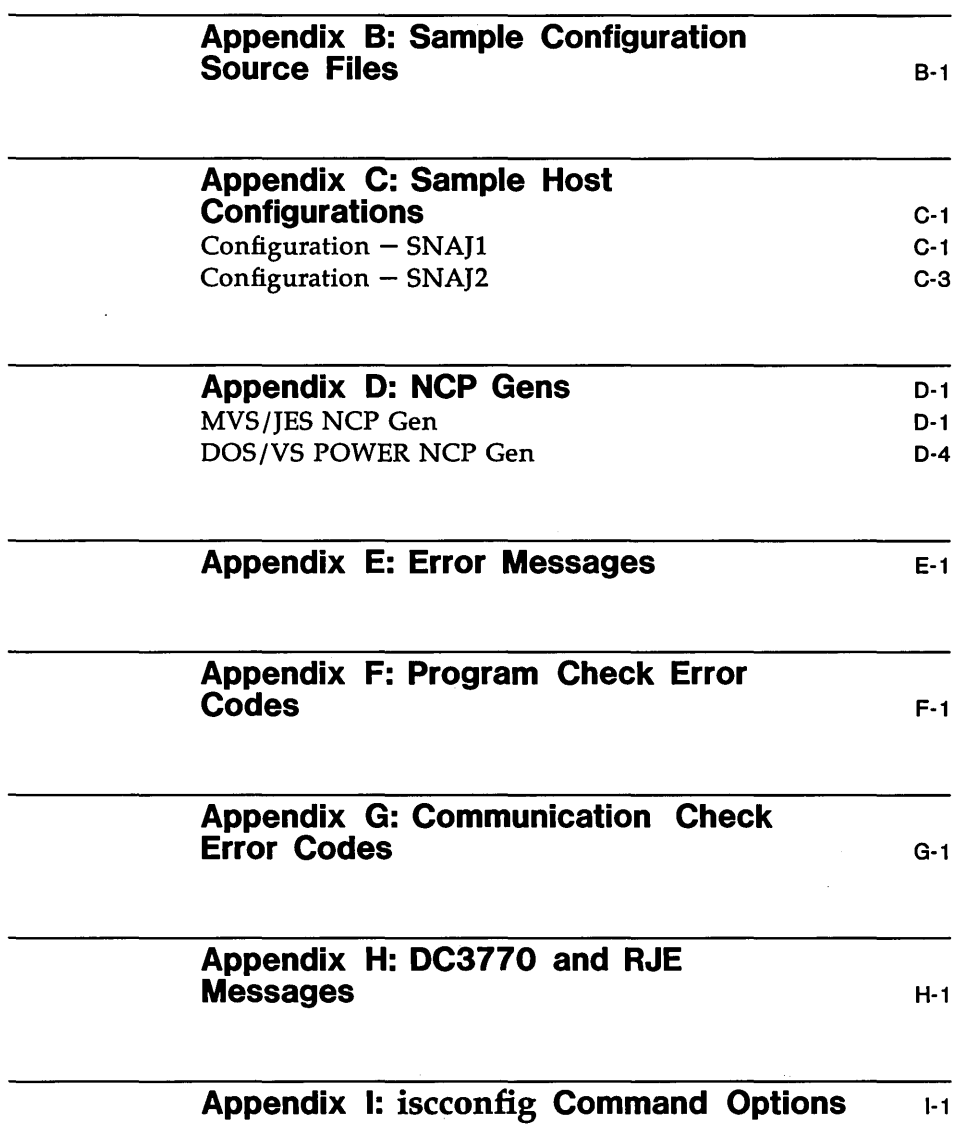

# **List of Figures**

 $\cdot$ 

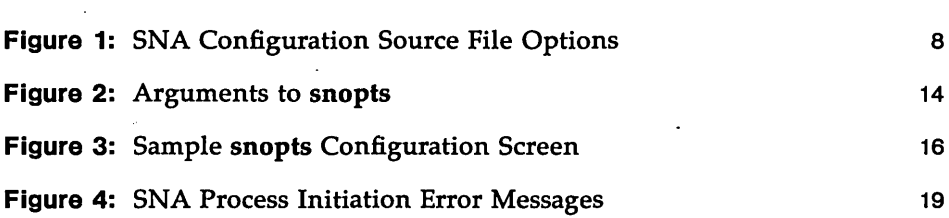

 $\label{eq:2.1} \mathcal{L}(\mathcal{L}^{\text{max}}_{\mathcal{L}}(\mathcal{L}^{\text{max}}_{\mathcal{L}})) \leq \mathcal{L}(\mathcal{L}^{\text{max}}_{\mathcal{L}}(\mathcal{L}^{\text{max}}_{\mathcal{L}}))$  $\frac{1}{2} \frac{1}{2}$ 

## **System Set-up**

## **Overview**

Before running the AT&T SNA/RJE Emulator+ software, the System Administrator must configure the system environment and create a controller configuration file that conforms to local and host requirements.

■ Configuring the System Environment

The AT&T SNA/RJE Emulator+ uses environment variables as pre-defined defaults for command options. This means that when an option to an Emulator+ command is omitted, the list of environment variables is searched for a specific variable associated with that option. If that variable is set, its value is used as the option to the command. Therefore, if the appropriate environment variables are set, the user need not specify most options when issuing a command, unless he chooses to override the defaults.

Configuring the environment involves setting the environment variables used by the Emulator+. For convenience, two shell scripts, snaenvset and snaenvcust, are provided to set these variables to default values.

**1** Creating a Controller Configuration File

The controller configuration file contains the parameters the SNA Controller processes need to communicate properly with a particular host. When the controller is started, the configuration file is used as input to customize the SNA Gontroller processes with the options specified in the file.

Alternate configuration files can be created for different remote host and local configurations.

## Configuring the System Environment for SNA

The AT&T SNA/RJE Emulator+ processes refer to various environment variables during execution. These variables are used to provide information to the processes, such as default values for command options, and specific system start-up information.

The SNA/RJE system environment must be configured:

- **Before you begin to use the SNA/RJE software for the first time.**
- **Before starting an SNA Controller.**

Two shell scripts, snaenvset and snaenvcust, both in the /usr/snaadm/runtime directory, are used in configuring the system environment for SNA operation. Appendix A lists and describes the environment variables set by these scripts. It also provides the default values assigned to the variables by the scripts.

#### Invoking snaenvset

Before configuring the environment, the System Administrator should check that the default values set by the scripts are appropriate. If any of these values must be changed, refer to "Changing Environment Variable Defaults," below.

If the default values set by the scripts are appropriate, the environment can be configured for SNA operation by executing snaenvset as follows:

Step 1. Log in as root or super-user.

Step 2. Change directory to /usr/snaadm/runtime.

Step 3. Enter

.• /snaenvset

Step 4. The UNIX system commands  $env(1)$  and set (see  $sh(1)$ ) can be used to check your environment. See the *AT&T UNIX System V User's Reference Manual* for information about these commands.

The snaenvset script needs to be executed only once per login. To have snaenvset execute automatically when you log in, add the following entry to your .profile file:

. /usr/snaadm/runtime/snaenvset

### Setting the User's PATH Variable

The path name of the dc3770 process' runtime directory must be added to the user's PATH variable before the /usr/bin directory to ensure that the rje command associated with the SNA/RJE Emulator+ is picked up before any other rje commands. For example:

#### PATH=/usr/snaadm/runtime:/usr/bin

### Changing Environment Variable Defaults

The System Administrator may need to change the values of certain environment variables because of local configuration considerations. Before doing so, he should be aware of the following:

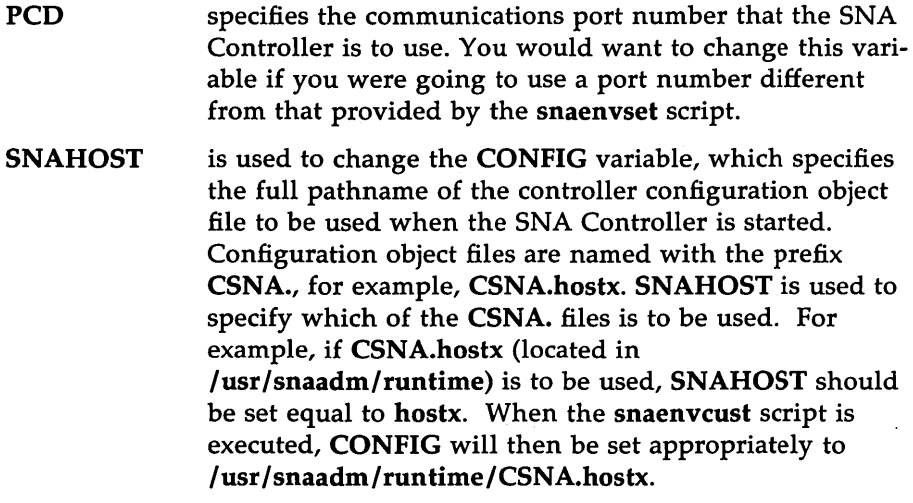

To change the value of an environment variable temporarily:

Step 1. Execute snaenvset, as described above in "Invoking snaenvset".

Step 2. Reset the environment variable(s) that need to be changed. For example, to specify that the controller should use the configuration object file named CSNA.hostb, you would enter:

#### SNAHOST=hostb

Step 3. You must then execute the snaenvcust script by entering:

#### •• /snaenvcust

The snaenvcust shell script will re-customize the system environment using the new values.

To change the value of an environment variable permanently:

- Step 1. Use a text editor such as vi to edit the snaenvset shell script, changing the setting of the environment variables(s) as required.
- Step 2. Execute snaenvset as described above in "Invoking snaenvset".

## **Creating an SNA Controller Configuration File**

A separate configuration file must be created for each of the different host and/or local configurations an SNA Controller may use.

Three steps are involved in creating an SNA Controller configuration file. The System Administrator must:

- Step 1. Determine the configuration options needed to customize the SNA Controller for your particular site and host. .
- Step 2. In the /usr/snaadm/cust/snaoptions directory, create an SNA configuration source file in which each option is defined, as required.
- Step 3. Create an SNA configuration object file. This involves processing the configuration source file through the snopts utility. When the **snopts** utility is executed from the /usr/snaadm/runtime directory, it creates an object file from your source file and displays the completed configuration.

#### SNA Configuration Options.

To determine the options required for the SNA Controller configuration file, consult the Network Administrator at your host site for precise information regarding your configuration. The options you define in the configuration source file should coincide with your host configuration.

Configuration options for the SNA Controller are categorized as follows:

#### Line Options:

These options are used to ensure compatibility between the physical communication media on both sides of the link. Communication line characteristics such as full-duplex or half-duplex operation and NRZ or NRZI operation are defined by these options.

#### Controller Options:

These options are used to define the controller (PU) type and its associated devices (LU's). There must be agreement between the host and the controller as to the identity and nature of all the devices (terminals and printers) associated with the controller.

#### Dual-identity SDLC:

The AT&T SNA/RJE Emulator+ software is designed to run concurrently with the AT&T 3270 Emulator+ (Release 2.0.0 and later releases). Assuming the AT&T 3270 Emulator+ has been installed on your 3B Computer, the dual-identity SOLC feature of the SNA Controller (which is a component of both software packages) allows a  $3770$  SNA/RJE workstation and a 3270 workstation to operate simultaneously using one SOLC link to the host.

To implement dual-identity SDLC, the SNA Controller is configured with one 3770 type PU, and one 3270 type PU. Two separate sets of controller options are defined in the configuration file, one set for each PU (controller) type. However, only one set of line options is defined  $-$  both PU's use the same SOLC link. In addition, the line must be system-defined at the host as a multi-drop line with a station address for each PU.

#### System Set-up

For information on 3270 operation, and on configuring the controller options for a 3270 controller (PU) type, refer to the *AT&T 3270 Emulator+ System Administrator's Guide.* 

**NOTE** 

The AT&T SNA/3270 Emulator+ and the AT&T SNA/RJE software can also be run independently, using separate SDLC links.)

### Support for an 8100 Controller

To emulate an 8100 controller, the dual-identity feature of the SDLC must be used along with the following configuration information:

**E** Line Options

fdx pt-to-pt nrz

■ Controller Options

controller 8100 xid 020000600000 seg 265 address c3

lu2 3 lu3 3 lu4 3 IuS 3 lu6 3 lu7 I lu8 I lu9 2 lulO 2 lu11 2 lul2 2 lul3 2 lul4 2 luiS 2 lul6 2

Figure 1 lists the valid options and corresponding defaults that can be defined in an SNA configuration source file.

### System Set-up - **Container the Container of the Container of the Container of the Container of the Container of the Container of the Container of the Container of the Container of the Container of the Container of the Cont**

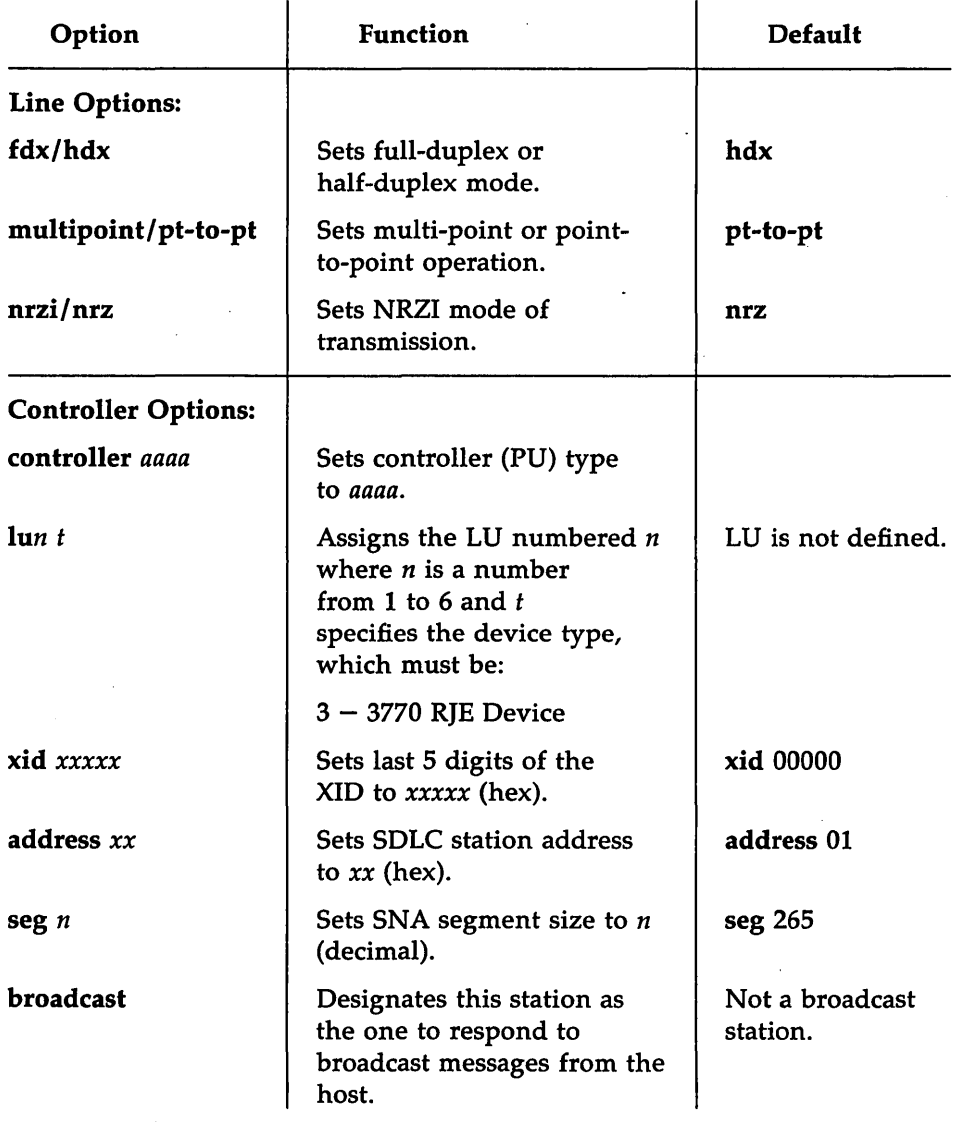

÷,

Figure 1: SNA Configuration Source File Options

The following is a functional description of each of the options that may be defined in the configuration source file.

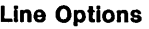

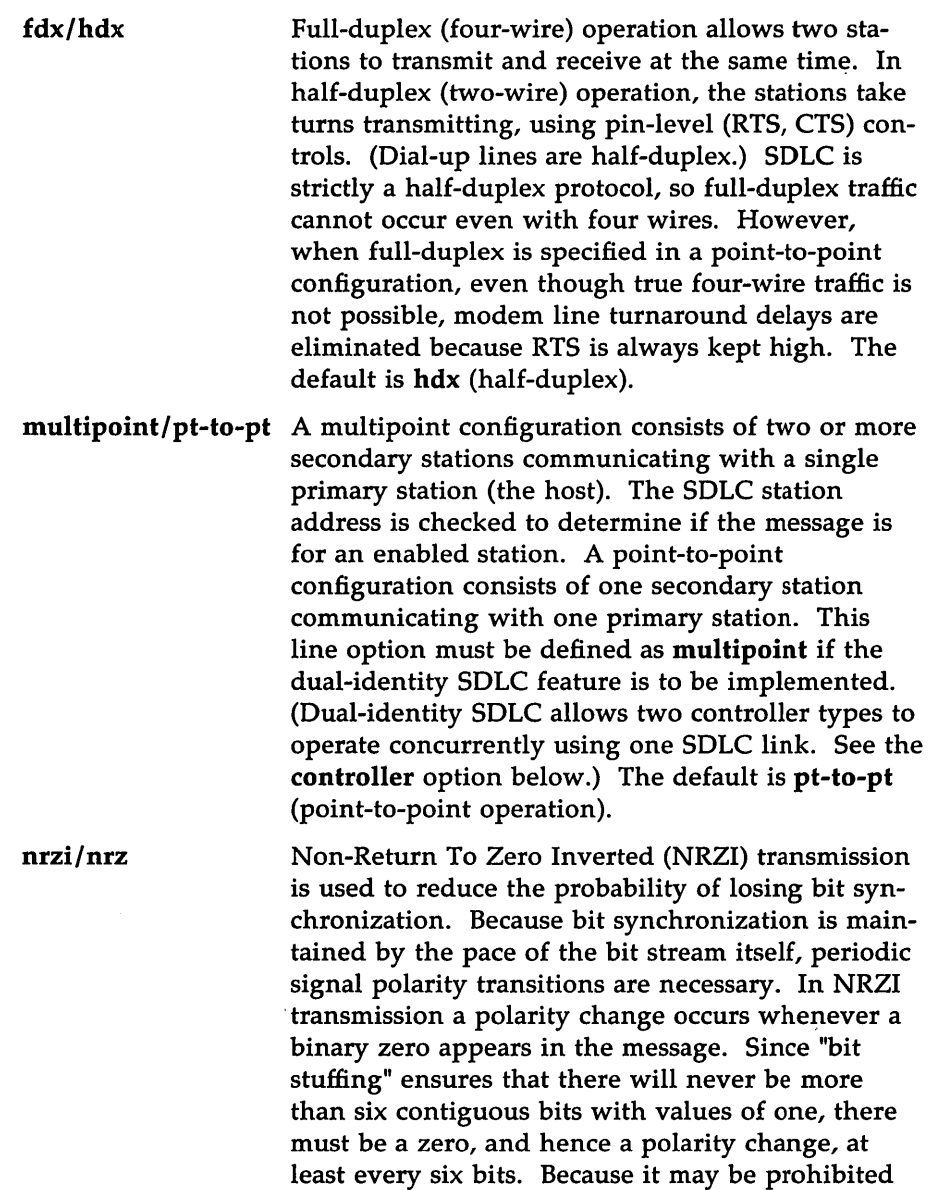

by specific hardware limitations on some data communications equipment, NRZI transmission is optional. The default is nrz (NRZ transmission).

**NOTE** 

Only one set of line options should be defined in each source file. With dual-identity SDLC, the SNA Controller is configured with two controller types, but only one set of line options is used. (Both controller types will use the same SOLC link.)

#### Controller Options

controller *aaaa* The controller type (specified by *aaaa)* denotes the physical unit (PU) type of the SNA product being emulated. Certain aspects of the controller's operation, and the types of devices that can be attached to the controller, are determined by the controller type. Up to two controller types can be defined in the source file.

> For SNA/RJE emulation, controller type 3770 must be specified.

If a controller type is not specified, snopts will check the LU device type definitions. (See the Iu option, below.) If an LU device type 3 is defined, 3770 is assumed as the controller type. An error message is given if there are any errors in the LU definitions, such as an illegal device type.

**NOTE** 

Dual-identity SDLC. When implementing dual-identity SDLC, each defined controller type requires its own lu, xid, address, and seg definitions. Two 3770 controller types may be defined, or one 3770 and one 3270 controller type may be defined. When a 3770 is defined for dual-identity, the 3770 controller definitions must occur before the 3270 controller definitions. Refer to the *AT&T 3270 Emulator+ System Administrator's Guide* for procedures for defining 3270 controller options. Appendix B contains sample dual-identity SOLC configuration source files.

A maximum of six LU's may be defined for a 3770 controller type. Accordingly, valid values for  $n$  are  $1 - 6.$ 

A device type *t* must be assigned to each logical unit that is defined in the source file. Only device type 3 is valid for controller type 3770.

**NOTE** 

Inn *t* 

Device types 1 and 2 are used only to define LU's for a 3270 controller type. Refer to the *AT&T 3270 Emulator+ System Administrator's Guide* for information on defining a 3270 controller.

xid *xxxxx* The SDLe XID (eXchange station IDentification) is used mainly in dial-up configurations to identify the calling station to the host. When the controller receives the XID command, it must identify itself to the primary SDLC station using a 6-byte (12 hex digits) sequence number. The first 7 digits are coded automatically, and are dependent on the controller type specified. For controller type 3770, the first 7 digits will automatically default to 0200013.

> The last 5 digits must be specified using the xid *xxxxx* option. This 5-digit number is an identification number that must be obtained from the Network Administrator at the host site.

The default value is 00000.

This option specifies the SDLC station address. Each SDLC secondary station is distinguished by a I-byte (2 hex digits) station address. This is the first byte after the flag in an SDLe frame.

The default value is 01.

Segment size refers to the maximum size of the Path Information Unit (TH  $+$  RH  $+$  RU) sent from or to the controller.

The default value is 265.

seg *n* 

address *xx* 

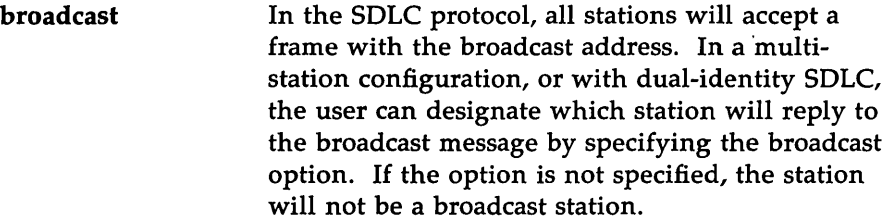

### Creating a Configuration Source File

The configuration source file is a standard text file that can be created in the /usr/snaadm/cust/snaoptions directory using any text editor such as vi. Note the following characteristics of the source file:

- Configuration options may be specified in any order, one per line.
- $\blacksquare$  The option must be the first item on the line.
- $\blacksquare$  If the first character on a line is the pound sign (#), the line is treated as a comment and ignored.
- Extra text following each option specification is ignored.
- When an option is not specified in the source file, its default value will be used.
- Invalid options are ignored. (Error messages are not always given.) For example, if an option is misspelled or is not the first item on the line, it is ignored.

The following is an example of an SNA configuration source file, illustrating the characteristics noted above.

```
#This is a sample configuration source file defining one 3770
#physical unit. Note the free fannat of this file. 
controller 3770 Specifies the controller type. 
        xid abcd Sets XID to abed. 
seg 265 Maximum segment size for this type of
# SNA Controller. 
broadcast Will respond to broadcast messages.
#The following LU's are configured:
luI 3 
lu03 3 
lu4 3 
IuS 3 
        fdx 
                          For controller type 3770, SNA/RJE operation,
                          IU device type must be set to 3 (RJE device).
                          This sets SDLC to full-duplex node. 
#The next three options are invalid, and therefore will be ignored
#by snopts. Note that if a default is available for the option, 
#it will be taken. 
address ty 
multipnt 
# 
# 
-nrzi 
                          ty is not a valid hex number. 
                          It must be spelled "multipoint" to be
                          valid, therefore this option will default 
                          to point-to-point operation.
                          The option must be the first item an the 
                          line.
```
A sample configuration source file is provided in the lusrlsnaadm/cust/snaoptions directory. Appendix B contains additional examples of configuration source files.

## Creating a Configuration Object File

To create an SNA configuration object file, in the /usr/snaadm/runtime directory invoke snopts using the command format:

snopts -w *[object Jile]* [< *source Jile]* 

Figure 2 lists the arguments to snopts.

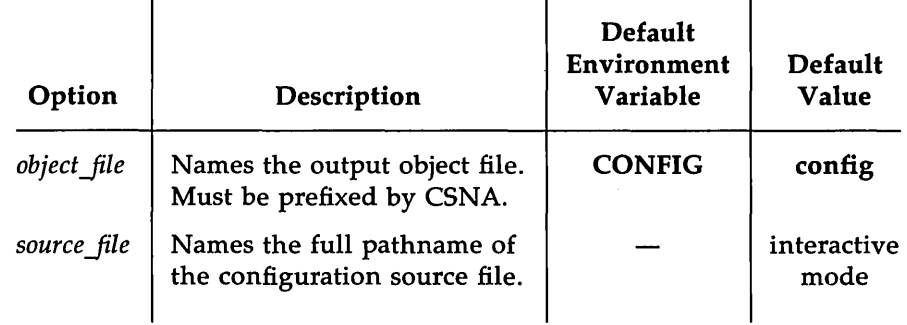

Figure 2: Arguments to snopts

If the *object file* is specified on the command line, the file name must contain the prefix CSNA., for example, CSNA.hostx.

If *object Jile* is not specified, the environment list will be searched for the variable CONFIG. If CONFIG has been set, its value will be used as the name of the output object file. If CONFIG has not been set, then snopts uses the default name config for the object file.

For *source file*, the full pathname of the configuration source file must be specified, for example, /usr/snaadm/cust/snaoptions/cSNA.hostb.

If < *source Jile* is not specified on the command line, snopts executes interactively. (See "Using snopts Interactively," below.)

The snopts utility creates the configuration object file from the configuration source file and displays a screen showing the configuration as snopts processed it.

**NOTE** 

You should verify that all the options specified in the source file match the displayed configuration. If an option is not displayed or is incorrectly set, check your configuration source file for invalid options.

### Example

### snopts  $-w <$  /usr/snaadm/cust/snaoptions/config1

The configuration source file config1 will be used by snopts to create a configuration object file. The name of the object file will default to the value of the CONFIG environment variable, if it has been set. If CONFIG has not been set, the object file will be named config and placed in the runtime directory.

#### Using snopts Interactively

The snopts utility can also be used interactively to create a configuration object file. When snopts is used in this way, a configuration source file is not specified; instead, snopts accepts input from your terminal as the source to create the object file. To use snopts interactively enter:

snopts  $-w$  *[object file]* 

The snopts utility will accept whatever you enter from your terminal as the configuration source options to be processed. You simply enter the configuration options, as required. When all the options have been entered, type the ctrl and d keys simultaneously to end the session. snopts creates the SNA configuration object file and displays the completed configuration. Once again, you should check this display to make sure all the required options have been properly defined. .

#### Displaying an Existing Object File

To display an existing configuration object file, execute snopts without the  $-w$  flag.

### snopts *[object file]*

As in the previous example, if *object file* is not specified on the command line, snopts will use the object file named by the CONFIG variable if that variable is set. If CONFIG is not set, snopts will create a file in the runtime directory with the default name config.

Figure 3 shows a sample **snopts** configuration screen.

```
SNA/SDLC CONFIGURATION
half duplex nrz point-to-point 
Controller 3770 
lu1 3 
lu3 3 
lu4 3 
IuS 3 
station address=03 
xid=0020013abod 
segment size = 265 
responds to broadcast message
```
Figure 3: Sample **snopts** Configuration Screen

## **Running the AT&T SNA/RJE Emulator+**

After the system environment has been configured, and a Controller configuration file created for your particular site and host, the AT&T SNA/RJE Emulator+ system can be started.

The System Administrator may designate one terminal as the master terminal for the AT&T SNA/RJE Emulator+ system. The shell that runs on that terminal must have root privileges to start the SNA Controller and SNA/RJE Emulator processes. While these processes are being started, all status and error messages will be displayed on this terminal.

To run the AT&T SNA/RJE Emulator+, the System Administrator must:

- Step 1. Start the SNA Controller process, SNA, and the sdlc program by executing the startsna shell script.
- Step 2. Start the SNA RJE Emulator process, dc3770, by executing the startdc command. The startdc command will automatically issue an rie  $-a - b$  command to designate batch routing.
- Step 3. Sign on to the host using the rie  $-s$  -son command.

## **Starting the SNA Controller**

The SNA Controller is started by the shell script startsna, which is in the /usr/snaadm/runtime directory. The startsna script checks to see that no other controller processes are running on the communications port to be used by this SNA Controller. (The communications port number is obtained from the PCD environment variable.) startsna then executes the commands to start the SNA process and the sdlc program.

At the start of execution, the SNA process reads the object file containing the configuration options for the controller. (The name of the object file is obtained from the CONFIG environment variable.) Configuration information is passed to the sd1c program, which is downloaded and started on the communications board. Note that because sd1c is running on a separate processor, if you execute the UNIX system ps command, you will not see sdlc running in the UNIX operating system. Next, the SNA process enables and establishes communication paths to and from sd1c and the devices. As soon as sdlc and SNA are running, the SNA Controller is ready to communicate with the host. It is not necessary to have the SNA/RJE process, dc3770, active for there to be communication with the host.

To start the SNA Controller process SNA and the sdlc program, the System Administrator must:

- 1. Log in as root.
- 2. Change directory to /usr/snaadm/runtime.
- 3. Set the environment. (See "Configuring the System Environment for SNA" above.)
- 4. Execute the shell script startsna.
- 5. Wait for the copyright/release number message and controller ready message that are displayed when the SNA Controller has been started successfully.
- 6. Start the SNA/RJE Emulator.

If connection to the host is via a dial-up line, you should dial in at this point.

#### Error Messages

**NOTE** 

The table in Figure 4 contains a list of error messages displayed if the SNA process fails during initialization. Failures may result from incorrect or incomplete set-up procedures. When these error messages are displayed, the SNA process is aborted; it must be restarted after you correct the problem. The error messages are listed in the order that the SNA process generates them. Some error messages are followed by a number. This number is the errno value returned by the failed system call, and may provide more specific information about the cause of the error. For information about errno, consult intro(2) in the *AT&T UNIX System V Programmer's Reference Manual.* 

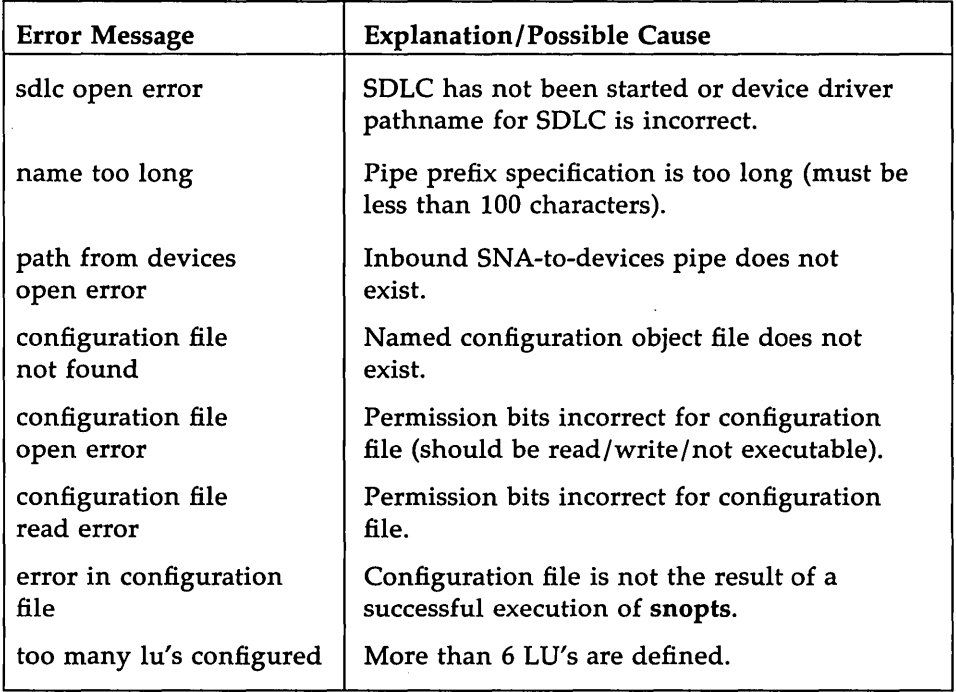

Figure 4: SNA Process Initiation Error Messages

## **Starting the SNA/RJE Emulator**

Once the SNA Controller is running, the System Administrator can start the SNA/RJE Emulator process, dc3770, by executing the startdc command as follows:

- Step 1. Log in as root
- Step 2. Change directory to /usr/snaadm/runtime
- Step 3. Check that the system environment has been properly set. (See "Configuring the System Environment for *SNA,"* above.)

#### Running the AT&T SNA/RJE Emulator+

Step 4. Execute startdc using the following command format:

startdc [-d *directory]* [-p *snapipe]* [-h *rjepipe]* [-M *msgJile]*   $[-P$  *pu\_num*]  $[-D]$   $[-X$  *code file*]  $[-u]$   $[-U$  *unch*] *[-llogfile]* [-dy] [-tg]

The following list describes the options in detail:

- -d *directory* commands dc3770 to change its current working directory to the directory specified by *directory* before doing anything else. (If necessary, dc3770 will create the directory.) This option is provided so that more than one dc3770 process can run on the same system. See "Running Multiple SNA/RJE Emulators", below. The default is /usr/snaadm/runtime.
- -p *snapipe snapipe* specifies the pipe to be used between the dc3770 process and the appropriate SNA Controller. (This must be the *snapipe* name designated when the SNA Controller was started.) The default environment variable for this option is P3274, and the default value is /tmp/P3274.\$PCD.
- -h *rjepipe rjepipe* specifies the pipe to be used between the user interface process, rje, and the dc3770 process. The default environment variable for this option is BR, and the default value is HOSTA.
- M *msgfile msgfile* specifies the message file to be used by the dc3770 process. The default value is dc3770.msg.
- -p *pu\_num pu\_num* specifies which 3770 controller (physical unit) the dc3770 process is to use when the SNA Controller has been configured as two 3770 workstations. A value of 1 specifies that this dc3770 process use the first PU defined in the controller configuration; a value of 2 specifies that it use the second PU. The default is 1, the first PU. Note that this option is used only when dual-identity SDLC is being used.
- $-D$  specifies that extra trace output be placed in the  $dc3770$  log file.
- $-X$  *code file* is the name of the code set translation file used to override the default EBCDIC:ASCII mapping. It contains 256 bytes used for EBCDIC to ASCII translation, followed by 128 bytes used for ASCII to EBCDIC translation.
- -u modifies the behavior of dc3770 with respect to output of unprintable characters. If  $-u$  is specified, all characters will be output as indicated in the translation table. If it is not specified (the default), then for output files with transparency level 0 all unprintable characters will be replaced by the "unprintable character" character. (See the -U unch option below.)
- -U *unch* specifies that the character *unch* be used for all "unprintable characters". If not specified, the default character? is used.
- -I *logfile* specifies the pathname to receive all system console output. All console messages received during the emulation session will be written to this read-only disk file. This file actually records most of the activity of the session. If not specified, there will be no log file.
- -dy invokes the dispatcher process, disptch, which implements the automatic routing feature of the emulator.
- -tg will cause .TAG files to be created for every file sent by the host. Associated with every file is a TAG file (identified by the .TAG suffix) that describes the "reception" of that particular file. The TAG file contains the following information:

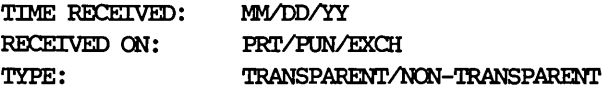

TAG files are created only when the  $-$ tg option is specified.

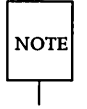

Standard UNIX system file names are 14 characters. Therefore if the output filename is more than 10 characters, the .TAG suffix will be truncated accordingly.

### Examples

1. startdc

This command starts a dc3770 process with all options defaulted. dc3770 is started using the values from the environment variables or hard-coded values for all options. The disptch process will not be started; there will not be a system log file; and the .TAG files will not be created.

## 2. startdc  $-1$  logfile  $-dy$   $-tg$

This command starts a dc3770 process, names the system log file logfile, invokes the disptch process so that automatic routing of output will occur, and causes .TAG files to be created.

When the dc3770 process is started, the following subdirectories and files are created:

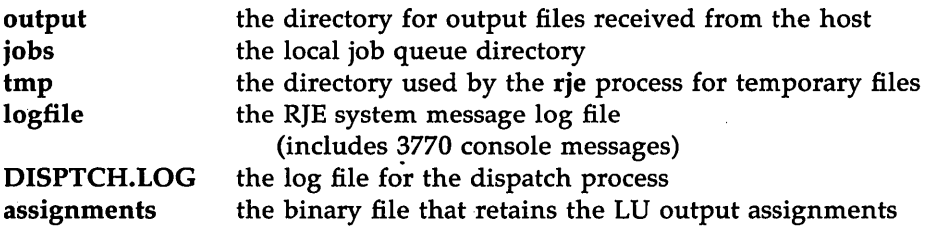

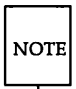

The System Administrator should inform each user of the *rjepipe* name for the dc3770 process he will be using. Each user should set the BR environment variable to the correct *rjepipe* name. See "Configuring Your Environment" in the *AT&T SNA/RJE Emulator+ User's Guide.* 

## **Running Multiple SNA/RJE Emulators**

There is a one-to-one relationship between a physical unit (controller type) configured in the SNA Controller and an SNA/RJE Emulator dc3770 process. Therefore, a separate dc3770 process can be started for each 3770 controller type that is configured in an SNA Controller, For example, if an SNA Controller has been configured with two 3770 controller types

(implementing dual-identity SDLC), then two dc3770 processes can be started. Or, if two SNA Controllers are running (using separate SOLC links) and each has been configured as a 3770 controller type, then two dc3770 processes can be started, one using each SNA Controller.

Each dc3770 process must execute in its own separate directory structure. If the first dc3770 process is running in /usr/snaadm/runtime, a directory other than this must be specified using the -d *directory* option when starting the second dc3770 process. However, the dc3770 command should always be executed from the /usr/snaadm/runtime directory. Each dc3770 process must also have a unique *rjepipe* name which is specified using the -h *rjepipe* option.

To start a second dc3770 process:

- Step 1. Log in as root
- Step 2. Change directory to /usr/snaadm/runtime.
- Step 3. Check that the system environment is properly set. (See "Configuring the System Environment for SNA".)
- . Step 4. Enter the dc3770 command including:
	- $\Box$  the  $-d$  *directory* option to specify the new **runtime** directory for the dc3770 process to execute in
	- o the -h *rjepipe* option to specify the *rjepipe* to be used for this dc3770 process
	- $\Box$  the  $-P$  *pu* num option, if the SNA Controller that the dc3770 process is going to use is configured as two 3770 workstations (dual-identity SDLC)
	- □ the -p *snapipe* option, if a different SNA Controller is going to be used.

### Example

### dc3770  $-d$  /usr/snaadm/run2  $-h$  HOSTB  $-P$  2

This starts a dc3770 process in the /usr/snaadm/run2 directory, using the second PU defined in the controller configuration. The full pathname of the *rjepipe* for this dc3770 process is /usr/snaadm/run2/HOSTB.

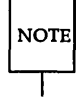

The System Administrator should inform each user of the *rjepipe* name for the dc3770 process he will be using. Each user should set his DR environment variable to the correct *rjepipe* name. See "Configuring Your Environment" in the *AT&T SNAIRJE Emulator+ User's Guide.* 

## Assigning Output Destinations

By default, dc3770 starts up with all possible logical destinations assigned to batch mode operation. The rie  $-a$  command assigns the output devices (virtual or real) to receive data from the host and permits you to change the default. This is a privileged command; you must have superuser privileges to use it.

The command format is as follows:

```
rje -a -b [-h riepipe] [-M msg file] [option...]
```
where  $-h$  *rjepipe* and  $-M$  *msg\_file* have their standard meanings.

The following list describes the options for the rie  $-a$  command:

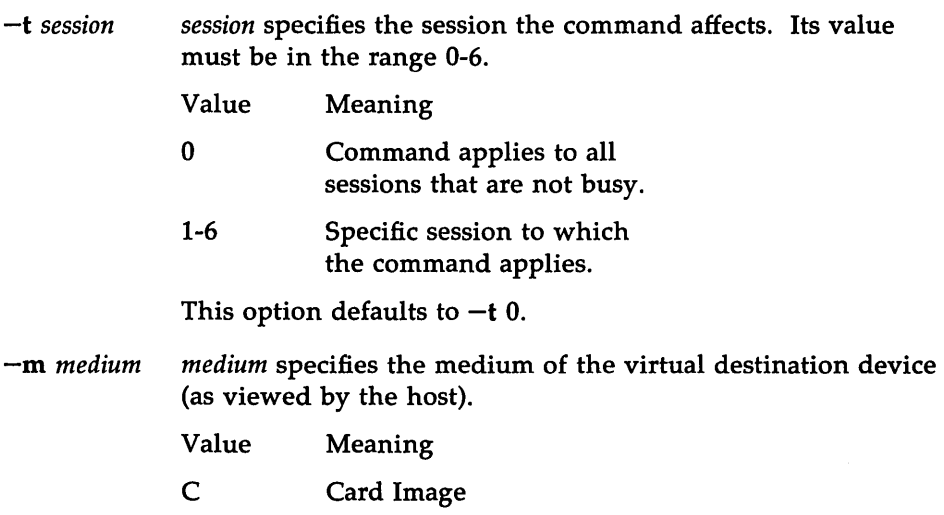

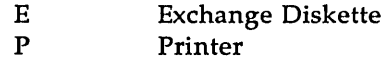

This option defaults to all.

-s *subaddr subaddr* specifies the destination subaddress (as known to the host), where *subaddr* is a value in the range O-F (hexadecimal).

This option defaults to all.

-e The received output file will be left in EBCDIC. Code set translation to ASCII will not take place. The IRS, new-line, or linefeed character is used as the delimiter.

- $-\mathbf{b}$ specifies batch routing.
- -x *level*  specifies the transparency level, where *level* can be
	- $0 -$  same as  $-a$  option; normal processing (default)
	- $1 -$  same as  $-e$  option; no code translation
	- 2 SCS data stream not expanded and removed; no code translation
	- $3 -$  the SCS data stream codes are not expanded; no code translation
	- $4 -$  the data written to the file will be formatted as follows: a two-byte length of the RU, followed by the exact PIU received (which is the TH, RH, and the full RU)

The transparency level options will rarely be used in an RJE environment. They are provided for flexibility in the use of dc3770 as a general communications tool.

-c *ccpath ccpath* is the carriage control file pathname.

> The carriage control definition generated is used only until the host sends a definition. Most host applications send their own carriage control definitions. It should, therefore, not be necessary to use this capability with most host applications.

*ccpath* is the name of the file containing the definition. The file contains a text description of the parameters supplied by an SVF or SHF command (that being the command that the

host sends to the printer for this purpose}. Each parameter is on a separate line and consists of a keyword and a numeric parameter. Not all keywords need be supplied. The omission of a keyword, or a numeric parameter of zero, implies that the default value should be used.

The following is a list of the keywords and their permissible values:

 $MPL$  – maximum print line; this value specifies the last usable line of a page (form). Valid values are from 1 to 127. The default value is 1. None of the other carriage control parameters (TM, BM, *Tnn)* may be greater than the value of the MPL parameter.

 $TM - top margin;$  valid values range from 1 to the value of MPL. The default value is 1. The TM value is also used to set channel 1 of the virtual carriage-control tape.

 $BM - bottom margin$ ; this specifies the line value following which an automatic skip to the top margin of the next page takes place. Valid values range from the value of TM to the value of MPL. The default value is MPL.

*Tnn* - tab stop parameters, where *nn* is a number from 1 to 11. The vertical tab stop parameters set the line number values for use with the vertical tab (VT) or the select (SEL) functions (these functions are placed by the host within the data stream destined for the printer). Valid tab stop values are between the top margin and the bottom margin. 0 is also valid and means "no tab stop for this channel." Tl specifies the vertical tab stop setting for channel 2, T2 for channel 3, and so forth.

 $MPP -$  maximum presentation position. Defines the length of a line. Valid values are from 1 to 134; default is 132.

 $LM$  – left margin. Valid values are from 1 to MPP. The default is 1.

 $HT -$  horizontal tabstop. Sets a tab stop at the column position specified by the value. Valid values are from 1 to 134. Values may be specified in any order.

Examples

1. rie  $-a$   $-b$   $-c$  ccpath  $-m P$ 

assigns the default carriage control specified by ccpath to all printers.

2. rie  $-a$   $-b$ 

is the command most likely to apply to your system. It is automatically issued upon start-up and designates batch routing for all output.

3. rie  $-a$   $-b$   $-t$  1  $-x$  1

assigns the 48 output destinations for LV session 1. Code set translation will not be performed for any outputs received on this LV.

## **Logging Sessions On and Off the Host**

These commands log sessions on or off. They are privileged commands. The format of the log on command is:

rje -s -son [-h *rjepipe*] [-M *msg file*]

The format of the log off command is:

rje  $-s$   $-s$ of  $[-h$  *riepipe*]  $[-M$  *msg file*]

where  $-h$  *riepipe* and  $-M$  *msg file* have their standard meanings.

The following options may appear with either command:

-t *session session* specifies the session the command affects. Its value must be in the range 0-6.

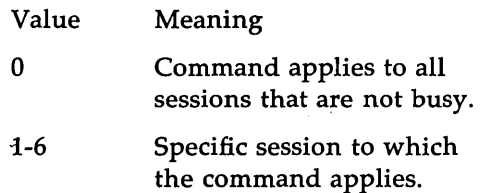

This option defaults to  $-t$  0.

- $-w$  wait; specifies that the command wait until the job has been sent to the host before returning control to the user. (If there is an error, control is returned immediately.)
- -k *'text'* this option has one parameter, the string *text. text* should be enclosed in single quotes to avoid any expansions and/or substitutions of the characters by the UNIX system shell, and cannot be longer than 120 characters. -k *'text'* should be the last thing on the command line.
- $-p$  [path] This option has a single parameter path, which is a pathname to a file, the content of which is executed as a command.

 $-q$  quit; same as option  $-k$  'LOGOFF'. If a pathname or  $-k$  is not specified,  $-q$  is the default.

#### Examples

1. rje  $-s$  -son  $-t$  3 signon.card

This logs on session 3.

2. rje  $-s$  -son signon.card

signon.card is a file containing the sign-on information for the host. The following is an example of a sign-on card:

/\*SIGNON RMT3 (col 16)

3. rje  $-s$   $-s$ of  $-t$  3

This logs off session 3.

4. rje  $-s$   $-s$ of

This logs off all sessions from the host.  $-q$  is assumed as the default, since neither a path name nor  $-k$  are specified.

## **Local Status Command**

This command gives the status of the sessions in progress, and the local job queue status. It has the following format:

rje -d [-h *rjepipe*] [-M *msg\_file*] option...

where  $-h$  *rjepipe* and  $-M$  *msg\_file* have their standard meanings.

The following are the available options:

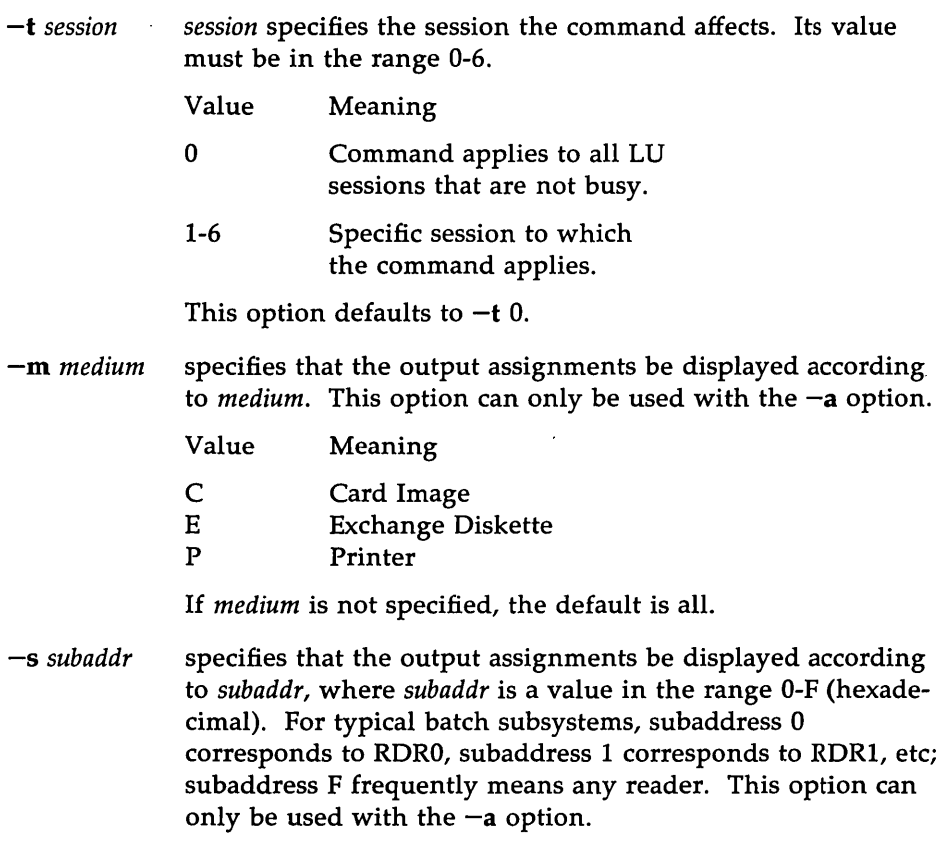

If *subaddr* is not specified, the default is all.

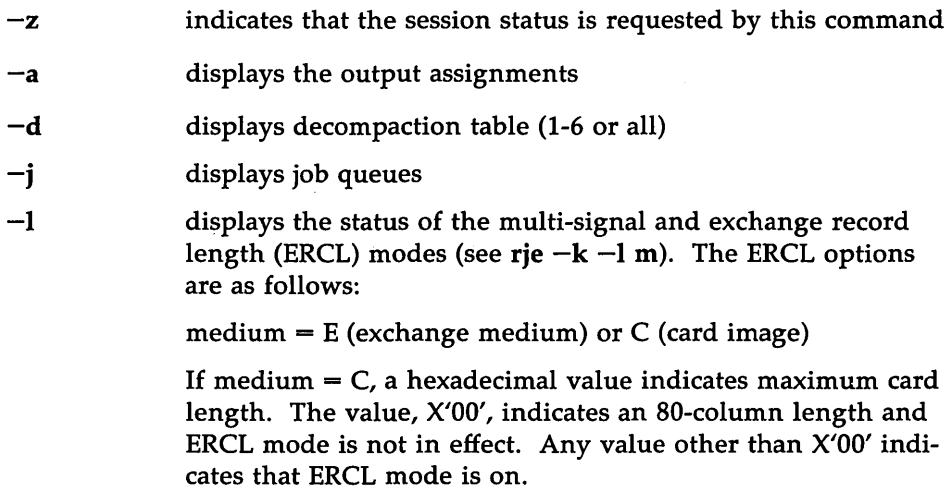

### Examples

1. rie  $-d -a -t 1$ 

This obtains all the output assignments for session l.

2. rje  $-d -z -j -d -1$ 

This obtains all possible information about all the sessions.

## **Local 3770 Console Command**

This command is used to control certain functions of the dc3770 process. It is a privileged command. It has the following format:

rje -k [-h *rjepipe*] [-M *msg\_file*] option...

where  $-h$  *rjepipe* and  $-M$  *msg file* have their standard meanings.

The following list describes the other options of the rje  $-k$  command:
Running the AT&T SNA/RJE Emulator+

- $-q$  session log off requested; logs off the session(s) specified in the  $-t$  option. This causes  $dc3770$  to send the RSHUTD RU to the host on the specified sessions. The host then sends a SHUTD to dc3770. Neither the host nor dc3770 starts new transmissions at this point. Finally, when everything is quiet, dc3770 sends SHUTC to the host, and the host sends UNBIND to dc3770.
- -t *session session* specifies the session the command affects. Its value must be in the range 0-6. This option only has meaning when used with the  $-q$  option.

Value o 1-6 Meaning Command applies to all sessions that are not busy. Specific session to which the command applies. This option defaults to  $-t$  0.

-1 *a* toggle an aspect of line setup status. The parameter *a* must be m or r to indicate which property to toggle. (Generally, there is no need to use this option.)

> $m$  – specifies that the multiple signal mode is to be toggled. When dc3770 has something to send, and all available sessions are tied up, there is a discipline whereby dc3770 may ask the host to interrupt the transmission of an outbound file temporarily, so that dc3770 may send data on that session. This is done by dc3770 sending an SNA signal RU to the host. When it receives this signal, the host application sends an RU with the end of chain and change direction bits set in its request header as soon as it can. This gives dc3770 permission to send. Certain host systems will not hear dc3770 unless it sends two signals. If multi-signal mode is set, dc3770 sends two signals; if clear, it sends one.

 $r$  – specifies that the extended record length definition mode

is to be toggled. This applies only to the card image medium.

Normally, for the card image medium the record length definition is that all records whose length is equal to or less than 80 bytes are considered to be of the same (default) length; 80 bytes long. This is designated by a record length of 0 in the Function Management Header type 1 (FMH-l), which is sent at the beginning of a file.

When the extended record length definition mode is toggled on, every time the record length changes, a new FMH-l is sent specifying the exact length of the new record. Extended record length definition mode should not be used unless it is important to inform the host of the exact length of every record. In the worst case, it could at least quadruple the transmission time required to send a file.

#### Examples

1. rje  $-k - t 5 - q$ 

This requests that session 5 be shut down.

2. rje  $-k$   $-1$  m  $-1$  r

This command line toggles both the multi-signal mode and the ERCL mode.

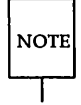

The rie  $-d$  -1 command can be used to check the status of the multi-signal and ERCL modes.

# System Shutdown

To shut down the system, it is necessary to:

Step 1. Stop the dc3770 process, and

Step 2. Stop the SNA Controller.

Note that the SNA Controller processes should be stopped only after the dc3770 process has been stopped.

### Stopping the dc3770 Process

The following steps will stop the dc3770 process.

- Step 1. Log in as root.
- Step 2. Change directory to the runtime directory for the dc3770 process (normally /usr/snaadm/runtime).
- Step 3. Check to see that the system environment has been properly set. (See "Configuring the System Environment for SNA".)
- Step 4. Optionally, you may log off the LU sessions before stopping the dc3770 process. However, this is not necessary, because rie  $-q$ shuts down all sessions to the host before stopping.
- Step 5. Enter the command

rje -q [-h *rjepipe*] [-M *msg\_file*]

This command will stop the dc3770 process. There are no options to the command.

### dc3770 Directory Cleanup

When the dc3770 process is shut down, the DISPTCH.LOG file, the system log file specified at start-up time, and the subdirectories output, jobs, and tmp are not automatically cleaned up or removed. This allows the system to be restarted without losing output files or queued jobs.

The following files and subdirectories may need to be cleaned up by the user at system shutdown or before system start-up.

- **II** The DISPTCH.LOG file contains information about how output was or was not routed by the disptch process.
- **III** The log file contains 3770 console log file information. If the same log file name is used when restarting the SNA/RJE Emulator, the log file will be overwritten. Therefore, you may wish to save the log file by renaming it.
- $\blacksquare$  The output directory contains all received files not routed by the disptch process. This directory may have to be cleaned out manually; that is, the System Administrator may have to send the files left in this directory to their owners. Depending on local usage patterns, it may be possible to automate this procedure partially.
- The jobs subdirectory contains the jobs still on queue to be sent to the host. Therefore, care should be taken before removing any files left in this subdirectory.
- $\blacksquare$  The tmp subdirectory is a directory for temporary files used by the rje process. This directory should simply be cleaned or removed.

The following is a sample cleanup script:

```
mv logfile logfile.old 
m DISPTCH.LOG
:r:m jobs/. 
rm tmp/*
```
#### Stopping the SNA Controller

The following steps will stop the SNA Controller:

- Step 1. Log in as root.
- Step 2. Change directory to /usr/snaadm/runtime.
- Step 3. Check that the system environment is properly set. The PCD environment variable must be set to the communications port the SNA Controller is using, and the P3274 variable should be set to the named pipe for this controller. This is very important if more than one SNA Controller is running.
- Step 4. Enter the command

#### stopsna

The SNA Controller that is running on the port specified by the PCD environment variable will be stopped.

# **Appendices**

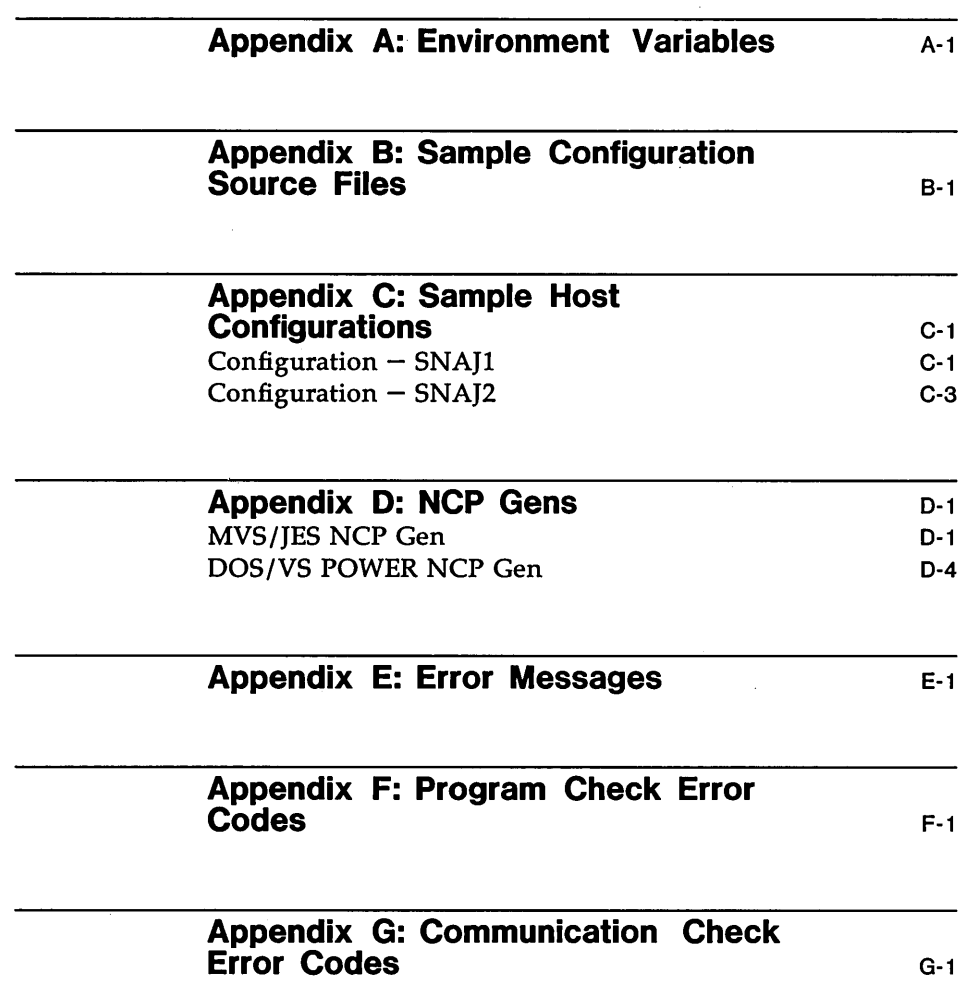

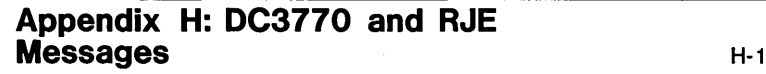

Appendix I: iscconfig Command Options 1-1

 $\mathcal{L}$ 

 $\bar{z}$ 

# **Environment Variables**

 $\sim 10$ 

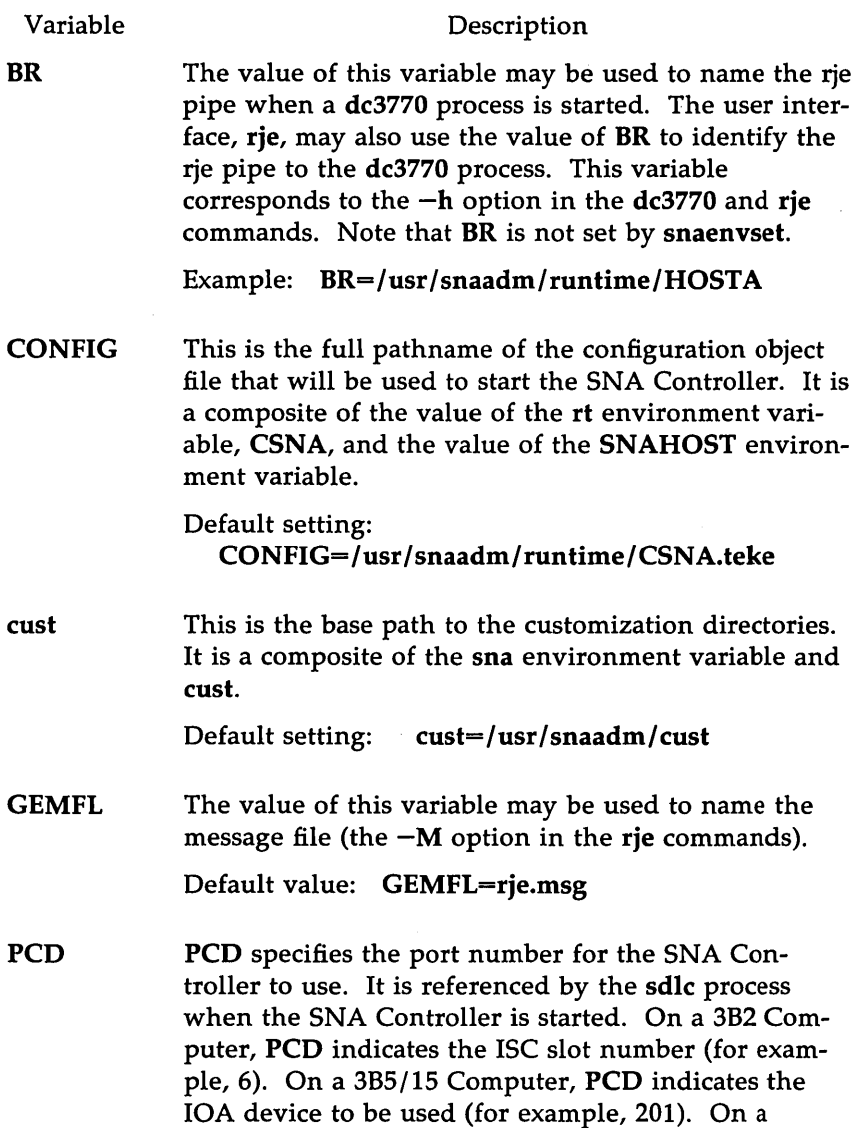

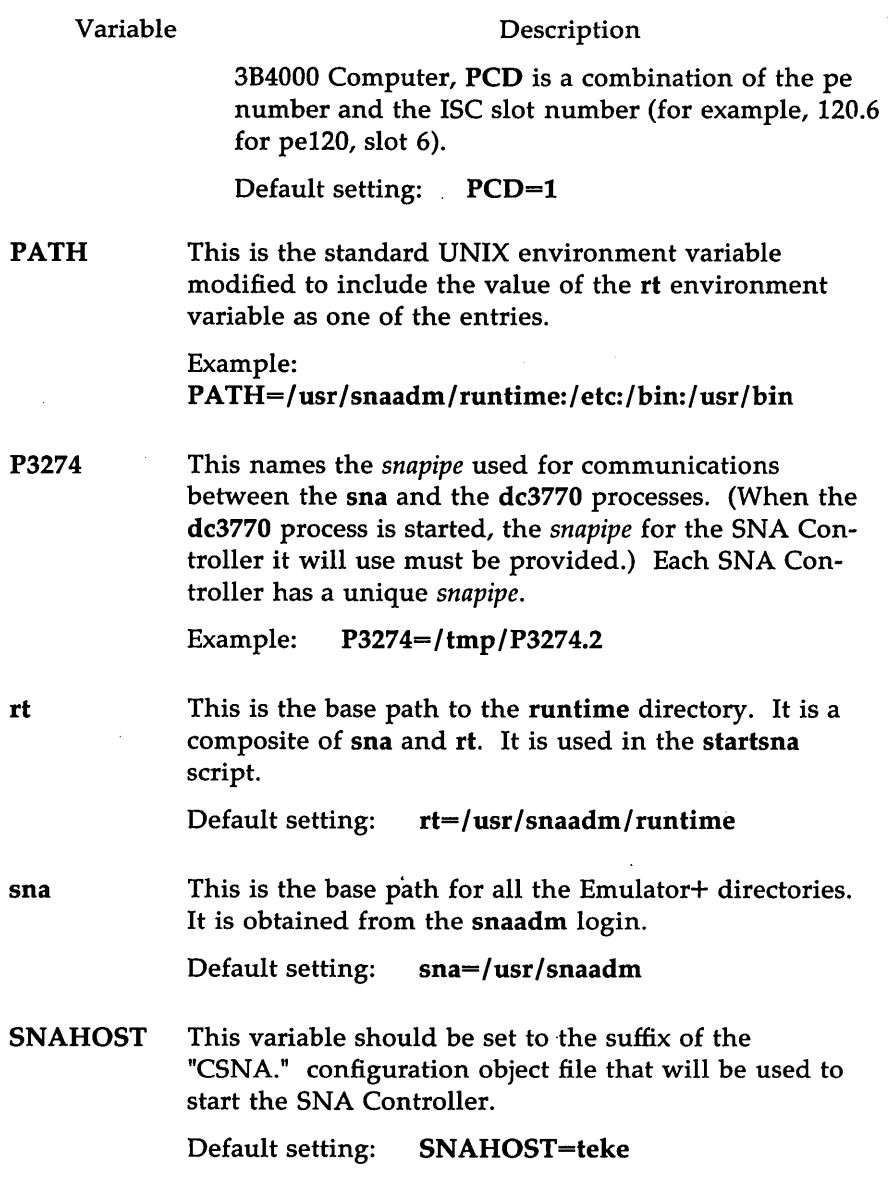

Ţ

 $\bar{L}$ 

# **Sample Configuration Source Files**

This appendix contains examples of SNA configuration source files.

#### Example 1:

This is a dual-identity SDLC type configuration. The first controller type (PU) is a 3770 SNA/RJE workstation with 6 LUs. The second controller type is a 3270 with 8 LUs configured. Note that each controller type has its own xid and address. (The line control options, point-to-point / multi-point, nrz/nrzi, and fdx/hdx, are independent of the controller types (physical units) specified.)

```
nul tipoint 
nrzi 
controller 3770 
lu1 3 
lu2 3 
lu3 3 
lu4 3 
IuS 3 
lu6 3 
xid 12345 
address 02 
seg 265 
controller 3270 
luO 2 
lu1 2 
lu2 2 
lu3 2 tennself 
lu7 1 
IuS 2 
lu9 2 
lu15 1 
xid 12340 
address 01 
seg 265 
broadcast
```
#### Sample Configuration Source Files

#### Example 2:

This example illustrates a dual-identity SDLC type configuration. Both controller types (PUs) are defined as 3770 workstations.

nnll tipoint fdx controller 3770 lu1 3 1u2 3 1u3 3 lu4 3 IuS 3 luG 3 xid 12345 address 01 controller 3770 lu1 3 1u2 3 lu3 3 lu4 3 IuS 3 luG 3 xid 12341 address 03

# **Sample Host Configurations**

# **Configuration - SNAJ 1**

This example represents a host definition for a remote SNA/RJE station.

Summary: This example defines to JES2 no compression and no compaction. This workstation will have a console, and the printer and punch will be operating in automatic forms mode.

> System defaults will be taken on all printer, punch, and reader definitions unless specifically stated in the detailed outline.

Detail:

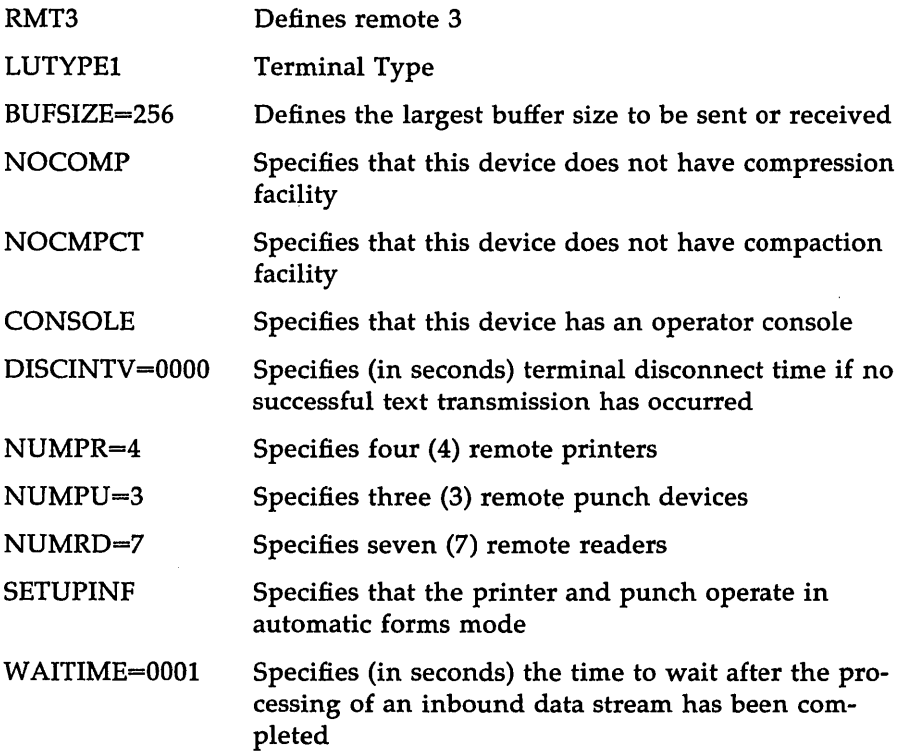

PRINTER DEFINITIONS:

 $PRWIDTH=132$  -> PR1 - PR4 CKPTLNS=32767 -> PRl - PR4 CKPTPGS=32767 -> PRl - PR4

PUNCH DEFINITIONS:

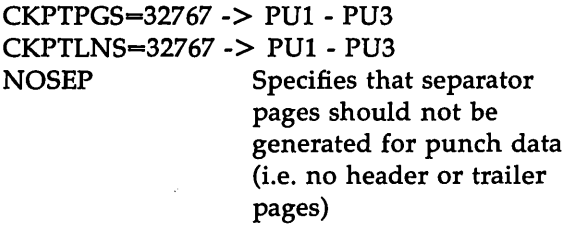

# **Configuration - SNAJ2**

This example represents a host definition for a remote SNA/RJE station.

Summary: This example defines to JES2 that there is compression and compaction. This workstation will have a console, and the printer and punch will be operating in automatic forms mode.

> The compaction table contains all alphanumeric characters including upper and lower case letters and most special characters.

> System defaults will be taken on all printer, punch, and reader definitions unless specifically stated in the detailed outline.

Detail:

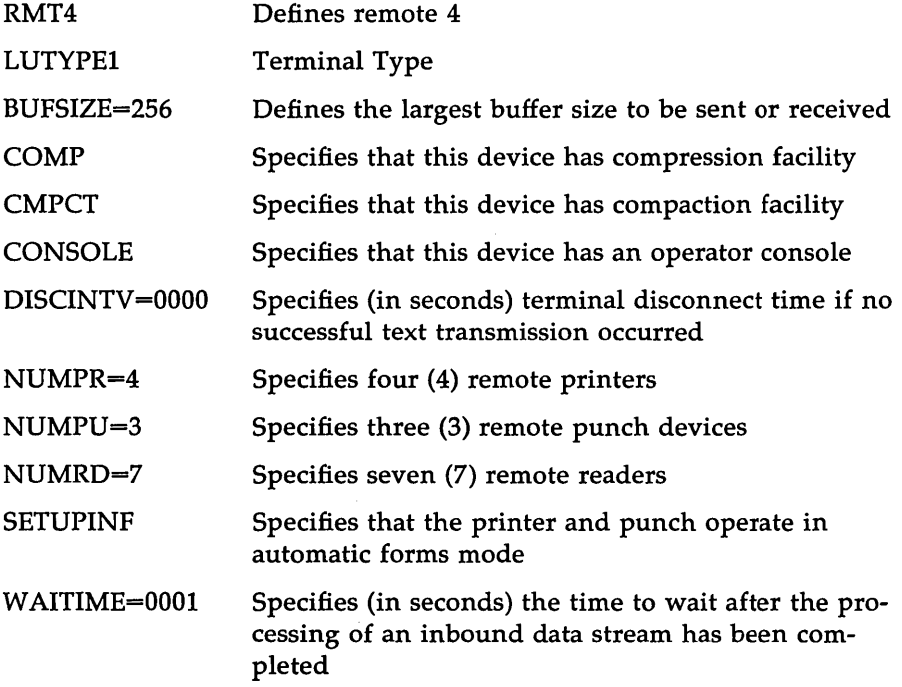

PRINTER DEFINITIONS:

PRWIDTH=132  $\rightarrow$  PR1 - PR4 CKPTLNS=32767 -> PRI - PR4 CKPTPGS=32767 -> PRl - PR4

PUNCH DEFINITIONS:

CKPTLNS=32767 -> PUI - PU3 CKPTPGS=32767 -> PUI - PU3 Specifies that separator pages should not be generated for punch data (i.e. no header or trailer pages)

#### COMPACTION TABLE

COMPACT NAME=ATTIS, NUMBER=Ol CHARS=(l4,Cl,C2,C3,C4,C5,C6,C7,C8,C9,Dl,D2,D3, D4,D5 ,D6,D7 ,D8,D9 ,E2,E3 ,E4,E5 ,E6 ,E7 ,E8 ,E9 ,81, 82,83,84,85,86,87,88,89,91,92,93,94,95,96,97, 98,99, A2,A3 ,A4,A5 ,A6 ,A7 ,A8 ,A9 ,4C,4A,4E,4D ,50, 5A,5E,5C)

# **NCP Gens**

This is an example of an MVS/JES NCP gen. The line is configured as a multidrop line. The first PU, address CI, is configured as a 3274. The second PU, address C2, is configured as a 3770. Note that in the 3770 PU, OLOGMOO must be set to equal BATCH. This gen allows both the AT&T 3270 Emulator+ and the AT&T SNA/RJE Emulator+ to run concurrently on your 3B Computer using the same SOLC line to the host.

### **NCP Gens**

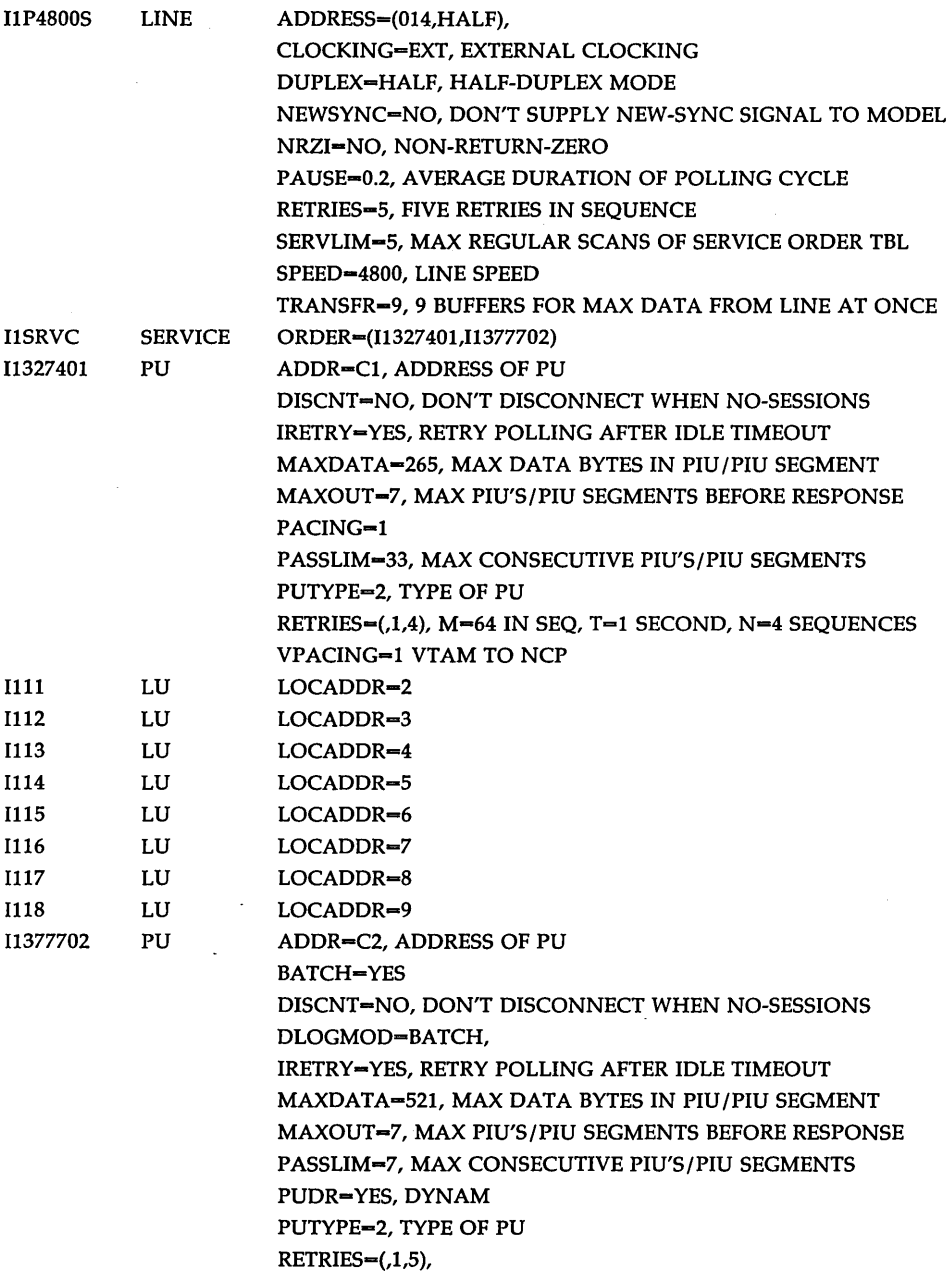

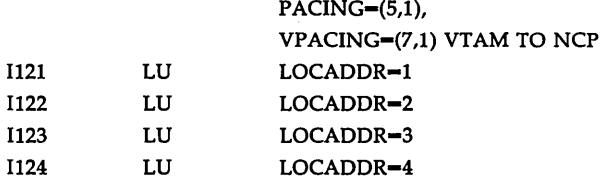

 $\overline{\phantom{a}}$ 

 $\sim$ 

 $\sim 10^{-11}$ 

 $\sim 10$ 

 $\bar{z}$ 

 $\hat{\mathcal{E}}$ 

This is an example of DOS/VS POWER NCP gen. The line is configured as a multidrop line. The first PU, address CI, is configured as a 3770. Note that BATCH and DLOGMOD are set to equal BATCH. The second PU, address C2, is configured as a 3270. Note the BATCH is equal to NO and DLOGMOD is equal to S3270. This gen allows both the AT&T 3270 Emulator+ and the AT&T SNA/RJE Emulator+ to run concurrently on your 3B computer using the same SDLC line to the host.

 $\hat{\boldsymbol{\gamma}}$ 

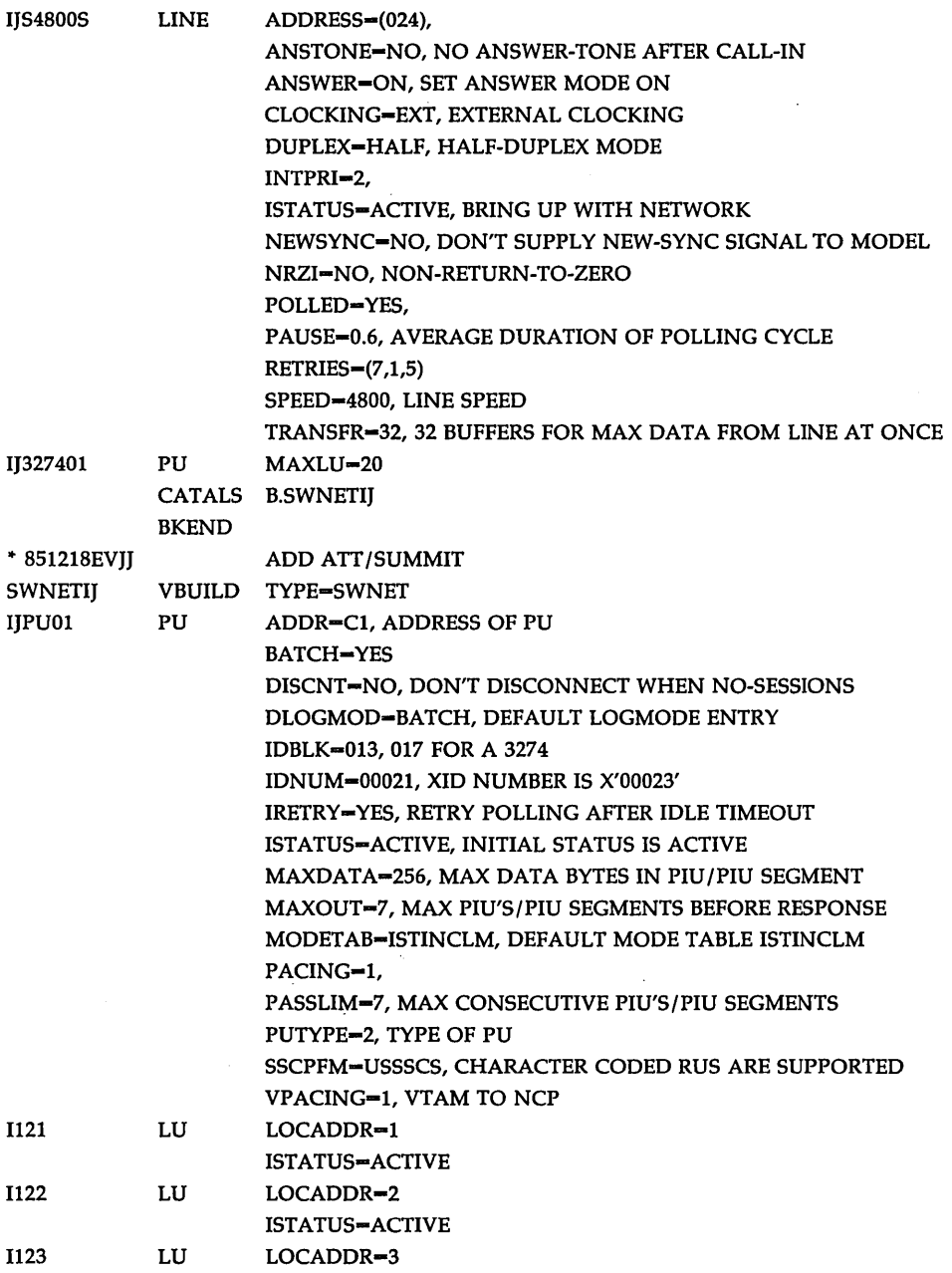

 $\ddot{\phantom{0}}$ 

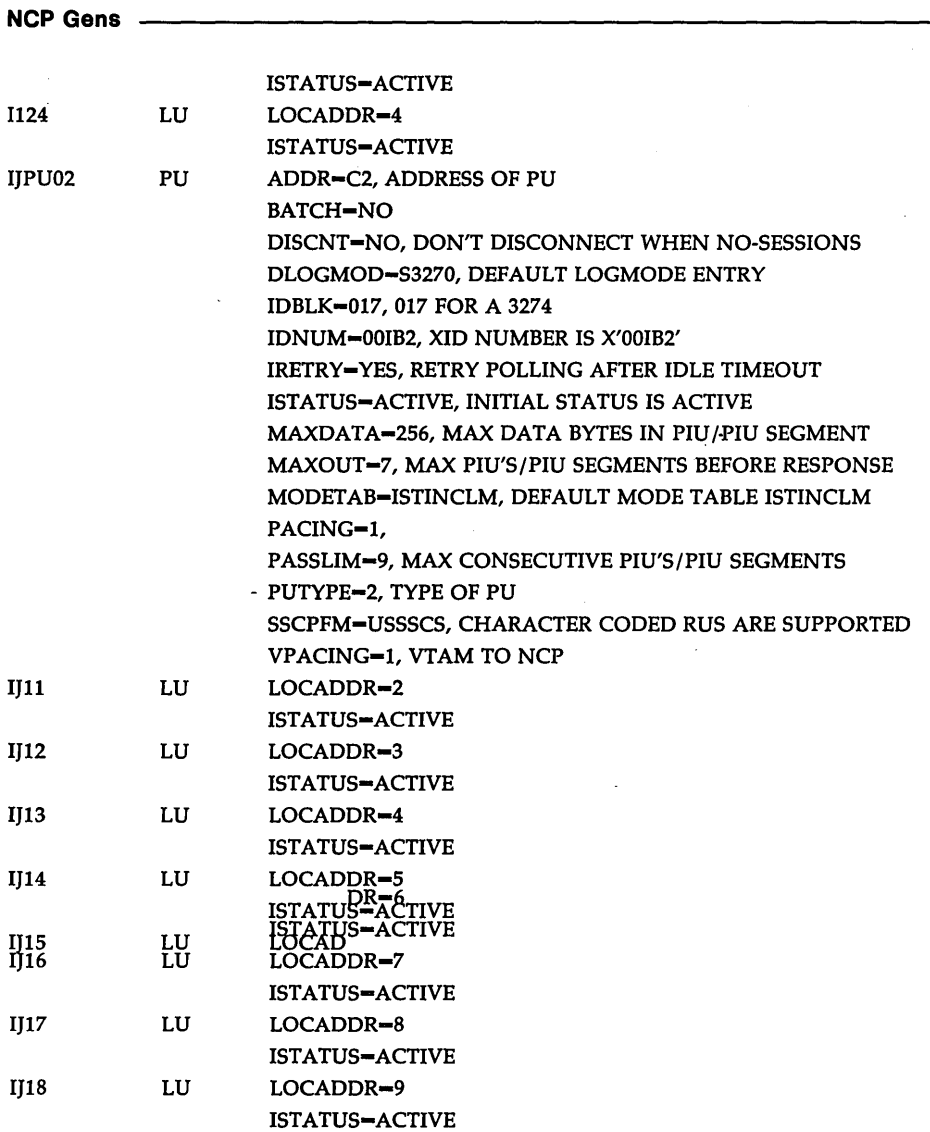

 $\sim$   $\sim$ 

 $\label{eq:2.1} \mathcal{L}(\mathcal{L}^{\text{c}}_{\text{c}}(\mathcal{L}^{\text{c}}_{\text{c}})) = \mathcal{L}(\mathcal{L}^{\text{c}}_{\text{c}}(\mathcal{L}^{\text{c}}_{\text{c}})) = \mathcal{L}(\mathcal{L}^{\text{c}}_{\text{c}}(\mathcal{L}^{\text{c}}_{\text{c}}))$ 

 $\mathcal{L}(\mathcal{L}(\mathcal{$ 

# **Error Messages**

#### Error Message

gem file *file*  not found

system error *errno*  during opening gem file

system error *errno*  during opening gem output file

message file too small

CONFIGURATION FILE NOT FOUND

CONFIGURATION FILE OPEN ERROR

CONFIGURATION FILE READING ERROR

INVALID CONFIGURATION FILE VERSION *vers number* 

LENGTH MISMATCH READING CONFIGURATION FILE

TOO MANY CONTROLLERS CONFIGURED

CONFIGURATION ERROR: NO LU'S DEFINED

CONFIGURATION ERROR: TOO MANY LU'S DEFINED

INADMISSIBLE SDLC

#### Explanation/Possible Cause

The file containing error messages does not exist.

System error during opening error message input file.

System error during opening the output file for error messages.

File containing error messages is not of correct length.

Configuration file does not exist

System error during opening configuration file.

System error during reading configuration file.

Incorrect configuration file.

The length of configuration file is not consistent with the expected length.

The number of controllers in the configuration file is greater than the maximum limit.

No LU's defined in the configuration file.

More than maximum allowed number of LU's have been configured.

The station address is greater than

#### Error Message

STATION ADDRESS *address* CONFIGURED

INADMISSIBLE DEVICE CLASS *class*  CONFIGURED

INADMISSIBLE LINK OPTIONS *mask*  CONFIGURED

INVALID CONTROLLER TYPE *type* 

#### Explanation/Possible Cause

255 or less than 1.

Configured device class does not exist or is not consistent with controller type.

Link options mask contains nonapplicable bits.

Controller type, specified in configuration file, is not any of SNA3770, SNA3270, SNA8100

# **Program Check Error Codes**

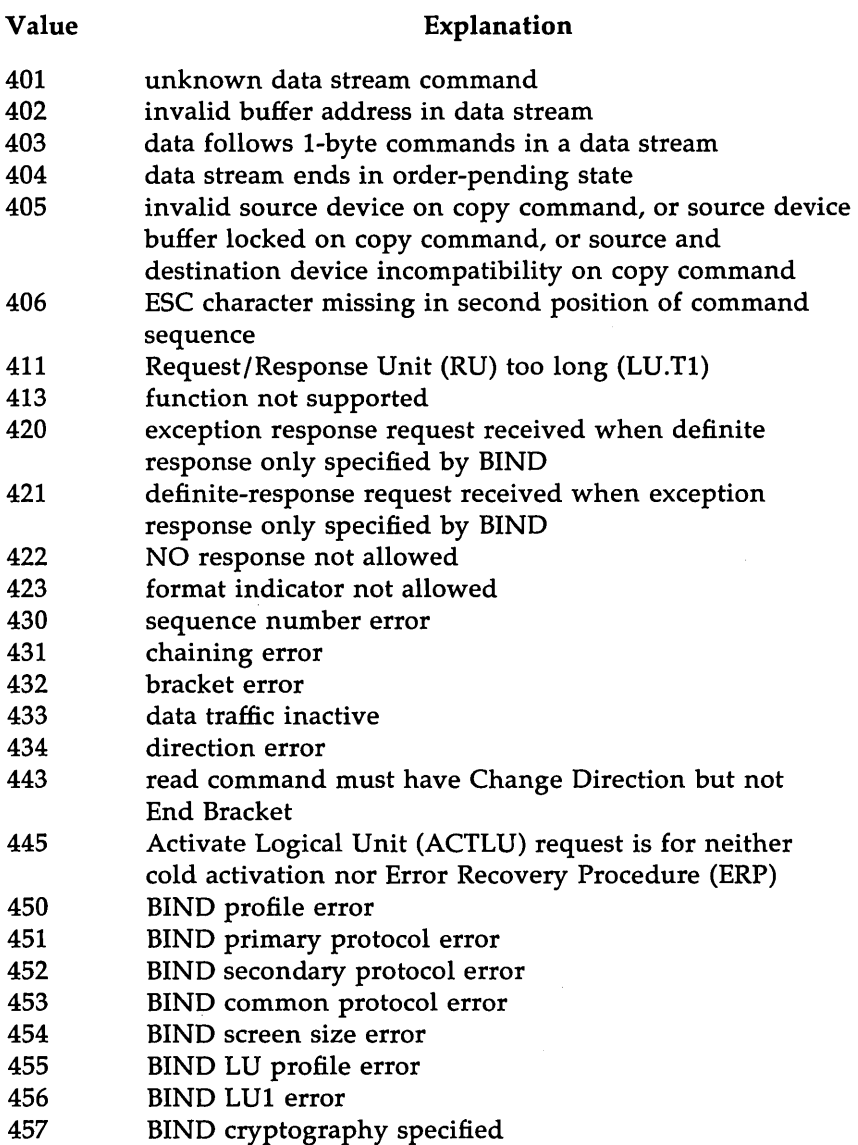

### **Value Explanation**

- 462 data stream error detected by LU.Tl
- 470 unknown data byte X'OO' X'3F' or X'FF'
- 470 unknown data byte  $X'00'$   $X'3F'$  or  $X'FF'$ <br>480 user request lost due to host SELECT (BS \_\_\_ arrival
- of message from controller)
- 490 buffer not available for write command<br>498 megative response received
- 498 negative response received<br>499 exception request received
- exception request received

 $\overline{a}$ 

# **Communication Check Error Codes**

### **Value**

### **Explanation**

- 501 Data Set Ready (DSR) lost
- 502 Clear To Send (CTS) lost
- 504 Normal Disconnect Mode (NDM)
- 505 NDM
- 510 Physical Unit (PU) is not active (this is SNA condition)
- 518 segmentation error; internal Deactivate Physical Unit
- (DACTPU) (this is an SNA condition) .
- 519 received frame too long
- 520 timeout (no frames)
- 521 timeout (no flags)
- 525 20 Exchange Identification (XID) commands received in a row
- 528 Frame Reject Response (FRMR) sent; Frame Reject Mode (FRM) entered (internal DACTPU)
- 529 modem acting up (internal DACTPU)
- 530 clocking or CTS lost (internal DACTPU)

 $\mathcal{L}(\mathcal{A})$  and  $\mathcal{L}(\mathcal{A})$  .

 $\label{eq:2.1} \mathcal{L}(\mathcal{L}^{\text{max}}_{\mathcal{L}}(\mathcal{L}^{\text{max}}_{\mathcal{L}})) \leq \mathcal{L}(\mathcal{L}^{\text{max}}_{\mathcal{L}}(\mathcal{L}^{\text{max}}_{\mathcal{L}}))$ 

 $\mathcal{L}^{\text{max}}_{\text{max}}$  , where  $\mathcal{L}^{\text{max}}_{\text{max}}$ 

 $\label{eq:2.1} \mathcal{L}(\mathcal{L}^{\text{max}}_{\mathcal{L}}(\mathcal{L}^{\text{max}}_{\mathcal{L}}(\mathcal{L}^{\text{max}}_{\mathcal{L}}(\mathcal{L}^{\text{max}}_{\mathcal{L}^{\text{max}}_{\mathcal{L}}})))))$ 

 $\mathcal{L}^{\text{max}}_{\text{max}}$  and  $\mathcal{L}^{\text{max}}_{\text{max}}$ 

 $\sim 10^{-1}$ 

 $\sim 10^{-10}$ 

# **DC3770 and RJE Messages**

## MESSAGE LIST FORMAT:

Actual messages in the following are given as

OO:"message text %[parameter]X"

where 00: is the message number, the characters in quotes are the fixed text of the message, and %[parameter]X is a parameter whose value will be plugged into the message.

Parameter format is %[parameter]X, where %[] serve to set off the parameter, parameter is the symbolic parameter name, and X is the substitution type.

Possible substitution types are:

- d decimal value; for example, %[m4msgno]4d. In this example, the optional length specifier (4d instead of just d) says that the value will always be expanded to 4 characters, with leading zeroes prepended.
- x hexadecimal; a length specifier is possible.
- s string value.
- c character value.
- E EBCDIC hexdump. Takes two parameters, address and length.
- A ASCII hexdump (not currently used).

### STANDARD PARAMETER USAGE:

Parameters in the output message are given the symbolic names that follow; the normal meaning of each parameter is discussed. There are other possible parameters; the ones listed here are only those with "standard" meanings that apply to their usage in many messages.

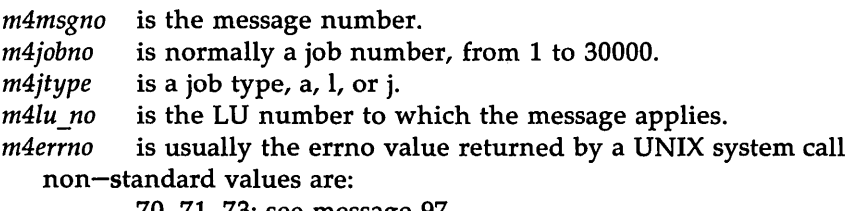

- 70, 71, 73: see message 97.
- 83 record too long.
- 84 Wrong uid.

#### **DC3770 and RJE Messages**

- 85 wrong slot or file index not found.
- 86 hostin file not readable.
- 87 hostin file empty.

m4uccmd is the command type.

m4media is a medium.

m4subba is a subaddress.

m4pathn is a pathname.

*m4pname* is a pathname.

#### ERROR MESSAGES

O:"unknown message %[m4msgno]d"

l:"RJE: stdin file operation error"

Applicability: **rje** -s Category: error, from RJE only. Parameter usage: standard Explanation:

While trying to get input from stdin for the pathname "-", an error condition occurred.

2:"RJE: file-object %[m4pname]s not exist"

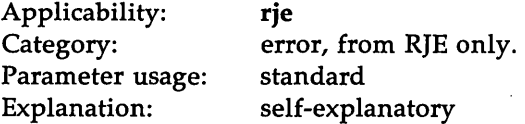

3:"RJE: error in sending msg through %[m4pname]s" Applicability: **rje**  Category: error, from RJE only.

Parameter usage: standard

Explanation:

An attempt to send your command to the controller failed.

4:"RJE: error in receiving messages"

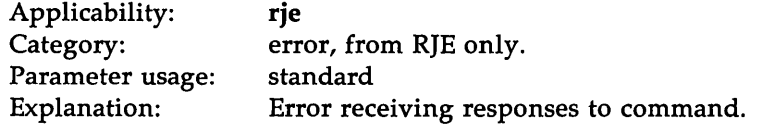

5:"RJE: fail to connect SNA controller through %[m4pname]s" Applicability: **rje** 

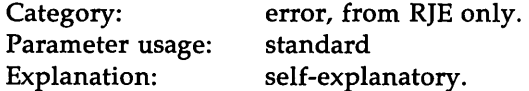

6:"RJE: fail to connect BSC controller through %[m4pname]s" Applicability: rje Category: error, from RJE only. Parameter usage: standard

Explanation: self-explanatory. 7:"RJE: error in formatting output msg"

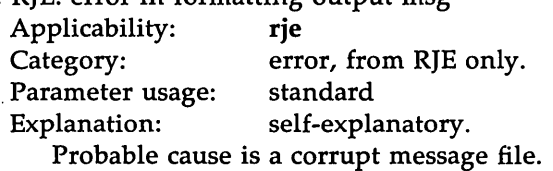

8:"RJE: error,code %[m4errno]d"

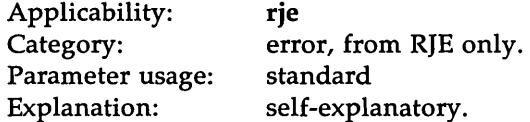

10:"CO%[m4msgno]4d: JOB J%[m4jobno]5d QUEUED FOR LU %[m41u\_no]d" Applicability:  $\boldsymbol{r}$  **rie**  $-\boldsymbol{s}$ Category: informational, to RJE only. Parameter usage: standard

Explanation:

This message tells the user that the job has been accepted by the console task and has been queued for execution. If the job has been queued for LU 0, this signifies that it will be submitted for execution to the first LU available for jobs of this type.

11:"CO%[m4msgno]4d: JOB J%[m4jobno]5d TYPE %[m4jtype]c INITIATED

BY LU %[m4lu\_no]d"

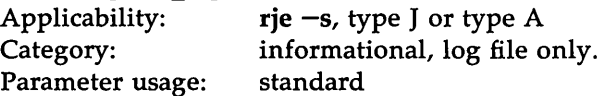

Explanation:

This message tells the user that the execution of the job has begun. When message 10 for this job specified LU 0, this message tells the user which LU was finally chosen for execution of the job.

12:"CO%[m4msgno]4d: JOB DISPLAY REQUEST: NO JOBs QUEUED." Applicability:  $\mathbf{r}$   $\mathbf{r}$ 

#### **DC3770 and RJE Messages**

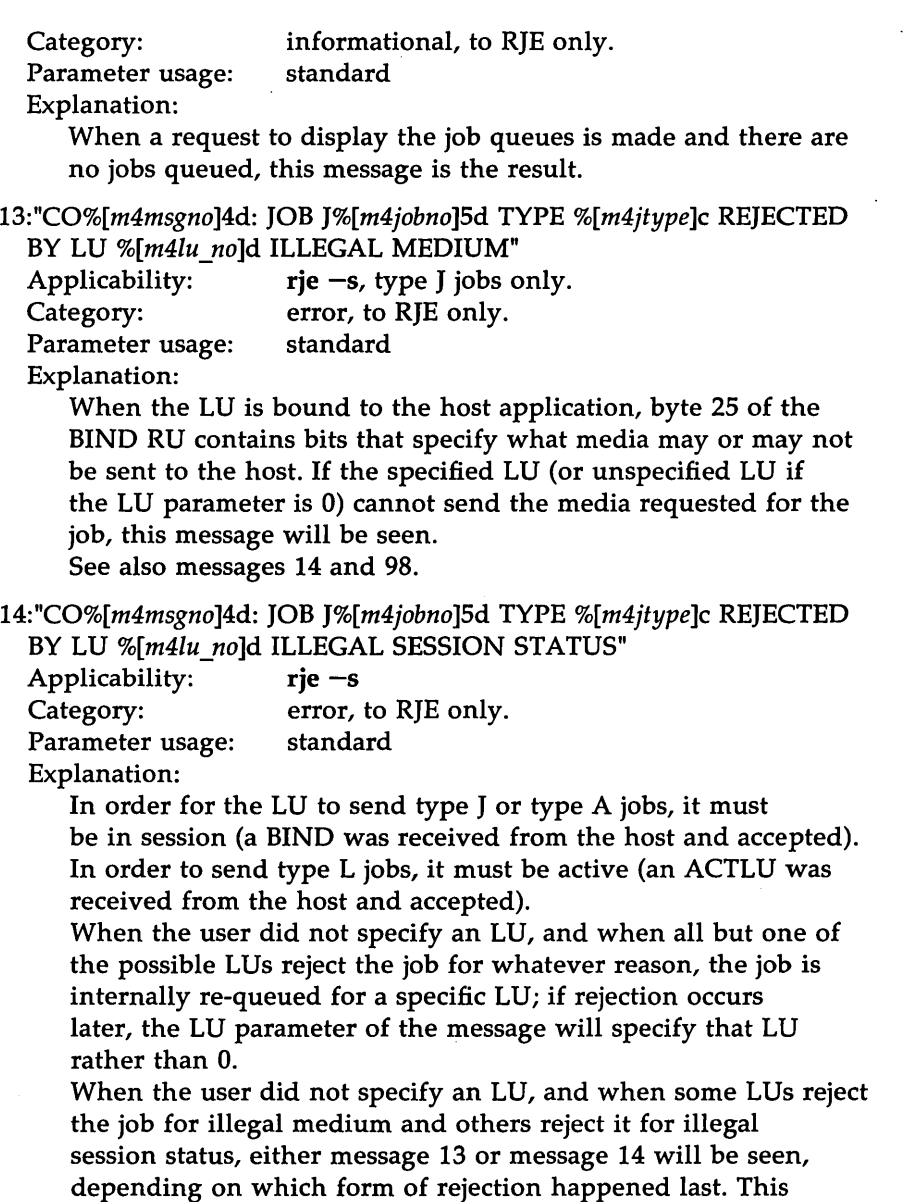

situation will occur only rarely.

See also message 98.

```
15:"CO%[m4msgno]4d: JOB J%[m4jobno]5d TYPE %[m4jtype]c FOR 
  LU %[m4lu_no]d CANCELLED"
```
Applicability: Category: Parameter usage: Explanation: rje -s error, to RJE only. standard

This message is sent to the RJE program that requested cancellation of the job, as well as to any RJE program that may be awaiting completion of the job; in the first case, it indicates success of the cancellation, in the second it indicates failure of the job.

16:"CO%[m4msgno]4d: PERMISSION DENIED: COMMAND TYPE %[m4uccmd]c IS PRIVILEGED."

Applicability:  $\mathbf{r}$  **rie**  $-\mathbf{k}$ Category: error Parameter usage: standard

Explanation:

Certain command types are "privileged". To use them, your effective userid must be root (0), or identical to the effective userid of dc3770.

17:"CO%[m4msgno]4d: CANCEL REJECTED, JOB J%[m4jobno]5d TYPE %[m4jtype]c LU %[m41u\_no]d: TOO LATE"

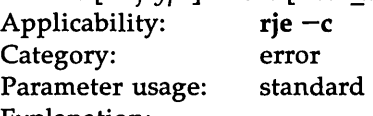

Explanation:

The job to be cancelled is already in the process of being sent, and has in fact already been effectively completed: it is too late to cancel it.

18:"CO%[m4msgno]4d: CANCEL REJECTED, JOB J%[m4jobno]5d: JOB NOT FOUND"

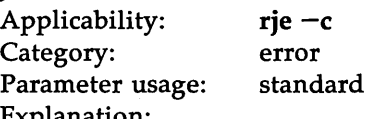

Explanation:

The job to be cancelled was not found on the internal job queues. Perhaps it has already been completed (whether successfully or not), perhaps it never existed (you simply typed the wrong job number).

19:"CO%[m4msgno]4d: LU %[m4lu\_no]d: JOB %[m4jobno]5d WAS PURGED." Applicability:  $\mathbf{rie} = \mathbf{s}$ 

## DC3770 and RJE Messages

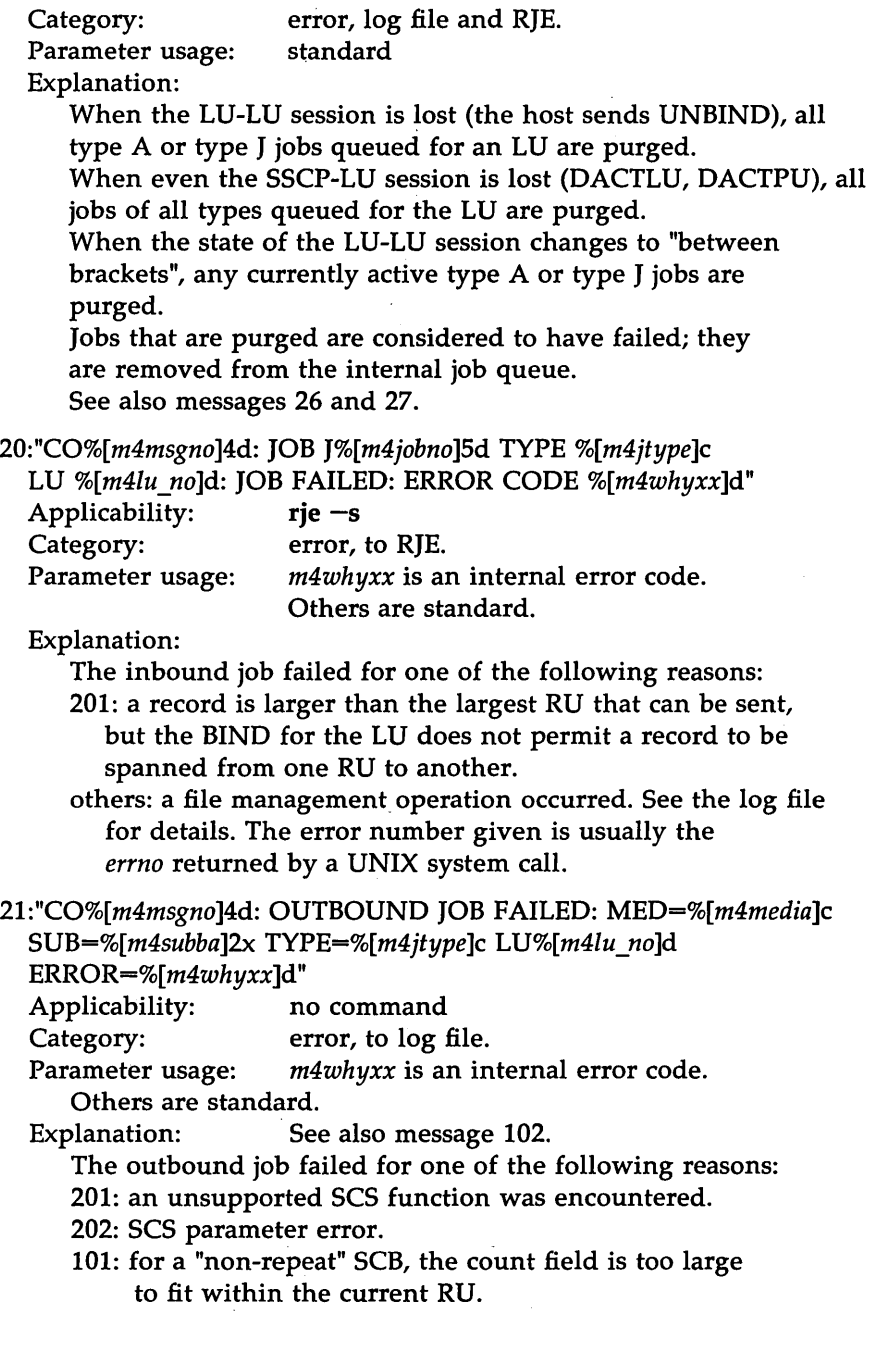

- 102: for a "repeated non-blank" SCB, the count field is too large to fit within the current RU.
- 103: for a "compacted data" SCB, the count field is too large to fit within the current RU.
- 104: an SCB count field of 0 was encountered. For the above errors, see also message 102.
- 151: an FMH error was detected.
- others: a file management operation occurred. See the log file for details. The error number given is usually the errno returned by a UNIX system call.

22:"CO%[m4msgno]4d: JOB J%[m4jobno]Sd TYPE %[m4jtype]c-

LU %[m4lu no]d: JOB FAILED: NEGATIVE RESPONSE %[m4whyxx]4x"

Applicability: **rje** -**s**<br>Category: error,

error, to RIE

Parameter usage: m4whyxx is the first 2 bytes of the SNA sense code. Others are standard.

Explanation:

The inbound job failed because a negative response was received from the host. An explanation of the sense code data can be found in any of several IBM publications.

23:"CO%[m4msgno]4d: LU %[m4Iu\_no]d RESPONDS %[m4Iresp]4x TO BIND: %[m4bindl,m4binda]E (END OF MESSAGE CO%[m4msgno]4d)"

Applicability: no command

Category: informational, log file.

Parameter usage:

m4lresp is the first 2 bytes of the SNA sense code.

m4bindl is the length of the BIND RU.

m4binda is the address of the BIND RU.

(in the output message there appears a hex dump of the BIND RU; see example, below.)

Others are standard.

Explanation:

A BIND has been received from the host. A response of 0000 means that it has been accepted. Other responses mean that it has been rejected: this is a matter to take up with your host system's system programmer.

The sense data and format of the BIND RU may be found in Part 1, Chapter 2 of IBM publication number GC20-1868, "Sessions Between Logical Units". The BIND RU itself starts at address 0009 in the hex dump (i.e., byte 0 of the BIND, which has a

hexadecimal value of Ox31, is on the line starting with "00000000", under the column labeled "8---"; its printable value, under the dash in "8-A", to the right of the line, is shown as '.' because Ox31 is not a printable character in EBCDIC.

Example:

```
C00023: LU 1 RESPONDS 0000 TO BIND: 
EBCDIC 0--- 2--- 4--- 6--- 8--- A--- C--- E--- 0-2-4-6-8-A-C-E-
00000000 2d00 0101 16f9 6b80 0031 0103 03b3 a370 .....9, ........t.
00000010 8000 0185 8502 0001 1000 0091 00c0 0000 ... ee ...... j. {..
00000020 0100 4000 08e5 d1c5 e2f0 f0f0 f100 ... VIES0001...
   (END OF MESSAGE C00023)
```
24:"CO%[m4msgno14d: JOB J%[m4jobno15d TYPE %[m4jtypelc

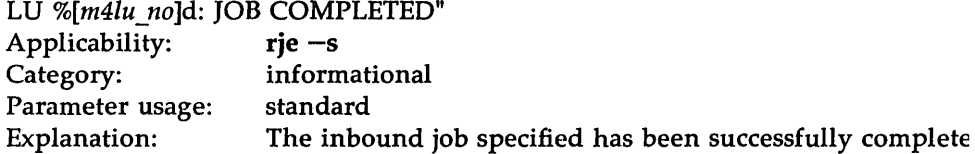

2S:"CO%[m4msgno14d: LU %[m41u\_no]d UNBOUND"

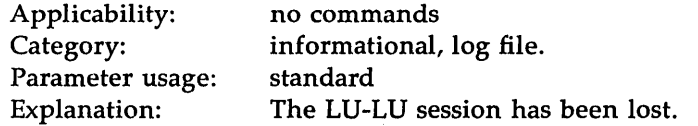

26:"CO%[m4msgno14d: LU %[m41u\_nold: %[m4njobsld WERE PURGED: "

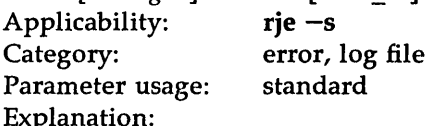

One or more jobs have been purged.

See also message 19, which is sent to an rje program waiting

- for job completion, and message 27, of which one or more occurrences will follow.
- 27:" J%[m4jobno]5d (PURGED)"

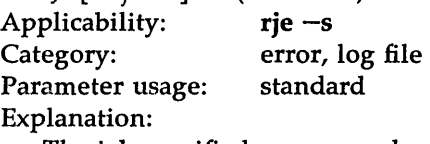

The job specified was purged. See also message 19, which is sent to an rje program waiting for job completion, and message 26, of which one occurrence will precede this.

28:"CO%[m4msgno]4d: LU %[m4lu\_no]d: SSCP DATA RECEIVED:

%[m4sdata]s"

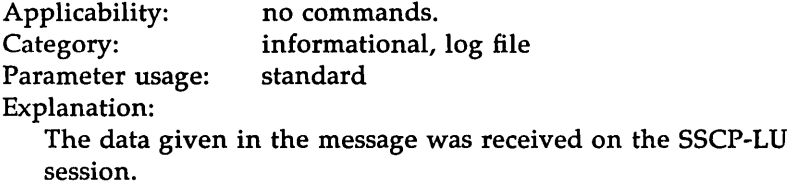

29:"CO%[m4msgno]4d: OUTBOUND (MED=%[m4media]c,

SUB=%[m4subba]2x) LU %[m41u\_no]d: JOB COMPLETED" Applicability: no commands. Category: informational, log file Parameter usage: standard Explanation:

An outbound transmission was successfully completed.

30:"CO%[m4msgno]4d: LU %[m41u\_no]d: XRJE COMMAND COMPLETED"

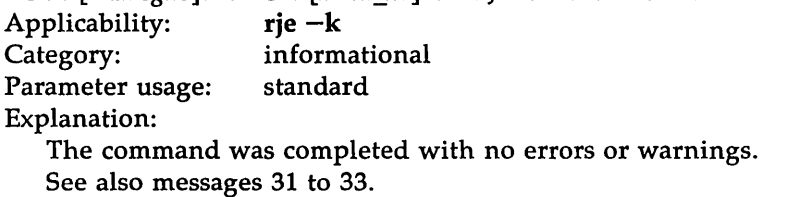

31:"CO%[m4msgno]4d: LU %[m41u\_no]d: XRJE COMMAND: WARNING: RSHUTD REQUESTED IN IDI E STATE"

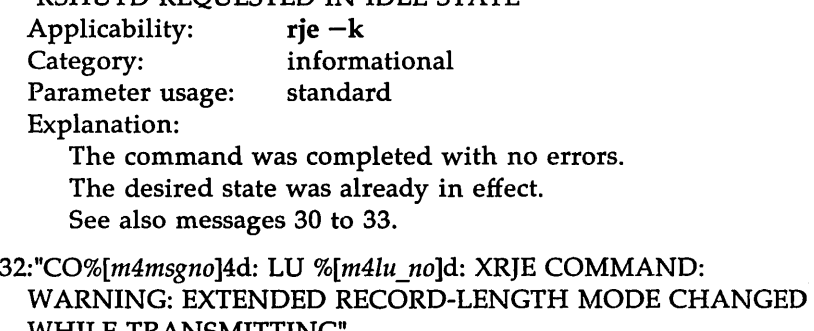

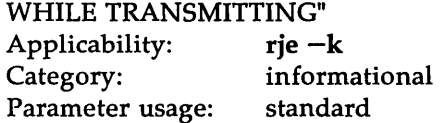

Explanation:

The command was completed with no errors.

There is a very remote possibility that the currently active

inbound job could fail.

See also messages 30 to 33.

33:"CO%[m4msgno]4d: LU %[m41u\_no]d: XRJE COMMAND:

WARNINGS: RSHUTD REQUESTED IN IDLE STATE EXTENDED EXTENDED RECORD-LENGTH MODE CHANGED WHILE TRANSMITTING" Applicability: Category: Parameter usage: standard rje -k informational

Explanation:

The command was completed with no errors.

The warnings from messages 31 and 32 are both given. See also messages 30 to 33.

34:"CO%[m4msgno]4d: JOB QUEUE FULL"

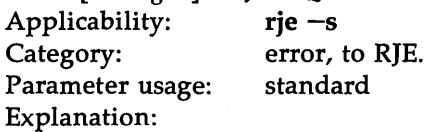

The job could not be accepted because too many requests are already outstanding.

#### 3S:"CO%[m4msgno]4d: CONTROLLER IS BUSY"

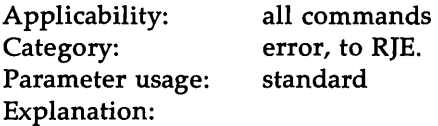

The command could not be accepted because too many other commands are already outstanding.

36:"CO%[m4msgno]4d: JOB J%[m4jobno]Sd TYPE %[m4jtype]c

PERMISSION DENIED"

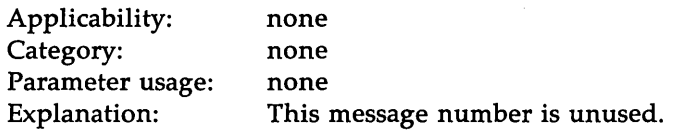

37:"CO%[m4msgno]4d: TYPE %[m4uccmd]c COMMAND BUSY"

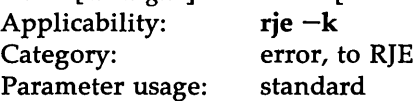
Explanation:

Only one command of this command type may be executing at any

given time. Since these are privileged commands, it should be simple enough to determine with whom you were in conflict and whether it is necessary to re-issue the command.

#### 38:"CO%[m4msgno]4d: COMMAND REJECTED: TOO MANY

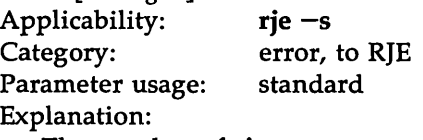

The number of rie  $-s$  commands which wait for the job to be completed is limited to fewer than the total number of simultaneous commands permitted.

39: #follow the next with a message from 40: to 60: selected by m4upyyy. 39:"CO%[m4msgno]4d: COMMAND SYNTAX ERROR: parameter number

%[m4parno]d, reason was: "

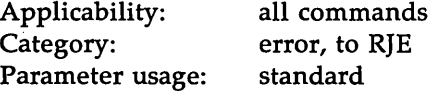

Explanation:

The parameter number indicated provoked an error; the reason for the error is given by the next message (41 through 60). See also messages 41 through 60.

```
40: "normal return, correct option."
```
Explanation: This message number is unused.

41:"invalid option."

Explanation:

A totally unrecognized option letter, or one inappropriate to the current command, was encountered; or

premature end of command line; or

invalid LU number; or

invalid transparency level.

Example:

rje  $-s-z$ 

42:"invalid file mode (e | a) specified."

Explanation:

```
For rje -a, file modes -a and -e were both specified.
For rje -s, both -x and either -a or -e were specified.
```
43: "pathname expected." Explanation: A pathname was expected when the end of the command line was reached. 44: "repeated parameter." Explanation: unused by dc3770; may be output by RJE. 45:"console string expected" Explanation: The command line ended immediately after "-k". 46:'''m' or 'r' expected" Explanation: The command line ended after "rie  $-k - l$ ". 47:"invalid medium option." Explanation: For rje  $-s$ , medium was not C nor E nor K; for rje  $-a$ , or rje  $-d - a$ , medium was not C nor E nor P; for either case, command line ended after  $-m$ . 48:"more than 6 pathnames." Explanation: For rie  $-s$ , type J jobs, from 1 to 6 pathnames may be specified. 49:"only one pathname permitted for this command." Explanation: self-explanatory. 50:"job number option is not numeric." Explanation: unused by **dc3770**; may be output by RJE. 51:"invalid subaddress." Explanation: subaddress parameter was not a single hex digit (0-9, a-f, or A-F); or, command line ended prematurely. 52: "total length of saved parameters is too great (many long pathnames)." Explanation: self-explanatory; the limit is around 600 characters in total, 100 characters per pathname. 53:"LU number expected." Explanation: Command line ended after  $-t$ ; or, no  $-t$  option was given with a command that requires it (rje  $-a$  -1). 54:"TRN option expected."

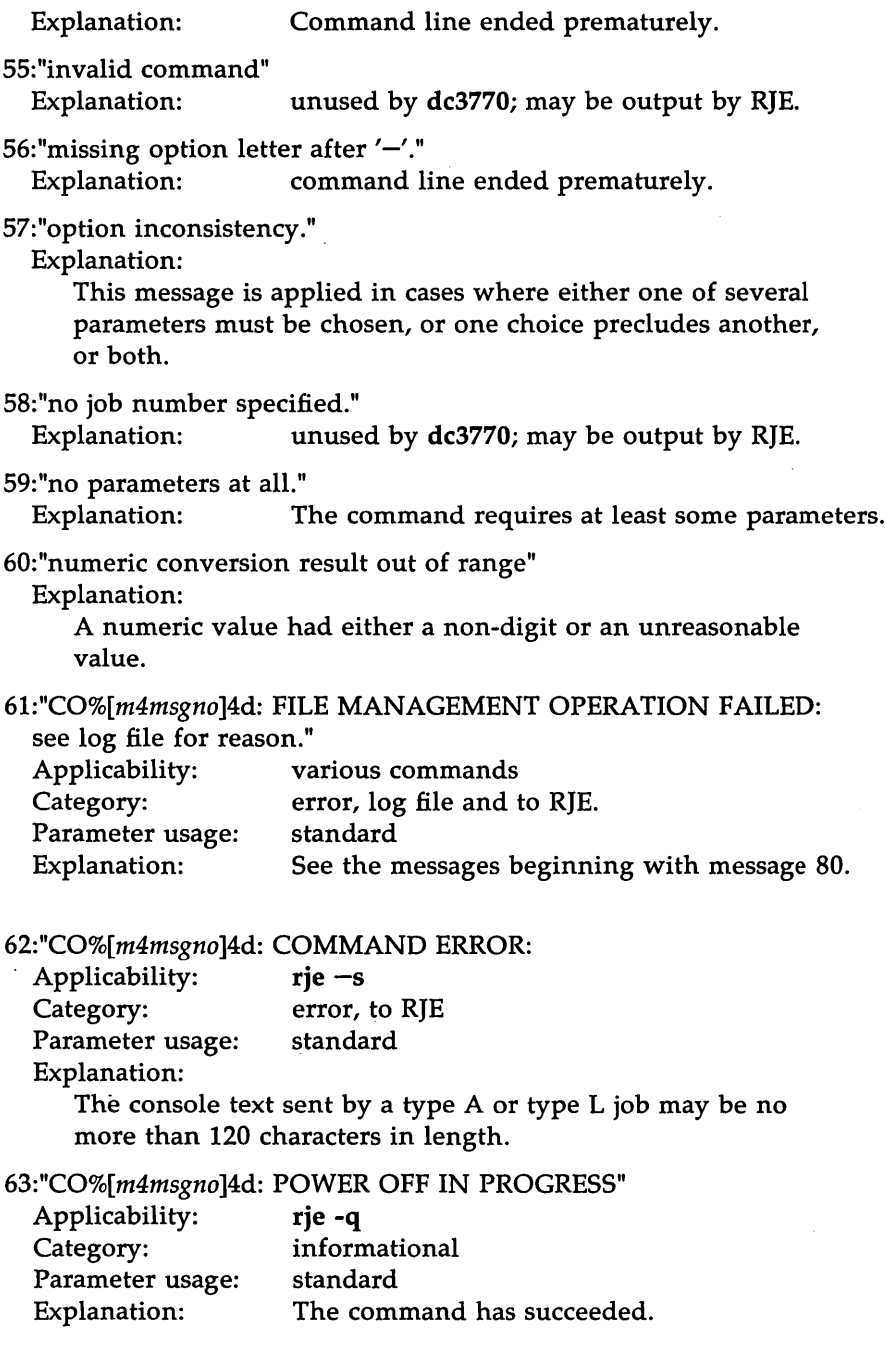

J.

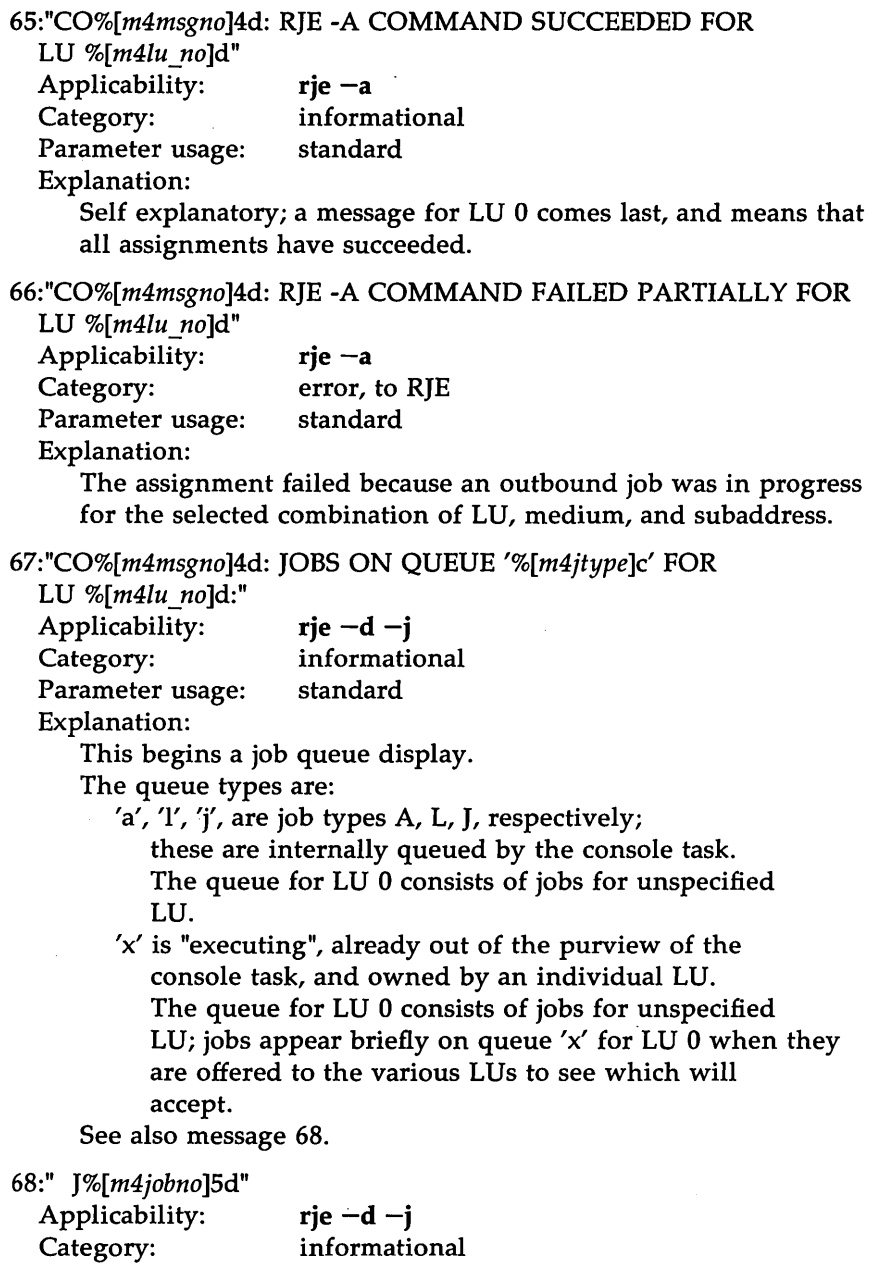

Parameter usage: standard

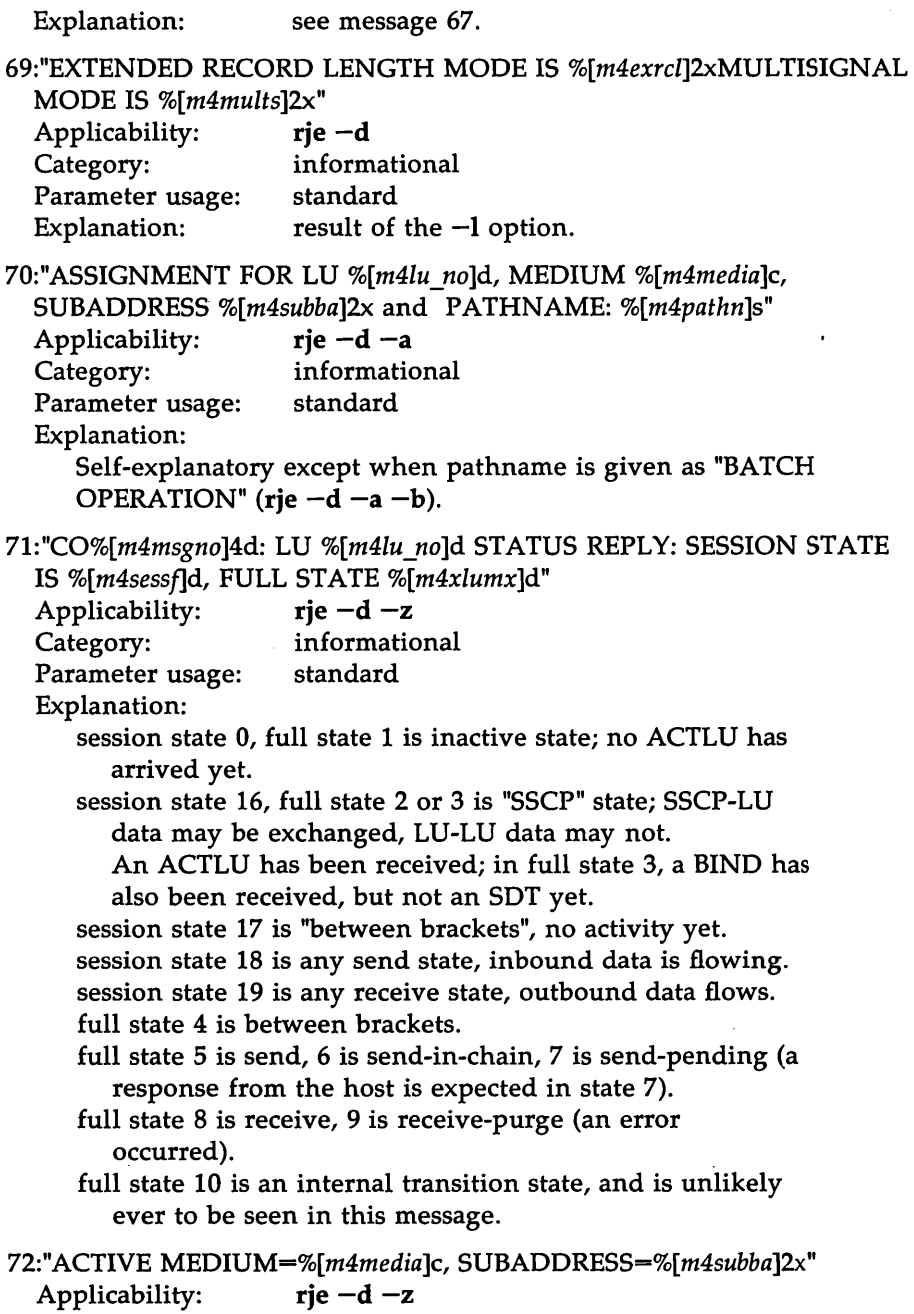

 $\sim$   $\sim$ 

 $\ddot{\phantom{a}}$ 

#### DC3770 and RJE Messages

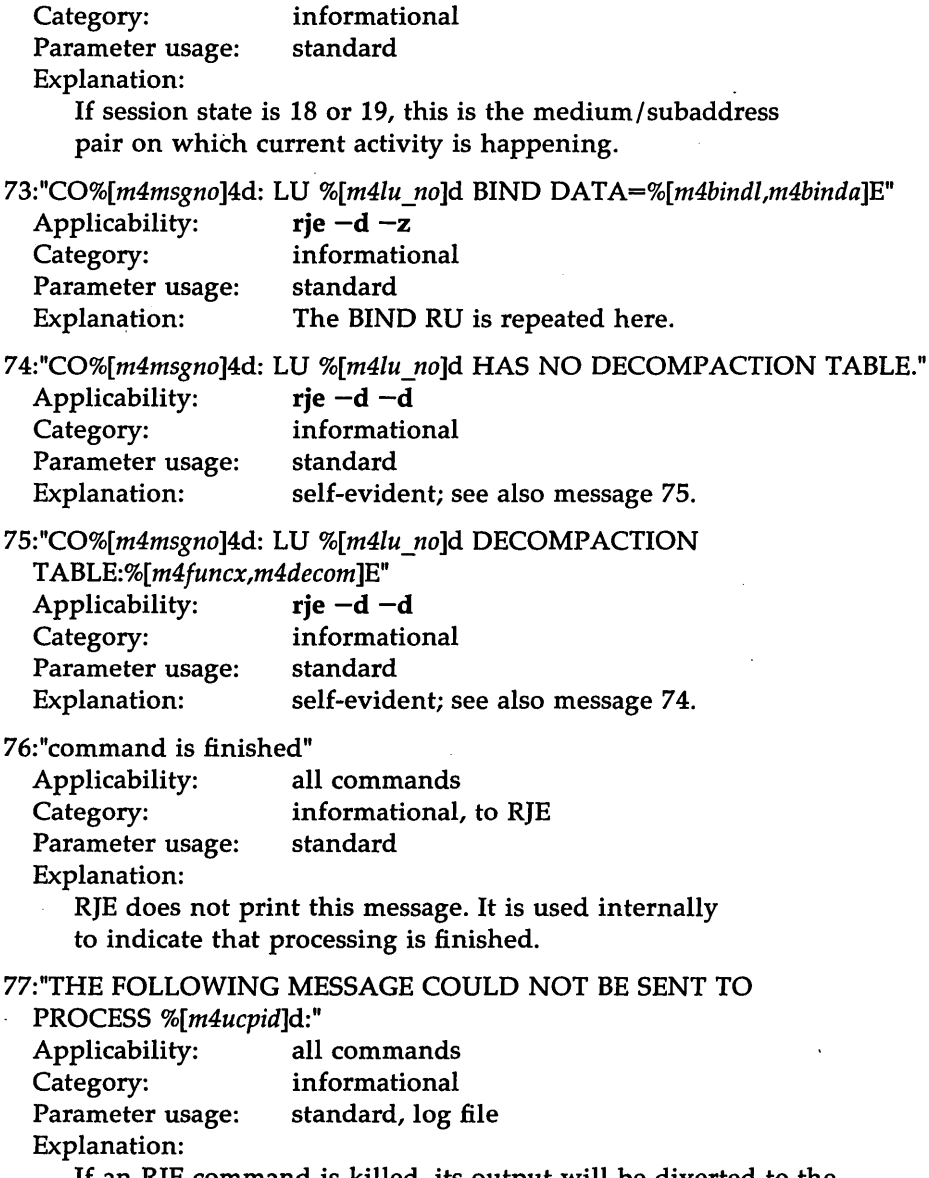

If an RJE command is killed, its output will be diverted to the log file. See also messages 78, 197, and 198.

78:"THE PRECEDING MESSAGE COULD NOT BE SENT TO PROCESS %[m4ucpid]d."

H·16 AT&T SNA/RJE EMULATOR+

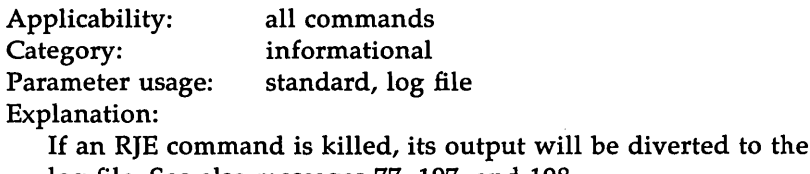

log file. See also messages 77, 197, and 19S.

79:"ZZ%[m4msgno]d: error %[m4errno]d occurred while trying to read from user pipe."

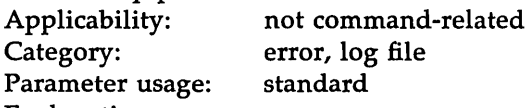

Explanation:

The pipe from user commands was unreadable for some reason. The process will terminate.

SO:"ZZ%[m4msgno]d: ERROR CREATING %[m4pname]s: errno

was %[m4errno]d"

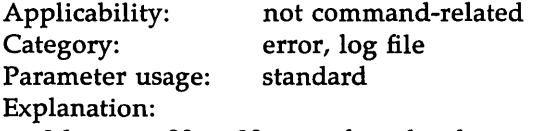

Messages SO to 90 are referred to by message 61.

This message is self-explanatory.

Files created by dc3770 include job-queue files, the outbound assignment file, and outbound data files.

SI:"ZZ%[m4msgno]d: ERROR OPENING %[m4pname]s: errno

was %[m4errno]d"

Applicability: Category: Parameter usage: Explanation: not command-related error, log file standard

Messages SO to 90 are referred to by message 61.

This message is self-explanatory.

S2:"ZZ%[m4msgno]d: ERROR WRITING %[m4pname]s: errno

was %[m4errno]d"

Applicability: Category: Parameter usage: Explanation: not command-related error, log file standard Messages SO to 90 are referred to by message 61. This message is self-explanatory.

83:"ZZ%[m4msgno]d: ERROR CLOSING %[m4pname]s: errno

was %[m4errno]d"

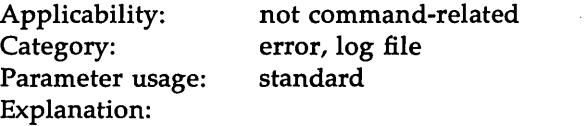

Messages 80 to 90 are referred to by message 61. This message is self-explanatory.

84:"ZZ%[m4msgno]d: ERROR IN FCNTL FOR %[m4pname]s: errno

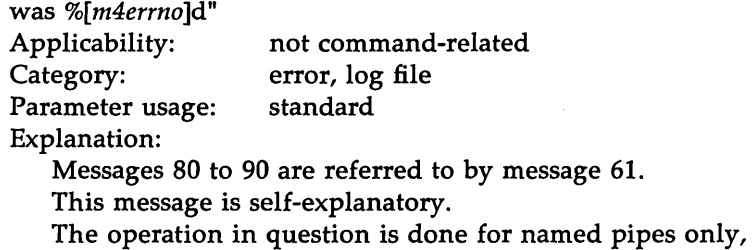

-s and -p options on the dc3770 command line.

85:"hostout assignments affected are:"

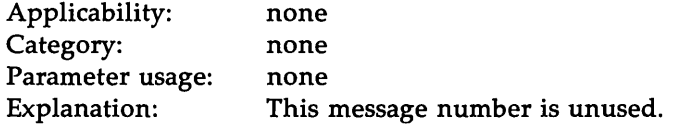

86:"ZZ%[m4msgno]d: ERROR IN LSEEK FOR %[m4pname]s: errno

was %[m4errno]d"

Applicability: not command-related

Category: error, log file

Parameter usage: standard

Explanation:

Messages 80 to 90 are referred to by message 61.

This message is self-explanatory.

An lseek operation may be attempted on almost any file known to dc3770; because the operating system limits the number of files open at anyone time,

it is possible that dc3770 will close its

least-recently-used file and later reopen it when it is needed again. An Iseek() is done before closing to remember the current position in the file, and another is done after

reopening to restore the position.

87:"ZZ%[m4msgno]d: ERROR IN READ FROM %[m4pname]s: errno was %[m4errno]d" Applicability: Category: Parameter usage: Explanation: not command-related error, log file standard Messages 80 to 90 are referred to by message 61. This message is self-explanatory. 88:"ZZ%[m4msgno]d: ERROR LINKING %[m4pname]s TO %[m4patlm]s: errno was %[m4errno]d" Applicability: not command-related Category: error, log file Parameter usage: standard Explanation: . Messages 80 to 90 are referred to by message 61. This message is self-explanatory. Usually, this message occurs at the start of a session, when the jobs directory was not cleaned out before running dc3770. 89:"ZZ%[m4msgno]d: ERROR UNLINKING %[m4pname]s: errno was %[m4errno]d" Applicability: Category: Parameter usage: Explanation: not command-related error, log file standard Messages 80 to 90 are referred to by message 61. This message is self-explanatory. 90:"ZZ%[m4msgno]d: SYSTEM ERROR IN %[m4pname]s OPERATION: errno was %[m4errno]d" Applicability: not command-related Category: error, log file Parameter usage: standard Explanation: Messages 80 to 90 are referred to by message 61. This message is self-explanatory. The operation referred to is typically either ftok, msgget, or msgrcv. Usually occurs because SNA was killed.

The process will terminate.

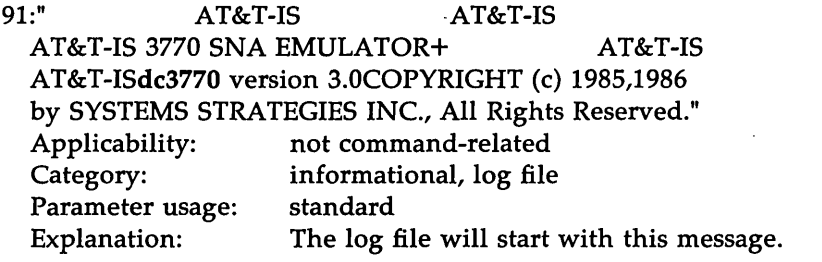

92:"dc3770 terminated."

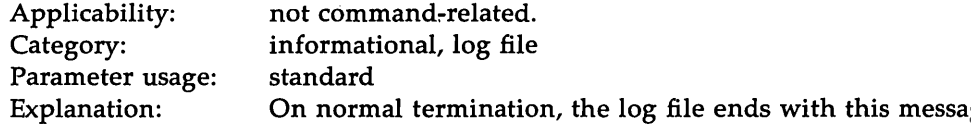

93:"ZZ%[m4msgno]d: PATHNAME %[m4pname]s TOO LONG"

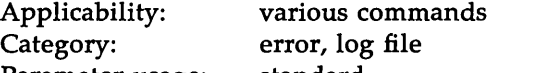

Parameter usage: standard

Explanation:

Referred to by message 61.

Pathnames are generally limited to 100 characters.

94: # temp job filename format

94:"./jobs/TF%[m4jobno]5d"

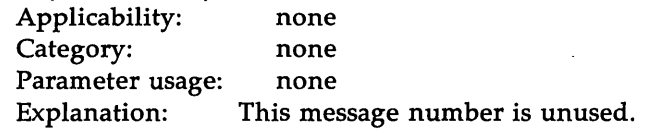

95: # user pid suffix for pipe name

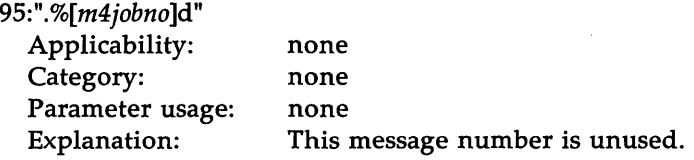

96:"ZZ%[m4msgno]d: HOSTOUT file error %[m4errno]d,

OUTPUT %[m4pname]s exists."

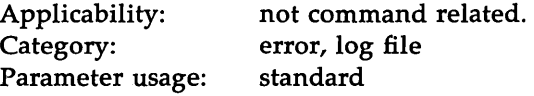

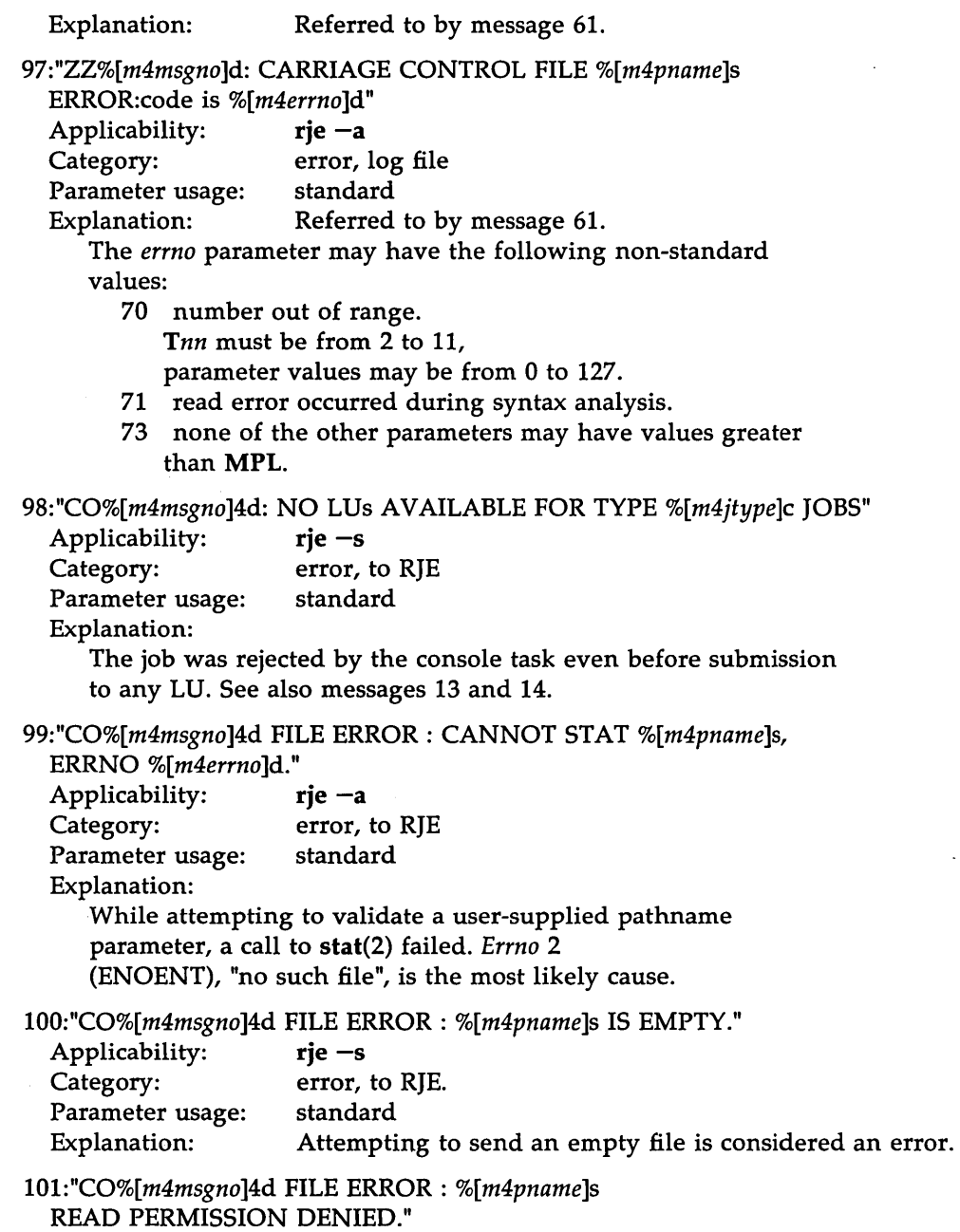

Applicability:  $\qquad \qquad \mathbf{rje} \ -\mathbf{s}$ 

 $\sim$ 

#### DC3770 and RJE Messages

 $\sim 10$ 

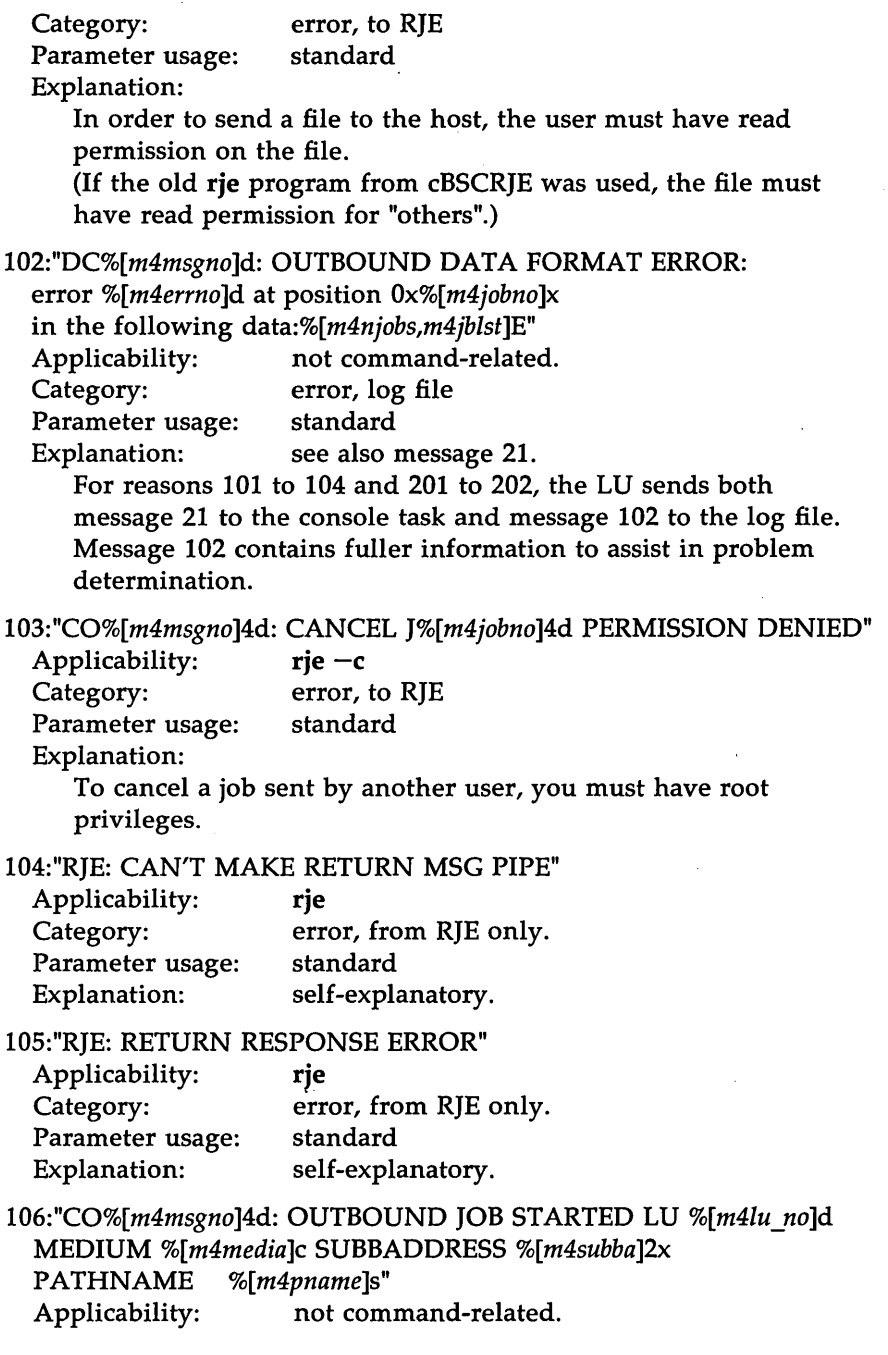

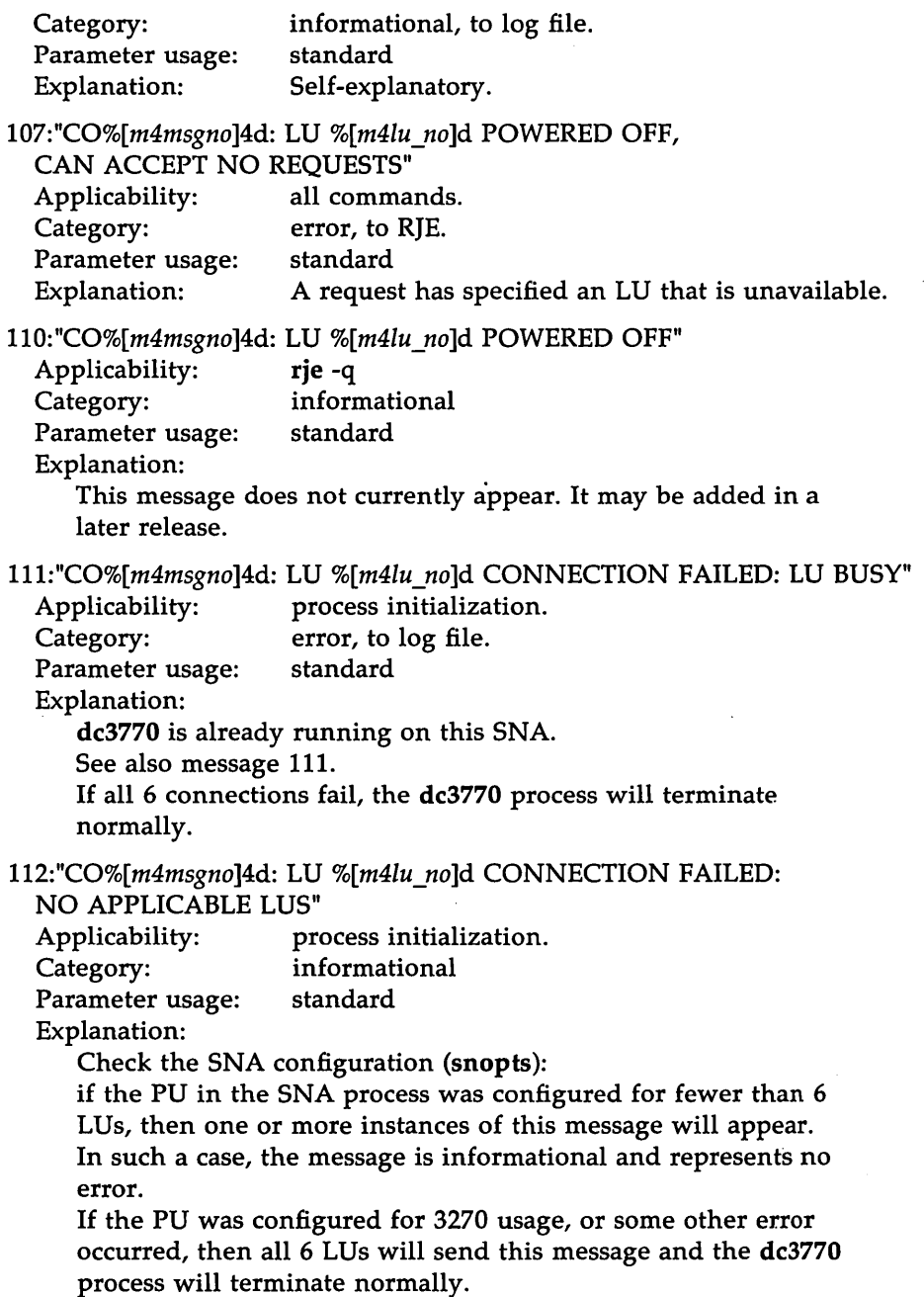

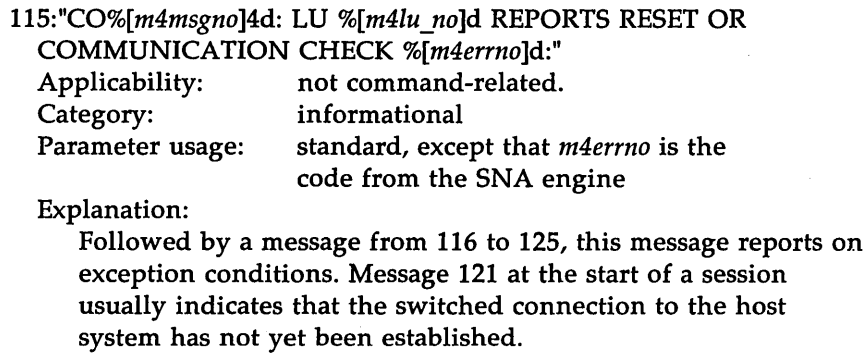

116:" DSR SIGNAL DROPPED."

See message 115; *m4errno* is 1; communications check.

117:" CTS SIGNAL DROPPED."

See message 115; m4errno is 2; communications check.

118:" DISC RECEIVED."

See message 115; m4errno is 3; SDLC reset.

- 119:" SNRM RECEIVED." See message 115; m4errno is 4; SDLC reset.
- 120:" RECEIVE BUFFER OVERFLOW." See message 115; m4errno is 5; communications check.
- 121:" NON-PRODUCTIVE TIMEOUT."

See message 115; m4errno is 6; communications check.

122:" CONNECTION PROBLEM."

See message 115; m4errno is 7; communications check.

123:" FRMR SENT."

See message 115; m4errno is 8; communications check.

124:" MODEM ERROR."

See message 115; m4errno is 9; communications check.

```
125:" other reasons."
```
See message 115; m4errno has a value not on this list.

126:"ACTPU received"

See message 115; m4errno is 20; SDLC reset.

127:"DACTPU received"

See message 115; m4errno is 21; SDLC reset.

128:"Segmenting error"

See message 115; m4errno is 21; communications check.

155:"RJE: INVOCATION ERROR"

156:"RJE: OPTIONS NOT SPECIFIED"

157:"RJE: HOST NOT FOUND"

158:"RJE: CONTROLLER NOT ACTIVE"

159:"RJE: HOST DOES NOT REPLY"

160:"RJE: AN INVALID OPTION IS PRESENT"

161:"RIE: OPTION REPEATED"

162:"RJE: INVALID PARAMETER FOR OPTION"

163:"RJE: REQUIRED OPTION IS MISSING"

164: "RIE: OPTION IS INVALID FOR CURRENT MODE"

165:"RJE: OPTION IS INVALID FOR COMMAND"

166:"RJE: FILE NAMES EXCEED MAXIMUM CHARACTER LENGTH"

167:"RJE: RDR FAILED TO SEND - CANNOT OPEN FILE"

168:"RJE: RDR FAILED TO SEND - CANNOT READ FILE"

169:"RJE: CRJE COMMAND REJECTED - FILE NOT QUEUED"

170:"RJE: SRJE COMMAND REJECTED - QUEUE OVERFLOW"

171:"RJE: SRJE COMMAND QUEUED AS %[m4pname]s"

172:"RJE: FILE-OBJECT SUCCESSFULLY SENT"

173:"RJE: JOB CANCELLED"

174:"RJE: COMMAND FAILED - CHECK LOGFILE/CONSOLE FOR REASON"

175:"RJE: COMMAND ACCEPTED - CHECK LOGFILE/CONSOLE FOR SPECIFICS" Applicability: Category: Parameter usage: Explanation: rje error, from RJE only. standard self-explanatory.

#### DC3770 and RJE Messages

These are the cBSC/RJE error messages.

197:"{debug) message read from sna (length %[m4njobs]d):%[m4njobs,m4jblst]E"

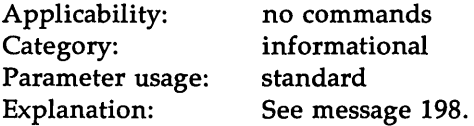

198:"(debug) message written to sna (length %[m4njobs]d):

%[m4njobs,m4jblst]E"

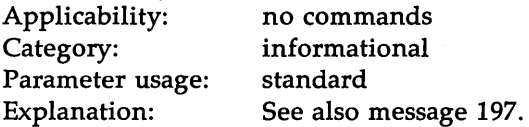

This message records in the log file the entire and exact message sent to the SNA engine (message 197 records the message received). It will appear in the log file if dc3770 is started with the option  $-\overline{D}$ . A log file thus produced can be useful in reporting system problems.

SIGUSR2 toggles this behavior. Even if the process was not started with the  $-D$  option, this debugging trace can be turned on dynamically; receipt of the signal changes the state of this output (messages 197, 198, 77, and 78) from on to off or vice-versa.

When messages 197 and 198 are being produced, all output to user commands (except rje  $-d - a$ ) is also reproduced in the log file, surrounded by messages 77 and 78.

Naturally, production of this output slows down the process; additionally, there is the danger that the log file thus produced will grow to an unreasonably large size. Therefore it is only in exceptional cases that this facility should be used.

#### 199:

There may be no message numbers greater than 199. This is an arbitrary limit imposed at compilation time.

# **iscconfig Command Options**

The format of the **iscconfig** command is as follows:

iscconfig  $[-P$  *pe number*] driver  $[-a]$   $[-r]$   $[-d]$ 

iscconfig manages the ISC card configuration on a 3B2 Computer or on an ACP attached to a 3B4000 Computer. Using this command, you can add new ISC cards to the configuration, remove cards from the configuration, or change the driver assignments on existing cards.

iscconfig also manages the device special files for the ISC cards in the configuration. It creates device entries when new cards are added to the configuration and removes them when cards are deleted from the configuration. The following is a description of the available options:

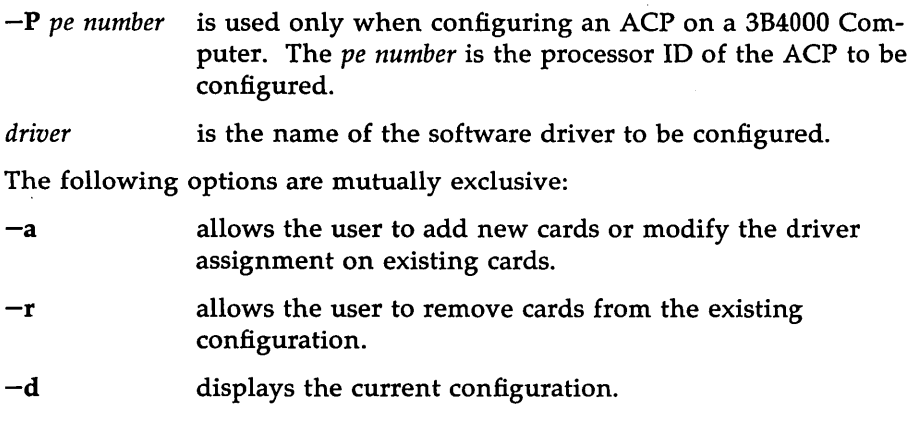

iscconfig also manages the creation of device entries in / dev and in  $\frac{1}{\pi}$  adj/pe??/dev for ACP's.

On a 3B2 Computer, device file names are of the form

*type slot minor* 

where *type* is the lower case representation of the *driver* specified on the command line, *slot* is the slot number the ISC card is installed in, and *minor*  is either 0 or 1 (for port 0 or port 1 on the ISC card). For example, a card in slot 4 assigned to the SNABSC driver will have device file names /dev/snabsc40 and Idev/snabsc41. The major node for both devices is 4, and the minor numbers are 0 and 1 respectively.

#### iscconfig Command Options -

On an ACP, device file names also incorporate the PE number of the ACP. They are of the form

*type pe number slot minor* 

For example, a card in slot 4 of PE 120 assigned to the SNABSC driver will have device file names /adj/pe120/dev/snabsc120.40 and /adj/pe120/dev/snabsc120.41. Redirect driver devices will also be created in  $/$  dev with the same names.

## .Index

Items in the index may appear in more than one document. Where this occurs, page numbers following an item are grouped by document. One of the following keys precedes each group of page numbers and tells you which guide to look in.

> AG UG *Administrator's Guide User's Guide*

### A

API (Application Program Interface) functions UG: 7-8, 12-13,23-24,26 automatic routing AG: 21-22; UG: 2, 18, 20-22

#### B

BR environment variable AG: 20, 22, 24; UG: 3, 5, 6, 13-14, 16, 24, 27

### $\mathcal C$

comment card UG: 18, 21 console command UG: 7, 10, 17, 30 console log file AG: 21-22, 33; UG: 30 console terminal UG: 1, 17,30 crje() UG: 7, 23-27

#### E

EBCDIC AG: 21, 25; UG: 2, 9-10, 12, 14

### I

IRS character AG: 25; UG

# J

job number UG: 1, 15,17,25 job output UG: 21-22 job queue AG: 22, 29-30; UG: 1, 23, 28

# T.

librje.a UG: 7, 12, 23 log file AG: 20-22, 33; UG: 1, 4-5, 17, 20, 29-30

### p

PATH environment variable AG: 3; UG: 3 PCD environment variable AG: 3, 17, 34 primary workstation AG: 6

**Index** 

# R

rje -c UG: 23, 26-7 rje -s UG: 8, 11-12, 15-17 rtmsgs UG: 12, 13, 15

### s

secondary workstation AG: 9 sign-on card AG: 28 srje() UG: 7-8, 12, 14-16, 24-6 srje\_err UG: 12-13, 14-16, 24, 26-7

### T

.TAG file AG: 21-22 tag file UG: 22 transparent mode UG: 10